VisualAge Pacbase

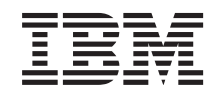

# Guide d'installation Serveur Windows 2000 ou NT & Composants Client

*Version 3.5*

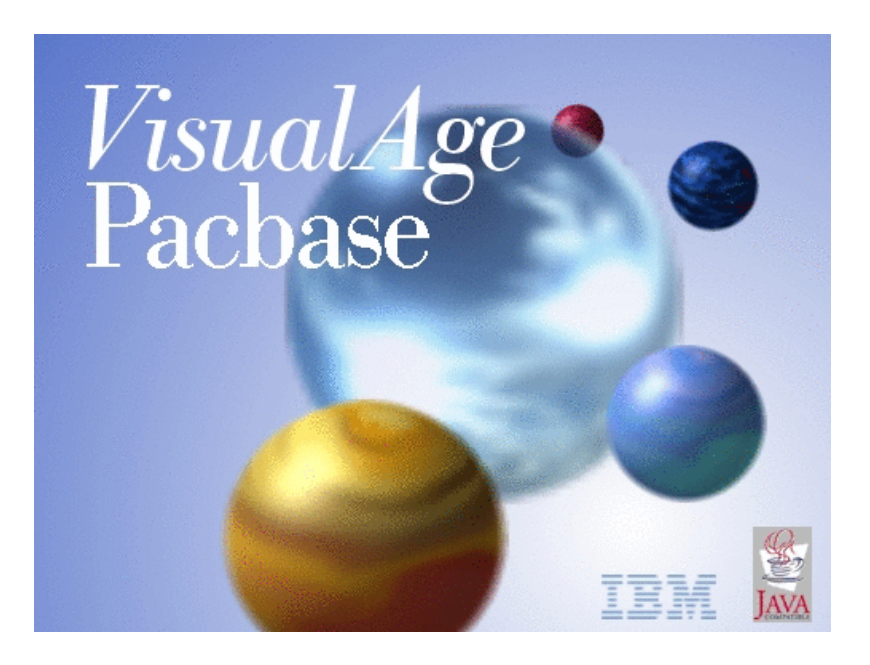

VisualAge Pacbase

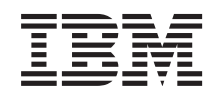

# Guide d'installation Serveur Windows 2000 ou NT & Composants Client

*Version 3.5*

#### **Note**

Avant d'utiliser le présent document et le produit associé, prenez connaissance des informations générales figurant à la section [«Notices»,](#page-8-0) à la page vii.

Vous pouvez consulter ou télécharger la documentation de VisualAge Pacbase, régulièrement mise à jour, à partir de :

<http://www.ibm.com/support/docview.wss?rs=37&context=SSEP67&uid=swg27005478>

La section Catalogue dans la page d'accueil de la Documentation vous permet d'identifier la dernière édition disponible du présent document.

#### **Quatrième édition (Avril 2006)**

La présente édition s'applique à : • VisualAge Pacbase Version 3.5

Vous pouvez nous adresser tout commentaire sur ce document (en indiquant sa référence) via le site Web de notre Support Technique à l'adresse suivante : <http://www.ibm.com/software/awdtools/vapacbase/support.html> ou en nous adressant un courrier à :

IBM Paris Laboratory 1, place Jean–Baptiste Clément 93881 Noisy-le-Grand, France.

IBM pourra disposer comme elle l'entendra des informations contenues dans vos commentaires, sans aucune obligation de sa part.

**© Copyright International Business Machines Corporation 1983,2006. All rights reserved.**

# **Table des matières**

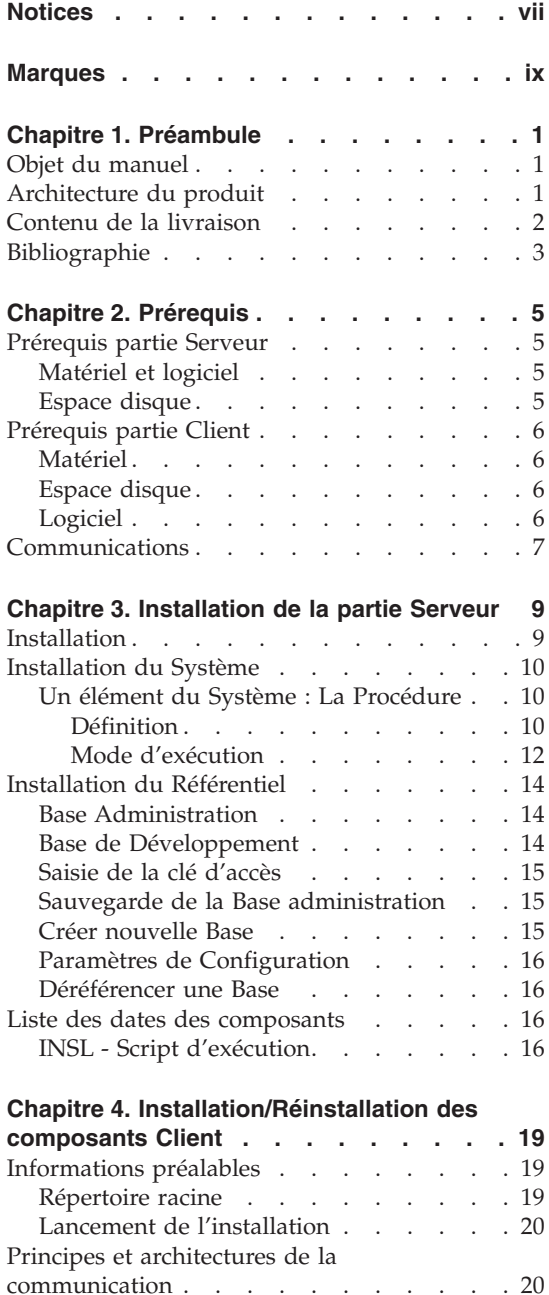

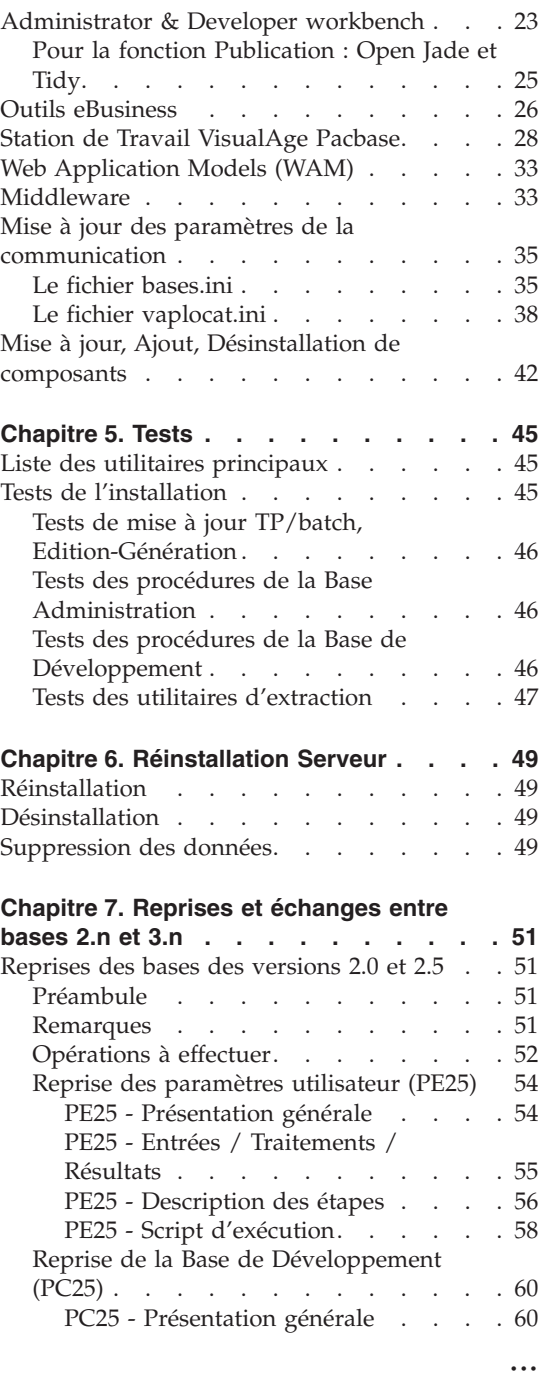

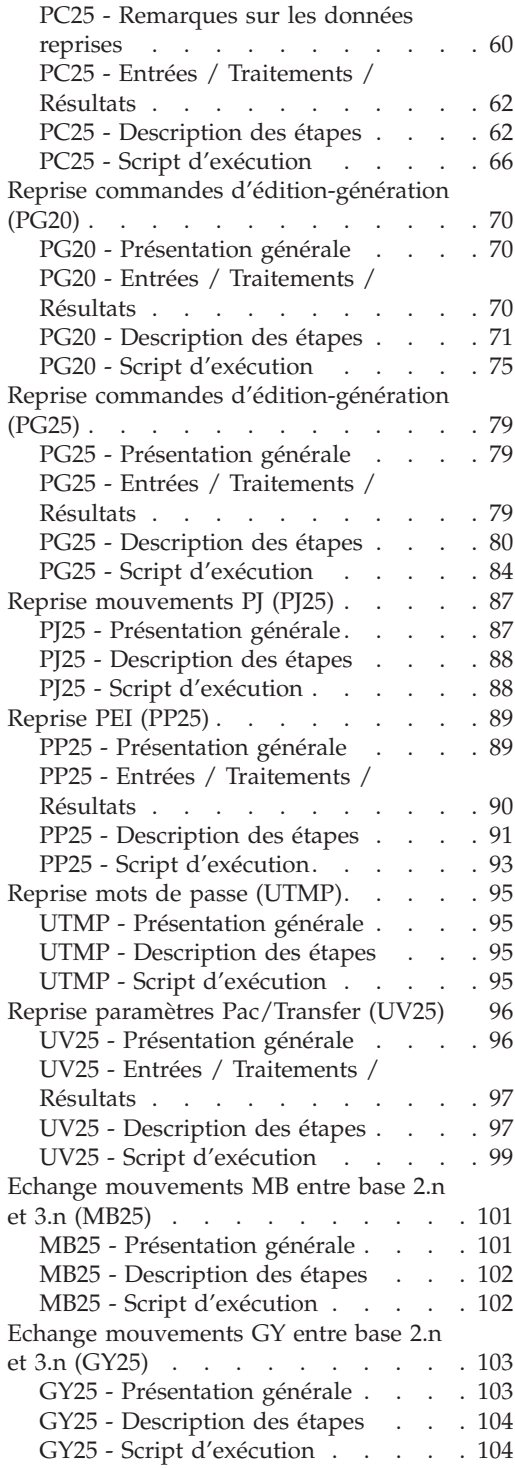

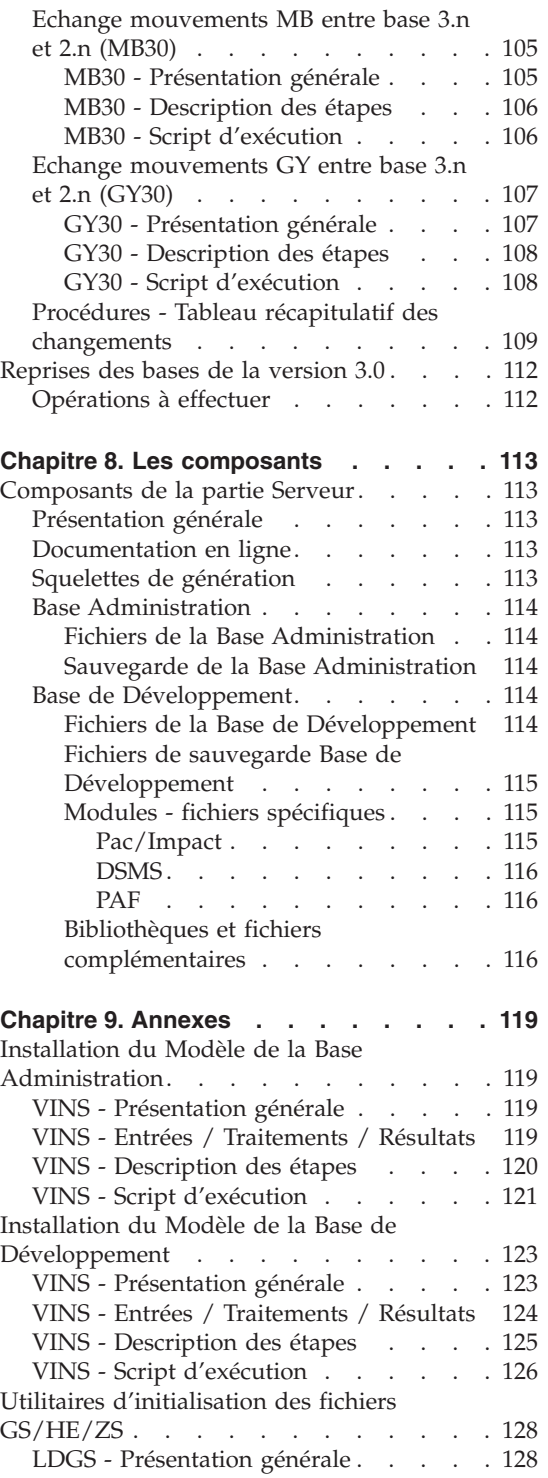

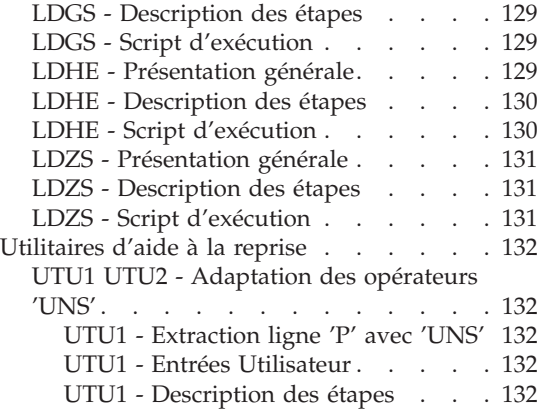

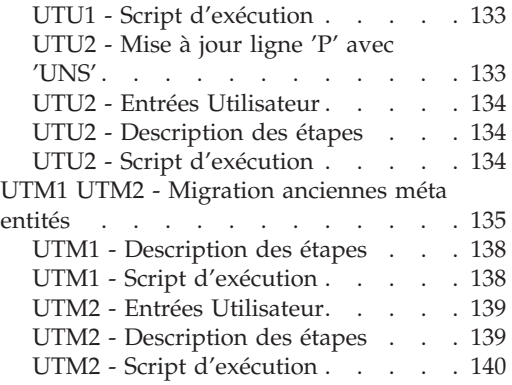

**vi** VisualAge Pacbase : Guide d'installation Serveur Windows 2000 ou NT & Composants Client

## <span id="page-8-0"></span>**Notices**

Ce document peut contenir des informations ou des références concernant certains produits, logiciels ou services IBM. Cela ne signifie pas qu'IBM ait l'intention de les annoncer dans tous les pays où la compagnie est présente. Toute référence à un produit, logiciel ou service IBM n'implique pas que seul ce produit, logiciel ou service puisse être utilisé. Tout autre élément fonctionnellement équivalent peut être utilisé, s'il n'enfreint aucun droit d'IBM. Il est de la responsabilité de l'utilisateur d'évaluer et de vérifier lui-même les installations et applications réalisées avec des produits, logiciels ou services non expressément référencés par IBM.

IBM peut détenir des brevets ou des demandes de brevet couvrant les produits mentionnés dans le présent document. La remise de ce document ne vous donne aucun droit de licence sur ces brevets ou demandes de brevet. Si vous désirez recevoir des informations concernant l'acquisition de licences, veuillez en faire la demande par écrit à l'adresse suivante : IBM Director of Licensing, IBM Corporation, North Castle Drive, Armonk NY 10504–1785, U.S.A.

Les détenteurs de licences du présent produit souhaitant obtenir des informations sur celui-ci à des fins : (i) d'échange d'informations entre des programmes développés indépendamment et d'autres programmes (y compris celui-ci) et (ii) d'utilisation mutuelle des informations ainsi échangées doivent s'adresser à : IBM Paris Laboratory, SMC Department, 1 place J.B.Clément, 93881 Noisy-Le-Grand Cedex, France. De telles informations peuvent être mises à la disposition du Client et seront soumises aux termes et conditions appropriés, y compris dans certains cas au paiement d'une redevance.

IBM peut modifier ce document, le produit qu'il décrit ou les deux.

**viii** VisualAge Pacbase : Guide d'installation Serveur Windows 2000 ou NT & Composants Client

## <span id="page-10-0"></span>**Marques**

IBM est une marque d'International Business Machines Corporation, Inc. AIX, AS/400, CICS, CICS/MVS, CICS/VSE, COBOL/2, DB2, IMS, MQSeries, OS/2, VisualAge Pacbase, RACF, RS/6000, SQL/DS et VisualAge sont des marques d'International Business Machines Corporation, Inc. dans certains pays.

Java et toutes les marques et logos incluant Java sont des marques de Sun Microsystems, Inc. dans certains pays.

Microsoft, Windows, Windows NT et le logo Windows sont des marques de Microsoft Corporation dans certains pays.

UNIX est une marque enregistrée aux Etats-Unis et/ou dans d'autres pays et utilisée avec l'autorisation exclusive de la société X/Open Company Limited.

D'autres sociétés peuvent être propriétaires des autres marques, noms de produits ou logos qui pourraient apparaître dans ce document.

**x** VisualAge Pacbase : Guide d'installation Serveur Windows 2000 ou NT & Composants Client

# <span id="page-12-0"></span>**Chapitre 1. Préambule**

#### **Objet du manuel**

L'objet de ce manuel est de guider l'administrateur dans l'installation du produit pour :

- la partie Serveur,
- la partie Client,
- la communication.

Lorsque l'installation est complète, il est conseillé de procéder à des tests à l'aide du jeu d'essai fourni sur le support d'installation.

Vous trouverez également une description des opérations à effectuer dans le cas de l'installation d'une version de correction.

Un certain nombre d'actions préalables d'administration doivent être effectuées en TP dans Administrator workbench pour que devienne opérationnelle une installation ou réinstallation de VisualAge Pacbase. Ces actions sont documentées dans le ″Guide [d'utilisation](http://www.ibm.com/support/docview.wss?rs=37=SSEP67=swg27005478) AD workbench″, chapitre ″Actions préalables d'administration″.

#### **Architecture du produit**

VisualAge Pacbase est un outil de conception, de développement et de maintenance d'applications eBusiness de type graphique (GUI) ou mode caractère (TUI), Web, conversationnel ou batch.

Cet outil est constitué :

- d'une partie Serveur (incluant l'interface mode caractère),
- d'une partie Client (interface graphique).

Ces deux parties communiquent entre elles grâce à un middleware encapsulé et fourni par IBM.

**NOTE :** L'utilisation des écrans en mode caractère reste possible pour certaines fonctionnalités.

Vous trouverez une description détaillée des composants Serveur dans le chapitre ″Les composants″.

La partie Serveur

<span id="page-13-0"></span>Elle est constituée des éléments suivants :

- v les éléments du système : programmes, fichiers (dont documentation en ligne) et paramètres.
- v la Base Administration : contenant les paramètres utilisateur et autres paramètres.
- une (ou plusieurs) Base(s) de Développement.

#### La partie Client

Elle est constituée de cinq composants qui peuvent être installés séparément :

• Administrator & Developer workbench (qui peut également être installé séparément).

Developer workbench inclut les modules suivants :

- Batch,
- Dialogue,
- eBusiness (trois Outils eBusiness et Services Modeler inclus),
- Services Modeler.

Chacun de ces modules s'exécute de façon indépendante.

- Les outils eBusiness :
	- Générateur de Proxy,
	- Editeur de Localisations (Location Editor),
	- Outil de test (Services Test Facility),
	- VisualAge Pacbase Connector,
	- VisualAge Pacbase Web Connection (Dialog Web Revamping Generator),
	- Web application models (WAM).
- La Station de Travail VisualAge Pacbase (Pacdesign et Pacbench)
- Web application models (WAM)
- Middleware

Les fonctions de communication permettent de gérer les échanges entre les parties Serveur et Client du produit en utilisant, selon l'environnement, les principaux protocoles de communication du marché.

#### **Contenu de la livraison**

Le contenu d'une livraison du produit varie selon les termes de votre commande :

- Guide d'Installation,
- v CD-ROM ou cartouche, selon l'environnement, pour l'installation de la partie Serveur,
- CD-ROM pour l'installation des composants Client,

CD-ROM Documentation.

## <span id="page-14-0"></span>**Bibliographie**

- v Un certain nombre d'actions préalables d'administration doivent être effectuées en TP dans Administrator workbench pour que devienne opérationnelle une installation ou réinstallation de VisualAge Pacbase. Ces actions sont documentées dans le ″Guide [d'utilisation](http://www.ibm.com/support/docview.wss?rs=37=SSEP67=swg27005478) AD workbench″, chapitre ″Actions préalables d'administration″.
- v Les procédures, utilisées par l'Administrateur pour la gestion des Bases et l'administration des versions, et les utilitaires fournis, sont documentés dans le Guide des Procédures de l'Administrateur.
- v Pour les sites IBM, l'installation d'un Système de Sécurité, assurant le contrôle des codes utilisateur, des mots de passe et des autorisations d'accès, est documentée dans le chapitre ″Installation de la partie Serveur″, sous-chapitre ″Installations complémentaires″, et également dans l'aide en ligne de Administrator workbench.

VisualAge Pacbase : Guide d'installation Serveur Windows 2000 ou NT & Composants Client

# <span id="page-16-0"></span>**Chapitre 2. Prérequis**

### **Prérequis partie Serveur**

## **Matériel et logiciel**

- v Architecture : Un serveur Windows/NT, Windows 2000, Windows XP ou Windows 2003 et des stations de travail Windows.
- Processeur : Poste supportant soit Windows NT server (4.0 minimum), soit Windows 2000, soit Windows XP, soit Windows 2003.
- v Mémoire : 96 Mo. La mémoire nécessaire peut augmenter en fonction du nombre de serveurs installés sur la même machine.
- Logiciels :
	- Microsoft Windows Script, version 5.1 minimum. Vous pouvez la télécharger à partir de l'url suivante :

www.microsoft.com/msdownload/vbscript/scripting.asp

- Runtime Cobol :
	- Pour la version MICROFOCUS : MICRO FOCUS Application Server
	- Pour la version Acucorp : ACUCOBOL-GT

#### **ATTENTION :**

Outre l'installation du runtime cobol, il faut mettre à jour les variables d'environnement du système (PATH, COBPATH, ...).

Dans le cas d'AcuCobol, la variable PATH doit être complétée par le chemin correspondant au runtime AcuCobol (en général, de la forme ..\AcuGT\bin).

v Support d'installation : Lecteur de CD-ROM

#### **Espace disque**

L'espace disque occupé par les fichiers dépend de l'importance des applications gérées par le système.

Le tableau ci-dessous indique approximativement (en millions d'octets) l'espace disque nécessaire à l'installation des serveurs :

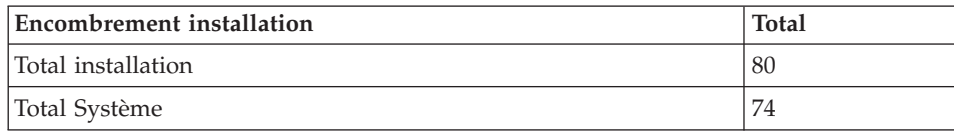

<span id="page-17-0"></span>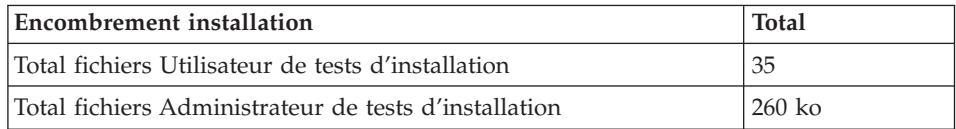

### **Prérequis partie Client**

### **Matériel**

Les caractéristiques matérielles nécessaires à l'installation des composants clients VisualAge Pacbase sont les suivantes :

- v Processeur : Intel Pentium III 450 Mhz minimum ou processeur compatible.
- Moniteur : Moniteur graphique (800x600) VGA ou plus grande résolution (XGA ou SVGA).
- Lecteur de CD-ROM.
- v Carte : carte adaptée au réseau du site.
- Mémoire (RAM): 256 Mo (512 Mo conseillé).
- v Logiciel : Microsoft Windows Script Host (Version 5.1 au minimum).

## **Espace disque**

Espace disque nécessaire à l'installation :

- 38 Mo pour Administrator & Developer workbench
- 30 Mo pour eBusiness Tools
- 68 Mo pour le JDK
- 15 Mo pour le Middleware
- 6 Mo pour WAM
- 16 Mo pour la Station de Travail VisualAge Pacbase (avec une Méthode incluse).

Si ″IBM SDK for Java 2″ n'est pas installé sur votre poste, son installation sera automatiquement déclenchée.

Pour une installation opérationnelle de AD workbench par exemple, il vous faudra un espace disque minimum de 121 Mo (38 Mo pour AD workbench, 68 Mo pour le JDK et 15 Mo pour le Middleware).

### **Logiciel**

Les composants Client de VisualAge Pacbase requièrent un poste équipé d'un Windows 32 bits, au choix :

- Windows 98.
- Windows/NT version 4.0 avec Service Pack 3,
- Windows 2000,

• Windows XP.

Voir aussi le chapitre ″Installation des composants Client″, sous-chapitre ″Informations préalables″.

## <span id="page-18-0"></span>**Communications**

Pour permettre la communication entre les composants clients et les serveurs dans un environnement WINDOWS, le protocole de communication est TCP-IP Socket.

VisualAge Pacbase : Guide d'installation Serveur Windows 2000 ou NT & Composants Client

# <span id="page-20-0"></span>**Chapitre 3. Installation de la partie Serveur**

#### **Installation**

Le produit est livré sur support CD-Rom. Celui-ci contient les éléments suivants :

- Data1.Cab (tous les fichiers du serveur au format compressé)
- setup.exe (exécutable d'installation),
- v setup.ini (paramètres d'installation),
- VisualAge Pacbase Server.Msi (table d'installation pour Windows Installer).

L'installation requiert les droits Administrateur NT.

L'unité et le nom du répertoire peuvent être modifiés en cours d'installation. Par défaut, le serveur est installé dans le répertoire racine :

C:\Program Files\IBM\VisualAge Pacbase\

L'installation se fait dans un répertoire particulier, \Server, et se déroule en trois étapes :

- 1. installation du Système, qui crée le répertoire \SYS\, avec au préalable la saisie du Code Langue de Génération (français ou anglais (par défaut)).
- 2. installation de la Base d'Administration , qui crée le répertoire \CONFIG\ADMIN\ et le répertoire \DATA\ADMIN\
- 3. installation d'une Base de Développement, qui crée le répertoire \CONFIG\[nom\_base]\ et le répertoire \DATA\[nom\_base]\

Chaque étape peut être exécutée soit indépendamment, soit de manière enchaînée, mais toujours dans l'ordre indiqué.

Toutes les Bases sont créées avec des données de tests d'installation et des paramètres de configuration.

Si le code saisi ne correspond ni à la base livrée (BVAP) ni à une base prédéfinie dans la base administration, alors cette référence est mise à jour par UPGP dans la base administration. A vous de compléter son référencement par la Station Administration.

#### **ATTENTION :**

Dans tout ce manuel, la dénomination [nom\_base] utilisée dans la présentation du nom complet du répertoire signifie : Nom du répertoire concernant la base pour les données du serveur et non pas le code base.

#### <span id="page-21-0"></span>**Installation du Système**

L'exécution de setup.exe lance le programme d'installation qui guide l'utilisateur.

Après l'écran de BIENVENUE, certaines caractéristiques modifiables du poste s'affichent :

- Nom et Organisation du propriétaire
- Localisation d'installation (par défaut :  $C:\P$ rogram Files \IBM \VisualAge Pacbase\)

L'installation copie :

- le fichier de conversions, le fichier des messages produits par les procédures en cas d'erreur ou pour information
- v les squelettes dans les différentes langues supportées par le produit
- les programmes
- les procédures
- v l'utilitaire de création de base
- v les modèles des scripts de lancement

Durant ce traitement le fichier des libellés d'erreur, AE, est mis à jour pour prendre en compte le code langue saisi. Un compte-rendu d'exécution, INAEMSG.log, est produit dans le répertoire temporaire de WINDOWS (\TMP ou \TEMP) ou directement sous C.

#### Remarque :

Les load-modules BVPDS600 et BVPDS610 d'interface entre VA Pacbase et DSMS 2.5 sont livrés en standard ; en cas d'utilisation de DSMS il faut donc adapter la procédure DEXP pour utiliser ces nouveaux load-modules à la place de PDS600 et PDS610 qui ne sont plus compatibles depuis la version VA Pacbase 3.0.

#### **Un élément du Système : La Procédure**

#### **Définition**

Une procédure est un script Windows Scripting (.wsf), incluant des scripts Visual Basic Script (.vbs).

Chaque procédure n'est exécutable qu'avec un Script de lancement (.wsf) qui comporte les informations suivantes :

- v une zone <resource id> constituée des entrées (141 lignes maximum) ou la définition d'un fichier des entrées par WshEnv(″BVP\_Input″) = ″full file name″ (c'est la valeur prioritaire),
- le code utilisateur.
- le nom externe de la base (répertoire sous \DATA),
- v les assignations complètes des fichiers paramétrables de la procédure, exemple : WshEnv(″PACA15\_PAC7DC″) = ″DSMS full file name″.

Il est obligatoire de renseigner ces informations avant le lancement de la procédure.

D'autre part, d'autres éléments peuvent être précisés pour assigner des fichiers ou paramétrer les procédures (comme le type de visibilité du message : affiché ou écrit dans un fichier).

Dans tous les cas il faut vérifier les entrées utilisateurs livrées pour les rendre conformes à votre environnement (<resource id> ou BVP\_Input)

Les fichiers temporaires, les comptes-rendus d'exécution et les fichiers produits sont situés dans des répertoires créés dynamiquement.

• Les fichiers temporaires dans :  $\partial \Lambda \$ [nom\_base] $\partial \Lambda$ [code\_utilisateur]\[nom\_proc]-[numéro]

Ils sont supprimés à la fin de l'exécution de la procédure. Si vous ne désirez pas cette suppression, il faut, au préalable, positionner la variable ″DelDo″ à ″NO″ dans Init.vbs. Alors, à vous de les détruire manuellement.

Cette variable une fois valorisée (″NO″ ou ″YES″) est valable pour TOUTES les procédures.

• Les fichiers produits, les comptes-rendus dans :  $\DATA\cdot\gamma_b$ USERS\[code\_utilisateur]\ [nom\_proc]-[numéro]

Ce numéro est un numéro d'exécution applicatif, par défaut le numéro de process de la procédure.

#### **ATTENTION :**

Dans VaPacbase pour Acucorp, lorsqu'une procédure comportant un tri cobol s'exécute anormalement, il arrive que les fichiers temporaires de tri ne soient pas automatiquement supprimés. Ces fichiers, au nombre de 16, dont le nom commence par ″T″ , se trouvent dans le répertoire temporaire de WINDOWS ( $\T{M}$  ou  $\T{EMP}$ ) ou directement sous "C: $\T{V}$ ". Ils possèdent la date et l'heure du lancement de la procédure.

#### <span id="page-23-0"></span>**Mode d'exécution**

Vous pouvez exécuter le Script de lancement (BVPproc.wsf) et le superviseur (PRBVP.vbs) :

- via une ligne de commande,
- en double-cliquant dessus,
- via le 'Menu Démarrer'. Accédez au raccourci : [[nom\_base] Database Utilities] du groupe [VisualAge Pacbase Server] de [nom\_base] et saisissez [Nom\_Script].

NB : Le superviseur PRBVP.vbs est une procédure VBScript indépendante qui lance l'exécution des Scripts de lancement. Il nécessite 2 arguments : [nom\_base] [ Nom\_script] , [nom\_base] étant le répertoire sous \DATA.

Pour chaque procédure on définit plusieurs éléments nécessaires à son exécution.

- 1. Soit dans le Script de lancement : Ce script de lancement est en Windows Scripting identifié comme suit : BVPxxxx.wsf.
	- a. Code utilisateur ,
	- b. Nom externe de la base (répertoire sous \DATA),
	- c. Les données en entrée sont décrites dans la zone <resource id> du script et récupérées dans une variable d'environnement BVP\_Resource. Le volume des données de cette zone est limité à 141 lignes maximum, mais son utilisation peut être remplacée par celle d'un fichier désigné dans la variable d'environnement BVP\_Input. La limitation du volume des données est ainsi éliminée.
	- d. Les fichiers autres que le fichier des entrées peuvent être assignés ″en substitution″ en définissant une variable d'environnement avec :

. ″NomStep\_NomFichier″ pour une assignation substituée dans une étape (ou ″step″),

. ou ″NomProc\_NomFichier″ pour une assignation substituée dans toute la procédure.

Exemple : Définition de la variable d'environnement WshEnv(″PTU907\_PAC7IN″) = Fil\_In with pathname pour une assignation substituée dans l'étape PTU907 de la procédure PPAS.

e. Les messages d'information ou d'erreur sont

soit affichés à l'écran (MsgTyp = 1),

soit édités dans un fichier (MsgTyp =2) ; c'est la valeur par défaut. La variable d'environnement BVP\_Msg permet de paramétrer le choix.

**ATTENTION :** VA Pac ne gère ni les erreurs du script de lancement, ni les informations manquantes dans le script de lancement.

- 2. Soit dans la partie commune à toutes les procédures : Cette partie commune est une inclusion VBScript, dans chaque procédure, ayant pour nom ″INIT.vbs″.
	- a. Récupération des arguments : [base] et [user]
	- b. Affectation de 2 paramètres avec 2 valeurs possibles :

 $DelDo = "YES" / "NO"$ :

les fichiers temporaires sont supprimés (YES) ou non (NO) NoDisp = ″YES″/″NO″ :

les ″display″ cobol ne sont pas affichés (YES) ou sont affichés par cmd (NO)

c. Constitution du fichier MB, données en entrée, comportant le Code Utilisateur, le Mot de passe et parfois une commande, des éléments d'analyse.

Si le code utilisateur [user] n'est pas dans le script de lancement, on va le chercher dans le fichier des entrées.

Si les éléments nécessaires à l'exécution de la procédure sont absents, il y a une erreur.

Remarques :

Pour les procédures de reprise, le fichier en entrée peut être défini dans le Script de lancement de la procédure par une variable d'environnement : WshEnv(″NStep\_NFile″) = ″old 2.5 full file name″, permettant la substitution dans la procédure concernée. Le paramètre ″USER″ est obligatoire pour les procédures de Reprise, sauf si la procédure admet un fichier des entrées Utilisateur distinct du fichier de la version 2.5.

Désormais, on définit le fichier PC (sauvegarde de la Base) par une variable d'environnement : WshEnv(″BVP\_SaveName″). Cette variable permet de créer le paramètre de définition des assignations PAC7PC, PAC7PD, PAC7PY. Ainsi est spécifié correctement le fichier PC résultat, sans risque d'écrasement des données propres à chaque traitement. Si cette variable d'environnement n'est pas présente dans le script, la valeur par défaut est : [Rep\_SAVE & ″\PC]

Remarque : la valeur de définition du fichier PC au format 2.5 en entrée de la Reprise peut être spécifiée par une valeur de substitution dans le script de lancement : WshEnv(″PTU911\_PAC7MC″). Si cette variable de substitution n'est pas présente dans le script, la valeur par défaut est : [Rep\_SAVE & ″\OLDPC″].

### <span id="page-25-0"></span>**Installation du Référentiel**

### **Base Administration**

Cette phase crée la Base d'Administration, qui contrôle les Bases de Développement, et ajoute des procédures 'batch' propres à l'espace administration. On ne peut installer qu'une seule Base d'Administration; elle se nomme ADMIN.

Au cours de cette phase, vous indiquerez :

- v Le numéro de port de la Base (situé entre 49152 et 65535). Ce numéro est unique. La valeur proposée par défaut est 52029.
- v Le code langue de la Base (par défaut, Anglais)

On peut modifier les répertoires proposés (par défaut : C:\Program Files\IBM\VisualAge Pacbase\).

Procédures exécutées : INGU, REST et VINS.

INGU : initialisation du fichier des utilisateurs

Cette procédure n'est exécutée que lors de la première installation. Il définit puis charge le fichier GU avec les codes utilisateur 'TEST' (mot de passe à blanc) et 'ADMIN' (mot de passe 'ADMIN'). Ces codes utilisateur serviront lors de l'activation des clé et lors du lancement des scripts de tests.

L'installation de la Base d'Administration se fait, soit à la suite de celle du système, soit plus tard avec l'icone [CREER NOUVELLE BASE].

#### **Base de Développement**

Toute nouvelle Base de Développement doit être référencée dans la Base d'Administration.

Si le code saisi ne correspond ni à la base livrée (BVAP) ni à une base prédéfinie dans la base administration, alors cette référence est mise à jour par UPGP dans la base administration. Dans ce cas on a un libellé par défaut.

La déclaration complète d'une nouvelle base se fait avec Administrator workbench. Pour information à ce sujet, reportez-vous au chapitre 'Installation des composants Client' et également au 'Guide d'utilisation AD [workbench'.](http://www.ibm.com/support/docview.wss?rs=37=SSEP67=swg27005478)

**NOTE :** La base de test BVAP livrée à l'installation est déjà déclarée dans la Base d'Administration.

Les opérations décrites ci-dessous sont à exécuter pour chaque création d'une nouvelle Base de Développement.

<span id="page-26-0"></span>Pour installer une Base de Développement, vous indiquerez les paramètres suivants :

- v Le nom de la Base (8 car.).
- v Le code de la Base (4 car., tel que déclaré dans la Base d'Administration).
- v Le numéro de port de la Base (compris entre 49152 et 65535, unique pour chaque Base). La valeur proposée, pour la première Base de Développement, par défaut est 3676 (numéro réservé).

Il faut reporter manuellement ce numéro dans le fichier vaplocat.ini (voir chapitre 4 : FICHIERS de COMMUNICATION).

- v Le code langue de la Base (par défaut, Anglais).
- v On peut installer plusieurs Bases de Développement, chacune ayant son propre environnement.

Les répertoires proposés sont modifiables (par défaut : C:\Program Files\IBM\VisualAge Pacbase\).

Procédures exécutées : UPGP, REST, VINS.

#### **Saisie de la clé d'accès**

Cette étape est effectuée à partir de Administrator workbench ; elle comporte les opérations suivantes :

- v Saisie de la clé d'accès,
- Définition des cibles de génération,
- Activation de la clé.

Ces opérations sont présentées dans le 'Guide d'utilisation AD [workbench',](http://www.ibm.com/support/docview.wss?rs=37=SSEP67=swg27005478) chapitre ″Actions préalables d'administration″. Elles sont documentées en détail dans l'aide en ligne de Administrator workbench.

#### **Sauvegarde de la Base administration**

Cette étape est conseillée pour éviter, en cas de problème ultérieur, de recommencer la saisie de la clé.

#### **Créer nouvelle Base**

Cet icone du menu ″Démarrer″ installe la Base Administration ou une Base de Développement, à tout moment après l'installation du système.

L'installation demande un code utilisateur de niveau Administrateur.

Les utilisateurs sont créés avec la Station ″Administrator workbench″. La Base Administration livrée contient un utilisateur de niveau ″ADMIN″ avec le mot de passe ″ADMIN″.

#### <span id="page-27-0"></span>**Paramètres de Configuration**

Pour chaque base, on crée un répertoire de Configuration avec

1- BvpServer.ini, qui contient les paramètres du serveur conversationnel.

2- Fhredir.cfg, qui contient les paramètres du ″Rollback″.

#### **Déréférencer une Base**

Mise à disposition d'une procédure BVPDELDB pour déréférencer une base sur une plateforme Windows.

Cette procédure effectue les opérations suivantes :

- suppression du service windows pour une base donnée.

- suppression des informations de configuration (répertoire CONFIG).

- suppression des informations spécifiques à la base dans la base de registres Windows.

- suppression des raccourcis pour la base.

- renommage des répertoires de données de la base.

#### **Liste des dates des composants**

#### Procédure INSL

Cette procédure édite :

- v la liste des programmes batch, programmes TP et leurs caractéristiques de génération.
- v Cette liste doit être éditée, en cas de détection d'anomalies dans le fonctionnement du système, pour transmettre au support du produit les références de l'installation.

Dans tous les cas il faut vérifier les entrées utilisateurs livrées pour les rendre conformes à votre environnement.

#### **INSL - Script d'exécution**

REM \* ------------------------------------------------------ REM \* VISUALAGE PACBASE REM \* REM \* ------------------------------------------------------ REM \* - LIST OF INSTALLED PROGRAMS AND FILES - $RFM \star$ REM \* ------------------------------------------------------ REM \*

```
REM *
REM * INPUT:
REM * - ONE LINE : BVP PREFIX OF THE PRODUCT
REM * (COL.3 LENGTH 3)
REM *
REM * ------------------------------------------------------
REM *
Dim fso, dir, subdir, file, PathFile
Dim ListExclude
Dim regEx, retVal
Set WshShell = Wscript.CreateObject("Wscript.Shell")
' Set Path of programs :
' ----------------------
Reg PROD = "HKLM\SOFTWARE\IBM\BVP VisualAge Pacbase 3.5\"
Rep_INST = WshShell.RegRead (Reg_PROD)
Rep_PGM = Rep_INST & "Server\Sys\pgm"
Rep_CFG = Rep_INST & "Server\Config"
' Set List of cobol programs :
' -----------------------------
ListCobol = Rep CFG & "\" & "ListCob.txt"
Set fso = WScript.CreateObject("Scripting.FileSystemObject")
Set dir = fso.GetFolder(Rep_PGM)
Set StreamLst = fso.CreateTextFile(ListCobol, true, false)
Set regEx = New RegExp
ListExclude = " BVPSERVER.EXE BVPDIAL.EXE BVPWSH.OCX "
ListExclude = " BVPLOCK.DLL BVPPAUSE.DLL " & ListExclude
ListExclude = " BVPSPLIT.EXE BVPTRANS.EXE " & ListExclude
ListExclude = " CODEPAGECONV.DLL VAPUTIL.DLL " & ListExclude
ListExclude = " BVP.ICO BVPSERVER.ICO " & ListExclude
For Each file In dir.Files
   regEx.Pattern = file.Name
   regEx.IgnoreCase = True
   retVal = regEx.Test(ListExclude)
 'Cobol program
   If retVal = False Then
   LineLst = Rep PGM & "\" & file.Name & vbCRLF
   StreamLst.Write(LineLst)
  End If
Next
Set StreamLst = Nothing
' Launch INSL :
' ------------
' Debug Mode
'CREATE_LOG = True
CREATE_LOG = False
Set WshEnv = WshShell.Environment("PROCESS")
```

```
WshEnv("LIST") = ListCobol
INSL_LOG=chr(34) & Rep_CFG & "\BVPINSL.log" & chr(34)
INSL_OUT=chr(34) & Rep_CFG & "\BVPINSL.txt" & chr(34)
WshEnv("PATH") = Rep PGM & ";" & WshEnv("PATH")sCmd = "Bvpdate.exe " & INSL OUT
If ( CREATE LOG = True ) Then
  sCmd = "cmd.exe /c " & sCmd & " 1>" & INSL_LOG & " 2>&1"
  Return = WshShell.Run( sCmd, 7 , TRUE)
Else
 Return = WshShell.Run( sCmd, 10 , TRUE)
End If
' End of job :
'------------
If ( Return \le 0 ) Then
   Display = "Abnormal end of job " & _
   WScript.ScriptName & "."
else
   ' delete list of cobol programs
   Set FileD = fso.GetFile(ListCobol)
   FileD.Delete
   Display = "End of job " & WScript.ScriptName & _
   vbCRLF & vbCRLF & _
   "File " & INSL OUT & " has been created."
End If
If ( CREATE LOG = True ) Then
   Display = Display & vbCRLF & vbCRLF &
   "File " & INSL LOG & " has been created."
End If
WScript.Echo(Display)
Wscript.Quit (0)
```
## <span id="page-30-0"></span>**Chapitre 4. Installation/Réinstallation des composants Client**

#### **Informations préalables**

- v Pour installer les composants Client de VisualAge Pacbase sur un poste Windows, vous devez avoir le profil Administrateur sur ce poste.
- v L'installation des composants Client s'exécute avec InstallShield for Windows Installer (ISWi). Si Windows Installer n'est pas installé sur le poste, il sera automatiquement installé.
- v Vous avez également besoin de Microsoft Windows Script, version 5.1 minimum. Vous pouvez la télécharger à partir de l'URL suivante : <http://www.microsoft.com/downloads>
- v Les composants Administrator & Developer workbench et Outils eBusiness requièrent, pour leur fonction Aide en Ligne, une version 4.7 ou suivante de Netscape ou une version 5.5 ou suivante de Internet Explorer.
- L'installation d'un composant Client n'exige pas l'installation préalable au niveau Serveur de la Base ou des Bases VA Pac à laquelle/auxquelles il se connectera.

Toutefois, le code de chaque Base VA Pac que vous allez fournir lors de l'installation de certains composants Client, devra être strictement réutilisé lors de l'installation de chacune de ces Bases pour la partie serveur.

Un certain nombre d'actions préalables d'administration doivent être effectuées en TP dans Administrator workbench pour que devienne opérationnelle une installation ou réinstallation de VisualAge Pacbase. Ces actions sont documentées dans le ″Guide [d'utilisation](http://www.ibm.com/support/docview.wss?rs=37=SSEP67=swg27005478) AD workbench″, chapitre ″Actions préalables d'administration″.

#### **Répertoire racine**

Par défaut, le répertoire racine de tous les composants Client VisualAge Pacbase est :

C:\Program Files\IBM\VisualAge\_Pacbase\_35

Si vous devez vous connecter simultanément à AD workbench et au module Pacbench de la Station de Travail VisualAge Pacbase, les deux composants doivent impérativement être installés sous le même répertoire racine.

Les répertoires de cette racine ne sont modifiables qu'une seule fois, au début, c'est-à-dire à la première installation du premier composant.

<span id="page-31-0"></span>**NOTE :** Ne pas utiliser de blancs dans les noms des répertoires.

Que cette racine ait été modifiée ou non, les autres composants s'installeront nécessairement sous cette même racine.

Par contre, lors de l'installation d'une version ultérieure d'un composant, le choix de la nouvelle racine est libre, sachant qu'elle doit être différente de la racine de la version courante (contrôlé à l'installation).

Par ″version″ il faut comprendre la version désignée par le premier identifiant, par exemple ″3.5″. Les versions désignées par ″Vnn″ constituent donc des sous-versions.

Pour plus d'informations, voir le sous-chapitre ″Mise à jour, Ajout, Désinstallation de composants″.

#### **Lancement de l'installation**

Insérer dans le lecteur le CD-ROM livré.

L'exécution de setup.exe lance l'interface graphique du Wizard InstallShield qui va vous guider tout au long de l'installation.

Le premier panneau affiche le texte de la licence du runtime Java. Vous acceptez les termes de la licence ; le panneau suivant vous demande alors votre identification (Nom et Organisation).

**NOTE :** Tous les composants Client de VisualAge Pacbase sont installés en mode utilisation partagée pour le poste.

Ensuite, la liste des composants Client de l'offre VisualAge Pacbase s'affiche sur l'écran.

Choisissez le composant Client que vous souhaitez installer.

La suite de l'installation est décrite dans les sous-chapitres spécifiques à chaque composant.

#### **Principes et architectures de la communication**

Cette section vous présente les principes de communication entre les composants Client et le serveur VisualAge Pacbase.

Les pages suivantes contiennent des informations indispensables au choix du protocole de communication et au paramétrage du middleware associé.

Ces informations vous seront également utiles lors d'installations ultérieures (autres composants Client ou nouvelles versions de composants déjà installés).

#### LES PROTOCOLES DE COMMUNICATION DISPONIBLES

- v Si le serveur VisualAge Pacbase est installé sous Windows ou UNIX, le protocole VAP Socket devra être utilisé.
- Si le serveur est installé sous MVS/CICS, vous avez le choix entre MVS CICS Socket, MVS CICS CPI-C ou MQ-CICS Bridge, en fonction de l'installation effectuée sur le serveur (voir le chapitre correspondant).
- v Si le serveur est installé sous MVS/IMS, vous avez le choix entre MVS IMS Connect et MQ-IMS Bridge, en fonction de l'installation effectuée sur le serveur (voir le chapitre correspondant).

#### LE MIDDLEWARE

Le middleware doit toujours être installé sur chaque poste de développeur. Cette installation est automatiquement déclenchée à la première installation sous une racine donnée d'un des composants Client suivants : Administrator & Developer workbench, Station de Travail VisualAge Pacbase et les Outils eBusiness.

Le middleware installé sur chaque poste Développeur assure ainsi la communication directe entre le ou les composants Client et le serveur.

Cependant, vous pouvez aussi opter pour une communication de type gateway.

Une gateway effectue une gestion centralisée et optimisée des accès serveur.

Dans ce contexte, le middleware est également à installer sur un serveur intermédiaire, en sélectionnant l'item Middleware dans la liste des composants Client installables (voir le sous-chapitre correspondant).

Les composants Client communiquent alors avec une passerelle (la Gateway VisualAge Pacbase) qui s'exécute sur ce serveur intermédiaire.

#### LES FICHIERS DE LA COMMUNICATION

Pour les deux composants Administrator & Developer workbench et Station de Travail VisualAge Pacbase, le paramétrage de la communication s'articule nécessairement sur deux fichiers, bases.ini et vaplocat.ini.

Le fichier vaplocat.ini est également exploité par le composant Outils eBusiness.

Ces fichiers sont créés de façon transparente et se trouvent dans un répertoire nommé 'common'.

Une réinstallation n'a pas d'impact sur les fichiers bases.ini et vaplocat.ini. Un fichier base\_new.ini est créé pour information uniquement ; il contient la dernière version livrée de ce fichier.

**IMPORTANT :** Pour ajouter/supprimer ultérieurement des Bases VisualAge Pacbase, voire modifier certains paramètres liés à la communication, vous devrez modifier ces fichiers.

Les détails concernant la structure des données dans ces deux fichiers sont fournis à la fin de ce chapitre (Mise à jour des paramètres de la communication).

#### Le fichier vaplocat.ini :

- v Lorsque la communication est directe, le fichier vaplocat.ini exploité se trouve sur chaque poste Développeur.
- Lorsque la communication est de type gateway, le fichier vaplocat.ini exploité se trouve sur le serveur intermédiaire.

Dans les deux cas, ce fichier est placé dans le sous-répertoire 'common' du répertoire racine de l'installation.

C'est dans ce fichier que sont décrite(s) la (ou les) localisation(s).

Une localisation :

- Identifie le protocole utilisé pour accéder au serveur VisualAge Pacbase,
- v Donne les coordonnées physiques de ce serveur pour ce protocole,
- Définit les paramètres de communication nécessaires au bon fonctionnement du protocole.

#### Le fichier bases.ini :

Le fichier bases.ini se trouve sur le poste de chaque développeur, dans le sous-répertoire 'common' du répertoire racine de l'installation.

Ce fichier établit la liste des Bases VisualAge Pacbase accessibles. A chaque Base est associé un nom de localisation (location en anglais).

Plusieurs Bases peuvent avoir une localisation identique. Ces localisations sont définies dans l'autre fichier (vaplocat.ini).

#### <span id="page-34-0"></span>**Administrator & Developer workbench**

Si ″IBM SDK for Java 2″ n'est pas installé sur votre poste, son installation sera automatiquement déclenchée. Pour cette installation, comme pour celle de Administrator & Developer workbench, la racine utilisée dépend du contexte courant de l'installation. Pour plus de détails, reportez-vous à la première page de ce chapitre.

Le script d'installation vous demande de sélectionner Administrator workbench ou Developer workbench ou les deux :

- Administrator workbench
- Developer workbench

Developer workbench inclut les modules suivants, chacun étant exécutable séparément.

- le module Batch,
- le module eBusiness et trois des outils eBusiness :
	- Générateur de Proxy
	- Editeur de Localisations (Location Editor)
	- Outil de test (Services Test Facility)
- le module Services Modeler (toutes ses fonctionnalités étant également disponibles dans le module eBusiness).

Que vous installiez Administrator ou Developer workbench ou les deux, l'utilitaire CFM (Configuration File Manager) est toujours installé. CFM permet d'inhiber l'affichage de browsers non utiles pour vos équipes et/ou de permettre l'affichage des browsers spécifiques de Méta Entités définies sur le site. Consultez le Support Technique VisualAge Pacbase pour plus d'informations à ce sujet.

Dans le panneau suivant, vous indiquez le mode de communication utilisé (communication directe ou via gateway).

**NOTE :** Des informations IMPORTANTES concernant la communication vous sont données en début de chapitre.

Ce panneau ne s'affiche pas si vous avez déjà installé, sous la même racine, Administrator & Developer workbench ou la Station de Travail VisualAge Pacbase.

v Si vous choisissez la communication directe, le script d'installation du middleware s'enclenchera automatiquement, une fois l'installation du workbench terminée, et vous demandera de configurer les paramètres de la communication.

Pour la documentation de cette partie de l'installation, voir le sous-chapitre Middleware.

v Si vous choisissez gateway, renseignez d'abord l'adresse IP de cette gateway. L'installation du middleware sur le poste Développeur - également nécessaire dans ce contexte -- sera alors automatiquement enclenchée après celle du workbench.

Ensuite, dans ce même contexte initial, vous indiquez la (première) Base à laquelle accèdera Administrator & Developer workbench.

Pour cela, un panneau vous propose de renseigner :

1. Le nom d'une Base VA Pac, déjà installée ou non au niveau serveur.

Les noms que vous saisissez ici seront ceux affichés dans l'assistant de connexion, indiquant ainsi à l'utilisateur la (ou les) Base(s) qu'il pourra sélectionner.

Le nom donné à chacune des Bases doit donc être suffisamment explicite pour que celles-ci soient facilement identifiables dans la liste des Bases proposées par l'assistant de connexion.

2. Le code logique de cette Base.

Longueur maximum : 4 caractères.

Si cette Base n'est pas encore installée au niveau Serveur, notez bien le code que vous saisissez ; il devra être réutilisé lors de cette installation.

**NOTE :** La Base dédiée à l'administration du site est automatiquement créée. Son code logique est le code réservé : ″\*\*\*\*″.

3. Le nom de la Localisation.

Longueur maximum : 20 caractères. Défaut : Location-1

Plusieurs Bases peuvent pointer sur la même localisation.

4. Pour finir, vous précisez le type de contrôle que le workbench appliquera à la connexion. Référez-vous à l'Administrateur de la Base concernée, pour qu'il y ait adéquation entre le ou les contrôles imposés au niveau serveur et leur implémentation au niveau du workbench.

Cet indicateur a trois valeurs possibles, à sélectionner via deux cases à cocher :

″VisualAge Pacbase signon″ :

indique que l'utilisateur aura à donner son code et son mot de passe pour se connecter à la Base VisualAge Pacbase.

″Middleware signon″ :

indique que l'utilisateur aura à donner son code et son mot de passe pour se connecter au système hôte (dans les deux zones affichées sous ″Références Middleware″ de l'assistant de connexion).

Si seule la case ″Middleware signon″ est cochée, le contrôle de la connexion à la Base VA Pac est assuré par le système de sécurité.
Si vous cochez les deux cases, l'utilisateur devra donner son code et son mot de passe pour la connexion au système hôte et pour la connexion à la Base.

Vous avez ainsi défini l'accès à une première Base VA Pac. Le script d'installation vous propose alors de définir la communication et la connexion avec une autre Base, et cela, autant de fois que nécessaire.

L'installation proprement dite peut ensuite démarrer ; appuyez sur le bouton [INSTALL].

**NOTE :** Cette installation est suivie de celle des outils eBusiness (s'ils n'ont pas déjà été installés sous la même racine), et -- dans le contexte initial, défini ci-dessus -- de celle du middleware.

LES FICHIERS DE LANCEMENT

Les fichiers de lancement des modules sont les suivants :

wb\_admin.bat wb\_global.bat wb\_batch.bat wb\_dialog.bat wb\_eBusiness.bat wb\_services.bat wb extensibility.bat wb\_cfm.bat

Ces fichiers se trouvent sous le répertoire racine de Administrator & Developer workbench (″ADWorkbench″).

MENU DEMARRER / CHOIX PROGRAMMES

A l'issue de cette installation, vous trouverez au niveau du bureau Windows, dans le menu Démarrer/choix Programmes, la section VisualAge Pacbase 3.5 Components avec les sous-sections suivantes :

Administrator-Developer workbench

Administration Batch Dialog eBusiness Services Modeler Extensibility cfm Global

# **Pour la fonction Publication : Open Jade et Tidy**

La fonction Publication requiert l'installation sur votre poste de deux utilitaires ″open source″ : Open Jade et Tidy.

Vous pouvez les télécharger via le Support VisualAge Pacbase, à l'adresse suivante :

<http://www.ibm.com/software/awdtools/vapacbase/support.htm>

Sous la rubrique ″Self Help″ puis ″Download″, cliquez sur le lien ″VisualAge Pacbase downloads″, puis sur ″Downloads VisualAge Pacbase en français″. Suivez les indications fournies et exploitez les liens vers Open Jade et Tidy.

Open Jade doit être installé dans le répertoire ″adworkbench″ et Tidy dans le répertoire ″adworkbench\workstation\publish″.

## **Outils eBusiness**

Les Outils eBusiness sont les suivants :

- v Générateur de Proxy
- v Editeur de Localisations (Location Editor)
- Outil de test (Services Test Facility)
- VisualAge Pacbase Web Connection (Dialog Web Revamping Generator)
- Web Application Models (WAM)

Cette installation permet l'utilisation des Outils eBusiness indépendamment de Developer workbench, sans communication avec un serveur VisualAge Pacbase. Les Outils eBusiness (sauf WAM) sont installés en tant que ″features″ et ″tools″ de VisualAge for Java.

Si ″IBM SDK for Java 2″ n'est pas installé sur votre poste, son installation sera automatiquement déclenchée.

Pour cette installation, comme pour celle des Outils eBusiness, la racine utilisée dépend du contexte courant. Pour plus de détails, reportez-vous à la première page de ce chapitre.

Pour démarrer l'installation, cliquez sur le bouton [INSTALL].

Le composant Middleware est automatiquement installé à la suite de l'installation des Outils eBusiness s'il n'est pas déjà présent sous la racine de l'installation courante. Vous aurez alors à renseigner certains paramètres de communication.

Pour la documentation de cette partie de l'installation, voir le sous-chapitre Middleware.

Le middleware installé dans ce contexte particulier assure la communication entre les serveurs et les proxies générés.

Pour information, les paramètres de ce type de communication seront à positionner par chaque développeur en utilisant l'outil Location Editor inclus dans cette installation.

Par ailleurs, le composant des Outils eBusiness peut fonctionner en mode communication par gateway. Dans ce cas, vous devrez aussi installer le composant Middleware et configurer la communication, au niveau du serveur intermédiaire supportant la gateway VisualAge Pacbase.

**NOTE :** Des informations IMPORTANTES concernant la communication vous sont données en début de chapitre.

### LES FICHIERS DE LANCEMENT

Les fichiers de lancement s'appellent :

- Pour le Générateur de Proxy : vapGen.exe
- v Pour l'Editeur de Localisations (Location Editor) : vapLocationEditor.exe
- Pour l'outil de test (Services Test Facility) : vapServicesTestFacility.exe
- Pour Pacbase Web Connection : PacWebgen.exe

Ces fichiers se trouvent dans le sous-répertoire suivant : ebusinesstools\bin

v Contrairement aux autres outils eBusiness, WAM est installé dans un répertoire spécifique, nommé Wam. Ce répertoire contient un fichier zippé et un fichier readme. Lisez-le et suivez les instructions qu'il contient.

### MENU DEMARRER / CHOIX PROGRAMMES

A l'issue de cette installation, vous trouverez au niveau du bureau Windows, dans le menu Démarrer/choix Programmes, la section VisualAge Pacbase 3.5 Components avec les sous-sections suivantes :

eBusiness Tools

Location Editor Proxy Generator Services Test Facility Dialog Web Revamping Generator

## **Station de Travail VisualAge Pacbase**

La racine utilisée pour l'installation à effectuer dépend du contexte de cette installation. Pour plus de détails, reportez-vous à la première page de ce chapitre.

Le premier panneau vous invite à sélectionner la langue dans laquelle l'interface de la Station de Travail VisualAge Pacbase apparaîtra.

La langue installée par défaut est l'anglais.

Le panneau suivant vous invite à sélectionner la méthode à installer.

**NOTE :** Si vous souhaitez installer une autre méthode sur le poste, le processus de cette installation sera à reprendre à partir du début.

Si elle est proposée, l'option ″Local Install″ est à sélectionner systématiquement.

**NOTE :** L'option ″sub-features″ est identique à l'option ″feature″ seule.

Dans le panneau suivant, vous sélectionnez :

- v Le ou les modules à installer :
	- Pacdesign,
	- Pacbench.
- v Le mode de connexion :
	- en mode ″libre″ : Choix par l'utilisateur de travailler en local ou connecté au Référentiel VisualAge Pacbase.
	- en mode ″forcé″ : Connexion systématique au Référentiel.

Dans le panneau suivant, vous indiquez le mode de communication utilisé (communication directe ou via gateway).

**NOTE :** Des informations IMPORTANTES concernant la communication vous sont données en début de chapitre.

Ce panneau ne s'affiche pas si vous avez déjà installé, sous la même racine, la Station de Travail VisualAge Pacbase ou Administrator & Developer workbench.

v Si vous choisissez la communication directe, le script d'installation du middleware s'enclenchera automatiquement, une fois l'installation de la Station de Travail terminée, et vous demandera de configurer les paramètres de la communication.

Pour la documentation de cette partie de l'installation, voir le sous-chapitre Middleware.

v Si vous choisissez gateway, renseignez ici l'adresse IP de cette gateway. L'installation du middleware sur le poste Développeur -- également nécessaire dans ce contexte -- sera automatiquement enclenchée après celle de la Station.

Ensuite, dans ce même contexte initial, vous indiquez la (première) Base à laquelle accèdera la Station de Travail VisualAge Pacbase.

Pour cela, un panneau vous propose de renseigner :

1. Le nom d'une Base VA Pac, déjà installée ou non au niveau serveur.

Les noms que vous saisissez ici seront ceux affichés dans la boîte de connexion, indiquant ainsi à l'utilisateur la (ou les) Base(s) qu'il pourra sélectionner.

Le nom donné à chacune des Bases doit donc être suffisamment explicite pour que celles-ci soient facilement identifiables dans la liste des Bases proposées par l'assistant de connexion.

**NOTE :** Si vous utilisez un fichier personnalisé des paramètres, indiquez, après le nom de la Base, le nom de ce fichier, encadré des signes  $^{\prime\prime}$  <  $^{\prime\prime}$  et  $^{\prime\prime}$  >  $^{\prime\prime}$ .

Pour plus de détails sur ces paramètres, reportez-vous à la fin du sous-chapitre.

2. Le code logique de cette Base.

Longueur maximum : 4 caractères.

Si cette Base n'est pas encore installée au niveau Serveur, notez bien le code que vous saisissez ; il devra être réutilisé lors de cette installation.

Les codes que vous saisissez ici seront également affichés dans la boîte de connexion.

La Base dédiée à l'administration du site est automatiquement créée. Son code logique est le code réservé : ″\*\*\*\*″.

**NOTE :** Un code logique doit être unique pour une Localisation donnée (voir le point 3. suivant).

3. Le nom de la Localisation.

Longueur maximum : 20 caractères.

Défaut : Location-1

Plusieurs Bases peuvent pointer sur la même localisation.

4. Pour finir, vous précisez le type de contrôle que la Station appliquera à la connexion. Référez-vous à l'Administrateur de la Base concernée, pour

qu'il y ait adéquation entre le ou les contrôles imposés au niveau serveur et leur implémentation au niveau Station.

Cet indicateur a trois valeurs possibles, à sélectionner via deux cases à cocher :

″Pacbase is secured″ :

indique que l'utilisateur aura à donner son code et son mot de passe pour se connecter à la Base VisualAge Pacbase.

″Middleware is secured″ :

indique que l'utilisateur aura à donner son code et son mot de passe, dans la boîte Identification Middleware, pour se connecter au système hôte. Si seule la case Middleware est cochée, le contrôle de la connexion à la Base VA Pac est assuré par le système de sécurité.

Si vous cochez les deux cases, l'utilisateur devra donner son code et son mot de passe pour la connexion au système hôte et pour la connexion à la Base.

Vous avez ainsi défini l'accès à une première Base VA Pac. Le script d'installation vous propose alors de définir la communication et la connexion avec une autre Base, et cela, autant de fois que nécessaire.

L'installation proprement dite peut ensuite démarrer ; appuyez sur le bouton [INSTALL].

**NOTE :** Cette installation -- dans le contexte initial, défini ci-dessus -- est automatiquement suivie de celle du middleware.

LE FICHIER DE LANCEMENT

Le fichier de lancement est le suivant : pexec.exe

Ce fichier se trouve dans le répertoire racine de la Station de Travail VisualAge Pacbase (SPAC\nnnl où ″nnn″ désigne le numéro de version et où ″l″ identifie la langue de la version installée).

MENU DEMARRER / CHOIX PROGRAMMES

A l'issue de cette installation, vous trouverez au niveau du bureau Windows, dans le menu Démarrer/choix Programmes, la section VisualAge Pacbase 3.5 Components avec les sous-sections suivantes :

WorkStation

WorkStation 3.5 WorkStation 3.5 News <méthode> News

### LE FICHIER DES PARAMETRES DE L'INSTALLATION

Certains paramètres de l'installation de la Station de Travail sont positionnés dans le fichier Pacbase.dat.

La procédure d'installation de la Station de Travail crée automatiquement ce fichier dans le répertoire \SPAC\NNNL où ″NNN″ désigne le numéro de version et ″L″ le code langue de la version installée.

Le fichier Pacbase.dat - nécessairement conforme à la dernière installation effectuée - est donc utilisé par défaut lors du lancement de la Station.

Cependant, vous pouvez créer un ou plusieurs fichiers de paramétrage. Ceci peut s'avérer utile dans le cas assez rare où plusieurs méthodes sont installées sur un poste. Le changement de méthode sera ainsi facilité à la reconnexion.

Les noms de ces fichiers sont libres mais doivent respecter la norme des fichiers DOS. Il est recommandé de leur donner l'extension .dat.

Vous devez constituer ces fichiers à l'image du fichier Pacbase.dat et les placer dans le même répertoire que lui.

En cas de réinstallation de la Station, les fichiers \*.dat que vous avez créés ne seront pas supprimés.

DESCRIPTION DU FICHIER DES PARAMETRES

Chacune des lignes qui composent ce fichier possède la structure suivante :

- un identifiant numérique sur trois caractères en positions 1 à 3;
- v le libellé de la ligne, dont la position est libre ;
- la valeur du paramètre, entre crochets ([ et ]), dont la position est également libre.

Voici un exemple de fichier PACBASE.DAT :

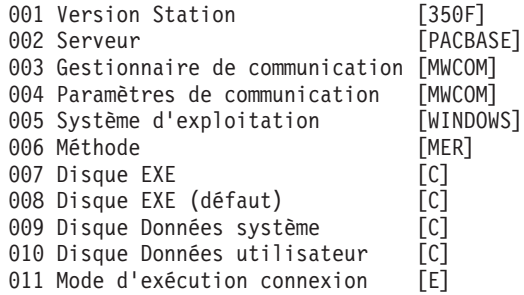

Le fichier Pacbase.dat ne doit pas être détruit.

Les valeurs possibles pour le paramètre Méthode sont :

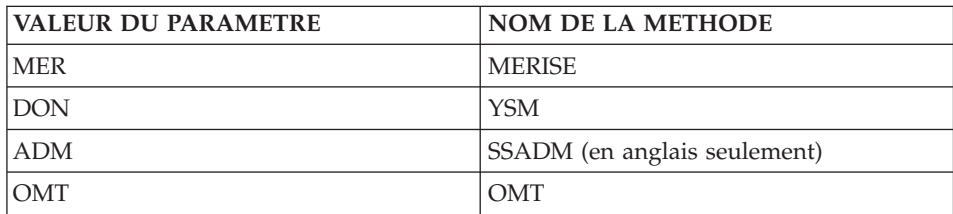

**ATTENTION :** Les paramètres 001 à 005 et 011 ne sont pas modifiables.

FICHIERS POUR LE SUIVI DES EDITIONS/GENERATIONS

Pour permettre l'utilisation de la fonction ″Suivi des éditions et générations″ dans la Station de Travail, le fichier GPMON.PRM doit contenir le chemin d'accès aux Bases auxquelles l'utilisateur doit accéder.

Ce fichier doit se trouver dans le Gestionnaire de fichiers sous le chemin suivant :

SPAC\NNNL\GPMON.PRM

Si ce fichier n'existe pas dans votre arborescence, vous devez le créer sous les répertoires indiqués ci-dessus. Il vous suffit de le nommer GPMON et de lui attribuer une extension .PRM.

Vous devez ensuite l'ouvrir, sous un Bloc-Notes par exemple, et saisir une ligne SU pour chaque Base à laquelle l'utilisateur doit accéder, comme suit :

SU bbbb u:/Racine/USERS,

bbbb pour le code Base,

u pour le lecteur racine,

Racine pour le chemin d'accès au répertoire USERS.

FICHIER DES LIBELLES NON-STANDARD

Pour que la Station de Travail prenne en compte les libellés non-standard des fichiers issus d'une procédure d'édition et de génération personnalisée, vous devez créer un fichier GPMON.LBL dans lequel vous indiquez les libellés de ces fichiers.

Ce fichier doit être créé sous le répertoire BASE et doit comporter les codes et libellés de ces fichiers. Leurs extensions doivent être conformes aux extensions standards : Ix, Gx, Ox ou Dx (exemple, IP, GA...).

Le libellé commence en quatrième colonne. Les lignes du fichier ont une longueur de 60 caractères maximum.

### **Web Application Models (WAM)**

La racine utilisée pour l'installation à effectuer dépend du contexte de cette installation. Pour plus de détails, reportez-vous à la première page de ce chapitre.

Pour démarrer l'installation, appuyez sur le bouton [Install].

WAM est installé dans un répertoire spécifique, nommé Wam. Ce répertoire contient un fichier zippé et un fichier readme. Lisez-le et suivez les instructions qu'il contient.

### **Middleware**

L'installation spécifique du composant Middleware, sur une machine dédiée (serveur intermédiaire), n'est nécessaire que lorsqu'une communication par gateway est mise en oeuvre.

En effet, le composant Middleware est automatiquement installé, juste après la première installation (sous une racine donnée) d'un des autres composants Client.

La racine utilisée pour l'installation à effectuer dépend du contexte de cette installation. Pour plus de détails, reportez-vous à la première page de ce chapitre.

Pour utiliser Administrator & Developer workbench ou la Station de Travail VA Pac, les paramètres de localisation de vos Bases VisualAge Pacbase doivent toujours être renseignés.

**NOTE :** Des informations IMPORTANTES concernant la communication vous sont données en début de chapitre.

• Si la communication est assurée via la gateway VisualAge Pacbase, l'installation du Middleware sur ce serveur intermédiaire vous demande de définir la localisation nécessaire pour une première Base VA Pac.

Pour les détails concernant la mise à jour de ce fichier, reportez-vous au sous-chapitre ″Informations complémentaires″, section ″Mise à jour des paramètres de la communication″.

v Si la communication est directe, les localisations vous sont automatiquement proposées ; en effet, elles ont été prédéfinies, juste auparavant, lors de l'installation de Administrator & Developer workbench ou de la Station de Travail.

Ensuite, et quel que soit le composant Client concerné, vous aurez à saisir un certain nombre de paramètres différents, selon le protocole utilisé.

### LISTE DES PARAMETRES

• VAP SOCKET

IP address :

Adresse IP et port utilisé par le serveur VA Pac. Ne pas saisir de ″0″ cadrés à gauche, source d'erreur pour certaines configurations.

• MVS CICS SOCKET

IP address :

Adresse IP et port utilisé par le serveur VA Pac.

Ne pas saisir de ″0″ cadrés à gauche, source d'erreur pour certaines configurations.

Transaction code :

Code de la transaction CICS du Moniteur de Communication VisualAge Pacbase.

Code Page :

Valeur identifiant le codage des caractères utilisé par le serveur VisualAge Pacbase. La valeur 1147 correspond à l'EBCDIC français

MVS CICS CPI-C

Destination-id entry :

BVPSCPI (valeur par défaut). Si vous modifiez cette valeur, elle doit être identique à celle positionnée dans Symbolic destination name, paramètre inclus dans la configuration de ce protocole de communication.

Code page :

Valeur identifiant le codage des caractères utilisé par le serveur VisualAge Pacbase. La valeur 1147 correspond à l'EBCDIC français

• MQ-CICS Bridge et MQ-IMS Bridge

LocCcsid :

Code du jeu de caractères de la machine en local (819 par défaut), utilisé pour la conversion des messages par MQSeries lors des lectures et écritures des Queues.

9 caractères maximum.

Queue Manager name :

Nom du Queue Manager local de la partie cliente. S'il y a un MQSeries Server intermédiaire sur NT, ce paramètre doit identifier le Queue Manager NT intermédiaire et pas le Queue Manager.

4 caractères maximum.

Request Queue name :

48 caractères maximum.

Reply Queue name :

48 caractères maximum.

Transaction code :

4 caractères maximum pour CICS

8 caractères maximum pour IMS

• MVS IMS Connect

IP address :

Adresse IP et port utilisé par le serveur VA Pac.

Data Store :

Nom du lien vers IMS défini dans IMS Connect (IMS Data Store ID).

RACF group :

Nom du groupe RACF pour IMS Connect.

Code Page :

Valeur identifiant le codage des caractères utilisé par le serveur VisualAge Pacbase. La valeur 1147 correspond à l'EBCDIC français.

Transaction code :

Code de la transaction IMS du Moniteur de Communication VisualAge Pacbase.

L'installation proprement dite peut maintenant démarrer. Pour cela, appuyez sur le bouton [Install].

## **Mise à jour des paramètres de la communication**

## **Le fichier bases.ini**

Vous aurez besoin de mettre à jour le fichier bases.ini pour rajouter ou supprimer une Base, ou pour modifier des paramètres de communication.

Par défaut, le chemin d'accès à ce fichier est : C:\Program Files\IBM\VisualAge\_Pacbase\_35\Common\

Le format de ce fichier répond aux normes standard des fichiers .ini de Windows.

Chaque section de ce fichier définit une configuration permettant d'accéder à une Base VisualAge Pacbase. Le nom de cette section est placé entre crochets [Nom de la section].

Le nom de chaque section sera présenté à l'utilisateur lors de sa connexion. Dans la liste ainsi affichée, il choisira sa base de connexion. C'est pourquoi ce nom doit être le plus explicite possible. D'autant plus que vous pouvez définir plusieurs configurations/sections pour une Base, qui doivent donc être facilement identifiables ; vous définissez ainsi plusieurs options de communication pour une même Base.

**NOTE :** Avec la Station de Travail VA Pac, vous pouvez utiliser un fichier personnalisé des paramètres. Dans ce cas, indiquez, après le nom de la Base, le nom de ce fichier, encadré des signes ″<″ et ″>″. Pour plus de détails sur ces paramètres, reportez-vous plus haut, à la fin du sous-chapitre ″Station de Travail VisualAge Pacbase″.

### CONTENU DE CHAQUE SECTION

Les paramètres de chaque section sont listés ci-dessous à raison d'un paramètre par ligne.

• baseCode = code logique de la Base VisualAge Pacbase (obligatoire) Longueur maximum : 4 caractères

**NOTE :** Dans le cas de la Station de Travail, ce code logique doit être unique dans le fichier bases.ini pour une localisation donnée.

- v signOn = paramètre précisant le mode de contrôle de l'utilisateur à la connexion. Ce paramètre obligatoire prend une des trois valeurs suivantes :
	- VAPac : indique que l'utilisateur n'aura à donner son code et son mot de passe que pour sa connexion à la Base VisualAge Pacbase.
	- Middleware : indique que l'utilisateur n'aura à donner son code et son mot de passe que pour sa connexion au système hôte. Le contrôle de la connexion à la Base étant assuré par RACF (ou équivalent).
	- VAPac Middleware : indique que l'utilisateur devra donner son code et son mot de passe pour la connexion au système hôte et pour la connexion à la Base (option par défaut).
- communication $Ad$ apter = ce paramètre indique le mode de communication retenu.
	- DIRECT : middleware local
	- GATEWAY : middleware distant (via gateway VisualAge Pacbase) Selon l'option choisie certains paramètres sont à définir spécifiquement, ils sont détaillés ci-après.

v connectionCleaningInterval = laps de temps (exprimé en ms.) qui sépare deux lancements de la procédure de nettoyage des connexions.

Paramètre utile pour la Station de Travail VisualAge Pacbase uniquement. Valeur par défaut pour Windows  $NT/2000/XP = 60000$ .

Pour Windows 95/98, ce paramètre prend obligatoirement la valeur -1, non modifiable, pour éviter les problèmes de multi-threading, non supporté par ces plateformes.

## PARAMETRES POUR ADAPTATEUR DIRECT (MIDDLEWARE LOCAL)

- locationsFile = ce paramètre indique le chemin et le nom du fichier qui contient les définitions des localisations. défaut : ..\common\vaplocat.ini
- $\alpha$ location = nom de la localisation pour la Base

Longueur maximum : 20 caractères.

Défaut : Location-1

Plusieurs Bases peuvent pointer sur la même localisation.

RAPPEL : Une localisation identifie le protocole de communication utilisé pour accéder au serveur VisualAge Pacbase et les coordonnées physiques de ce serveur pour ce protocole.

v traceFile = chemin et nom du fichier qui réceptionnera la trace d'exécution du middleware.

Par défaut, ce fichier est automatiquement créé (avec timestamp) dans le sous-répertoire VapTrace.

- v traceLevel = niveau de détail de la trace d'exécution du middleware. Les valeurs possibles sont :
	- 0 : pas de trace
	- 1 : trace des erreurs (défaut)
	- 2 : trace standard non détaillée
	- 3 : trace pour informations
	- 4 et + : trace de debug
- codePageFile = chemin et nom du fichier contenant les tables de conversion des codes page.

Défaut : ..\middleware\CharConv.txt

## PARAMETRES POUR ADAPTATEUR GATEWAY (MIDDLEWARE DISTANT)

• host = nom ou adresse IP du host où la gateway VisualAge Pacbase est installée.

Ne pas saisir de ″0″ cadrés à gauche, source d'erreur pour certaines configurations.

Défaut : 127.0.0.1 pour host local

• port = valeur du port IP où la gateway réceptionne les requêtes clientes.

Défaut : 5647

 $\bullet$  location = nom de la localisation pour la Base

Longueur maximum : 20 caractères.

Défaut : Location-1

Plusieurs Bases peuvent pointer sur la même localisation.

RAPPEL : Une localisation identifie le protocole de communication utilisé pour accéder au serveur VisualAge Pacbase et les coordonnées physiques de ce serveur pour ce protocole.

v Les paramètres traceFile et traceLevel, documentés ci-dessus, peuvent être utilisés lors du lancement de la GATEWAY. Pour plus de détails, voir le Guide d'utilisation du [Middleware.](http://www.ibm.com/support/docview.wss?rs=37=SSEP67=swg27005478)

# **Le fichier vaplocat.ini**

Vous aurez besoin de mettre à jour le fichier vaplocat.ini pour rajouter ou supprimer une Base, ou pour éventuellement modifier d'autres paramètres décrits ci-dessous.

Par défaut, le chemin d'accès à ce fichier est : C:\Program Files\IBM\VisualAge Pacbase 35\Common\

Pour ajouter une Base VisualAge Pacbase, créez une ligne où vous indiquez le nom de la localisation entre les caractères ″<″ et ″>″.

La longueur maximum de ce nom est de 20 caractères.

Les paramètres varient selon le protocole sélectionné, vous saisissez un paramètre par ligne.

• VAP SOCKET

<NomLocalisation> COMM\_TYPE=SOCKET MONITOR=BVPSCPI MESSAGE\_LENGTH=31744 IXO\_TIMEOUT=30 IXO\_ADDRESS=127.0.0.1 3676

• MVS CICS SOCKET

<NomLocalisation> COMM\_TYPE=TCPMVS MONITOR=BVPSSOC MESSAGE\_LENGTH=31744 IXO\_TIMEOUT=30 HOST\_ENCODING=1147 IXO\_ADDRESS=127.0.0.1 3676 IXO\_TRANSID=V303

• MVS CICS CPI-C

<NomLocalisation> COMM\_TYPE=CPIC MONITOR=BVPSCPI MESSAGE\_LENGTH=31744 IXO\_TIMEOUT=30 HOST\_ENCODING=1147

• MO-CICS Bridge

<NomLocalisation> MESSAGE\_LENGTH=31744 MONITOR=BVPSCPI COMM\_TYPE=MQCICS IXO\_LOCALCCSID=819 IXO\_QUEUEMANAGER=EECC IXO\_REQUESTQUEUE=VAP.CICS\_BRIDGE.VAPCS.REQUESTER IXO\_REPLYQUEUE=VAP.CICS\_BRIDGE.VAPCS.REPLY IXO\_DYNAMICREPLYQUEUE=VAP.CICS\_BRIDGE.VAPCS.DYNAMICREPLY IXO\_TRANSID=WK51 IXO\_REQUESTEXPIRY=120 IXO\_TIMEOUT=35 IXO\_HEADERVERSION=1

• IMS Connect

<NomLocalisation> COMM\_TYPE=TCPIMS MONITOR=XXXXXXXX MESSAGE\_LENGTH=31744 IXO\_TIMEOUT=30 HOST\_ENCODING=1147 IXO\_ADDRESS=127.0.0.1 3676 IXO\_TRANSID=WK35 IXO\_DATASTORE=IMSC IXO\_RACFGROUP=FR42

• MQ-IMS Bridge

<NomLocalisation> MESSAGE\_LENGTH=31744 MONITOR=XXX COMM\_TYPE=MQIMS IXO\_LOCALCCSID=819 IXO\_QUEUEMANAGER=EECC IXO\_REQUESTQUEUE=VAP.IMS\_BRIDGE.VAPCS.REQUESTER IXO\_REPLYQUEUE=VAP.IMS\_BRIDGE.VAPCS.REPLY IXO\_DYNAMICREPLYQUEUE=VAP.IMS\_BRIDGE.VAPCS.DYNAMICREPLY IXO\_TRANSID=WK51 IXO\_REQUESTEXPIRY=120 IXO\_TIMEOUT=35

EXPLICATION DES PARAMETRES :

La liste ci-dessous est triée par ordre alphabétique des paramètres.

• COMM TYPE

Ce paramètre désigne le protocole de communication utilisé. Les valeurs possibles sont :

SOCKET : Serveur VA Pac sous Windows ou UNIX, utilisant TCP/IP.

TCPMVS : Serveur VA Pac sous MVS/CICS, utilisant un listener TCP/IP.

CPIC : Serveur VA Pac sous MVS/CICS, utilisant le protocole CPI-C.

MQCICS : Serveur VA Pac sous MVS/CICS, utilisant le protocole MQ-CICS-BRIDGE.

MQMCICS: idem MQCICS et si le middleware est installé sur la même machine que MQSeries Server et que l'on souhaite utiliser un lien direct avec MQSeries.

TCPIMS : Serveur VA Pac sous MVS/IMS, utilisant le protocole IMS Connect.

MQIMS : Serveur VA Pac sous MVS/IMS, utilisant le protocole MQ-IMS-BRIDGE.

MQMIMS : idem MQIMS et si le middleware est installé sur la même machine que MQSeries Server et que l'on souhaite utiliser un lien direct avec MQSeries.

• IXO ADDRESS

Adresse IP et port utilisé par le serveur VA Pac. Ne pas saisir de ″0″ cadrés à gauche, source d'erreur pour certaines configurations.

Le numéro de port doit correspondre au numéro de port indiqué lors de la configuration de la machine host pour OS390 CICS ou IMS/VS.

Idem pour Windows ou UNIX, sachant que pour ces plateformes, un numéro identifie spécifiquement une Base VA Pac. Pour plus de détails, voir le chapitre ″Installation de la partie Serveur″, sous-chapitre ″Installation du Référentiel″, section ″Base de Développement″, dans les Guides d'Installation respectifs.

• IXO DATASTORE

Nom du lien vers IMS défini dans IMS Connect (IMS DataStore ID).

• IXO DYNAMICREPLYOUEUE

MQ-CICS Bridge et MQ-IMS Bridge.

Lorsque ce paramètre est renseigné, la Queue de réponse est créée dynamiquement par MQSeries pour pouvoir transmettre les messages de réponse (cf. documentation MQSeries pour l'utilisation de ce type de Queue). Ce paramètre doit alors contenir le nom dynamique de la Queue (Dynamic Queue name) et il faut fournir le nom du ″Queue Model″ dans le paramètre IXO\_REPLYQUEUE. (48 caractères maximum).

• IXO HEADERVERSION

MQ-CICS Bridge.

Version de la structure MQCIH : 1 (défaut) ou 2, en fonction de l'interface CICS Bridge utilisée. (1 caractère maximum).

• IXO LOCALCCSID

MQ-CICS Bridge et MQ-IMS Bridge.

Code du jeu de caractères de la machine en local (819 par défaut), utilisé pour la conversion des messages par MQSeries lors des lectures et écritures des Queues.

(9 caractères maximum).

• IXO QUEUEMANAGER

MQ-CICS Bridge et MQ-IMS Bridge.

Nom du Queue Manager local de la partie cliente.

(4 caractères maximum).

S'il y a un MQSeries Server intermédiaire sur NT, ce paramètre identifie le Queue Manager NT intermédiaire et pas le Queue Manager.

• IXO RACFGROUP

Nom du groupe RACF pour IMS Connect.

• IXO REPLYQUEUE

MQ-CICS Bridge et MQ-IMS Bridge.

Nom de la Queue des messages de réponse.

(48 caractères maximum).

• IXO REQUESTEXPIRY

MQ-CICS Bridge et MQ-IMS Bridge.

Délai d'expiration du message de requête, exprimé en secondes.

(9 caractères maximum).

• IXO\_REQUESTQUEUE

MQ-CICS Bridge et MQ-IMS Bridge.

Nom de la Queue des messages de requêtes.

(48 caractères maximum).

• IXO TIMEOUT

Temps maximum pendant lequel une station de travail attend la réponse du serveur avant de signaler une erreur de communication.

L'unité de ce paramètre est la seconde.

Sa valeur par défaut est 30.

• IXO TRANSID

Identifiant de la transaction.

(4 caractères maximum pour CICS et 8 caractères maximum pour IMS).

Une transaction IMS devra être déclarée sous IMS par un GEN INPUT IMS de la manière suivante :

```
APPLCTN PSB=BVPSSOC
TRANSACT CODE=WK35,SEGSIZE=32000,MODE=SNGL,SEGNO=00050,
         PRTY=(07,10,00002),PROCLIM=(00005,00015),EDIT=ULC,
         MSGTYPE=(MULTSEG,RESPONSE,$CLS)
```
• HOST ENCODING

Identifie le codage des caractères utilisé par le serveur VisualAge Pacbase.

La valeur 1147 correspond à l'EBCDIC français.

Non utilisé pour MQ-CICS Bridge et MQ-IMS Bridge.

MESSAGE\_LENGTH

La valeur de ce paramètre est obligatoirement 31744.

• MONITOR

Code du moniteur de communication pour VisualAge Pacbase, c'est-à-dire BVPSCPI, ou BVPSSOC pour MVS CICS SOCKET.

Pas utilisé pour IMS Connect et MQ-IMS Bridge.

**NOTE :** Pour MVS CICS CPI-C, vous pouvez toutefois saisir une autre valeur que BVPSCPI sachant que la valeur du paramètre MONITOR doit dans tous les cas être identique à celle positionnée dans 'Symbolic destination name', paramètre inclus dans la configuration de ce protocole de communication.

Tous les paramètres pouvant être exploités dans le fichier vaplocat.ini ne sont pas explicités ici. En effet, certains de ces paramètres permettent des réglages fins concernant le fonctionnement du middleware, réglages également possibles lors de l'exploitation des proxies (générées par les Outils eBusiness). Dans ce contexte particulier, ces paramètres sont édités via l'outil Editeur de Localisations (Location Editor) et sont donc documentés via son aide en ligne. Vous pouvez également consulter la documentation de ces paramètres dans le Guide d'utilisation du [Middleware.](http://www.ibm.com/support/docview.wss?rs=37=SSEP67=swg27005478)

### **Mise à jour, Ajout, Désinstallation de composants**

Le CD des composants Client VA Pac vous propose également les options suivantes :

- "Update" pour mettre à jour un composant déjà installé.
- *"Modify"* pour ajouter un nouveau sous-composant à un composant déjà installé.

Cette option n'est disponible que pour :

- Administrator & Developer workbench :
	- ajout de l'un ou l'autre des workbench quand l'un des deux seulement avait été installé,
- Station de Travail VisualAge Pacbase : ajout d'une Méthode.

v ″Remove″ pour désinstaller un composant.

Vous pouvez également utiliser la même fonction proposée par le service Windows ″Ajout/suppression de Programmes″ dans le Panneau de configuration.

VisualAge Pacbase : Guide d'installation Serveur Windows 2000 ou NT & Composants Client

# **Chapitre 5. Tests**

### **Liste des utilitaires principaux**

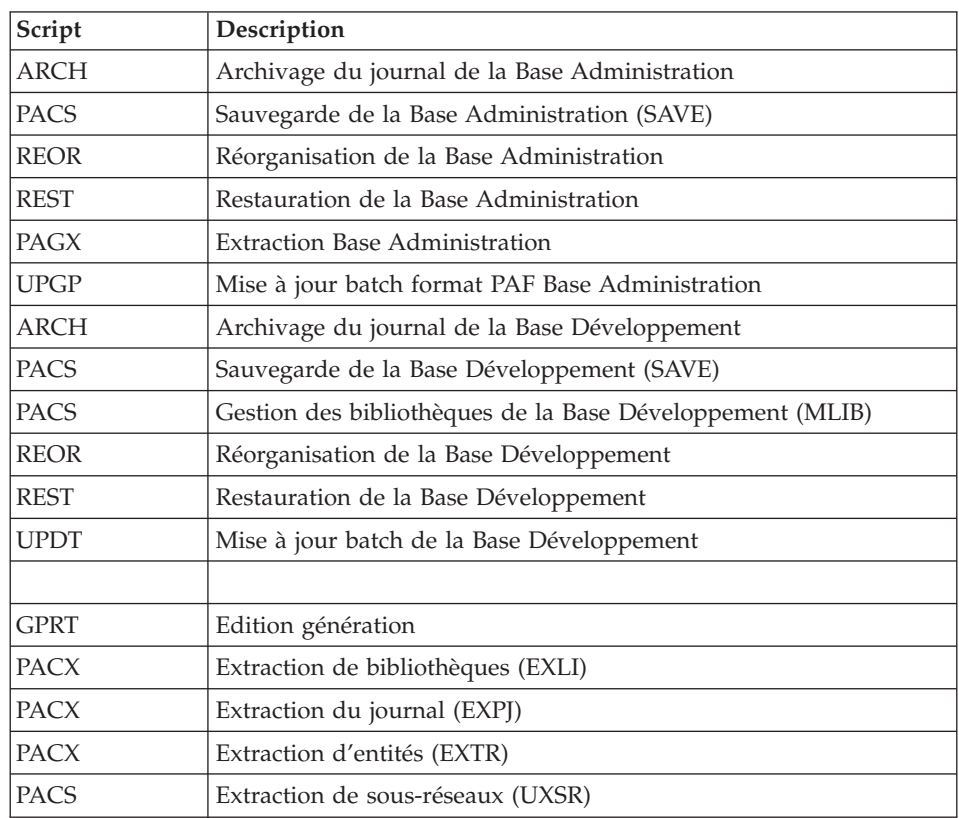

Le tableau résume l'ensemble des utilitaires de gestion de la Base d'Administration et de la Base de Développement.

# **Tests de l'installation**

Ces tests comprennent plusieurs phases :

- v Tests de mises à jour TP et batch, d'édition-génération
- v Tests des procédures d'administration
- v Tests des procédures de développement
- v Tests des utilitaires d'extraction.

# **Tests de mise à jour TP/batch, Edition-Génération**

Ces tests comprennent les étapes suivantes :

- Tests d'utilisation en TP :
	- Démarrer le serveur de la base de test.
	- Dérouler les enchaînements d'écrans.
	- Effectuer des mises à jour.
- Tests de mise à jour batch :
	- Exécuter la procédure UPDT.
- v Tests d'édition et de génération de programmes :
	- Exécuter la procédure GPRT.

## **Tests des procédures de la Base Administration**

En tout premier lieu, faites quelques consultations et mises à jour avec la Station ″Administrator workbench″.

Procédez ensuite aux tests, sachant que les fichiers de la Base Administration doivent être fermés à l'accès TP.

Ces tests comprennent les étapes listées ci-dessous, à exécuter dans l'ordre suivant :

- v Archivage du journal créé lors des tests d'utilisation : exécuter la procédure ARCH donnant un fichier PJ(1).
- Sauvegarde de la Base Administration : exécuter la procédure PACS (option SAVE) donnant un fichier PC(1) ; la clé d'évaluation n'autorisant pas cette procédure, il faudra saisir la clé fournie auparavant.
- v Réorganisation de la sauvegarde séquentielle PC(1) de la Base Administration : exécuter la procédure REOR donnant un fichier PC(2).
- v Restauration de la Base Administration à partir de l'archive PJ(1) et de la sauvegarde de la base PC(2) : exécuter la procédure REST.

Pour tous ces tests, le serveur de la Base d'Administration doit être arrêté.

- v Extraction de données de la Base Administration : exécuter la procédure PAGX et sauvegarder le fichier GY des données extraites.
- v Mise à jour PAF de la Base Administration : exécuter la procédure UPGP avec le fichier extrait par l'exécution de la procédure PAGX

## **Tests des procédures de la Base de Développement**

En tout premier lieu, faites quelques consultations et mises à jour avec la Station ″Developer workbench″.

Procédez ensuite aux tests, sachant que les fichiers de la Base de Développement doivent être fermés à l'accès TP.

Ces tests comprennent les étapes listées ci-dessous, à exécuter dans l'ordre suivant :

- v Archivage du journal créé lors des tests d'utilisation : exécuter la procédure ARCH donnant un fichier PJ(1).
- v Sauvegarde directe de la Base de Développement : exécuter la procédure PACS (option SAVE) donnant un fichier PC(1) ; la clé d'évaluation n'autorisant pas cette procédure, il faudra saisir la clé fournie auparavant.
- v Gestionnaire de bibliothèque : ajout/suppression de bibliothèque dans la Base de Développement : exécuter la procédure PACS (MLIB option) donnant un fichier PC(2).
- v Réorganisation de la sauvegarde séquentielle PC(2) de la Base de Développement : exécuter la procédure REOR donnant un fichier PC(3).
- Restauration de la Base de Développement à partir de l'archive  $PJ(1)$  et de la sauvegarde de la base PC(3) : exécuter la procédure REST.

Après restauration et réouverture des fichiers de la Base de Développement, il est recommandé de refaire quelques tests rapides en mode conversationnel afin de s'assurer du bon fonctionnement de l'application.

# **Tests des utilitaires d'extraction**

Ces tests ont pour objet d'exécuter les procédures d'extraction de la base.

Ils comprennent les étapes suivantes, à exécuter dans l'ordre :

- v Extraction d'une bibliothèque du réseau sous forme de mouvements : exécuter la procédure PACX option EXLI.
- v Extraction d'entités d'une bibliothèque : exécuter la procédure PACX option EXTR.
- v Extraction de mouvements sélectionnés et/ou listes de mouvements sélectionnés à partir du journal archivé (PJ) : exécuter la procédure PACX option EXPJ.
- v Extraction de sous-réseaux : exécuter la procédure PACS option UXSR.

Pour tous ces tests, les fichiers de la base peuvent être ouverts dans le conversationnel.

Chacun des jobs peut enchaîner sur une mise à jour UPDT ou UPDP permettant de vérifier la validité des mouvements extraits.

VisualAge Pacbase : Guide d'installation Serveur Windows 2000 ou NT & Composants Client

# **Chapitre 6. Réinstallation Serveur**

Une réinstallation de la partie système du Serveur VisualAge Pacbase est à effectuer à la suite de la réception d'une sous-version apportant des corrections d'anomalies ou des développements ponctuels sur la version installée.

Le service Windows NT -Ajout/Suppression de programmes- permet d'intervenir avec les options ″Mise à jour/Suppression″.

### **Réinstallation**

La mise à jour de la partie système est proposée automatiquement, si vous avez une version antérieure déjà installée.

Les scripts de lancement opérationnels, dans les répertoires \DATA\[Nom\_de\_base]\SCRIPT, ne sont pas touchés. Pour avoir la dernière version, lors de la réinstallation, il faut se référer aux modèles de scripts de lancement, dans le répertoire \SYS\Script\_Models.

**ATTENTION :** Il est nécessaire de mettre à jour le méta-modèle des Bases de Développement et d'Administration par l'exécution de la procédure VINS pour chaque base.

## **Désinstallation**

La désinstallation de la partie système se fait par le service ″ajout/suppression de programmes″ du panneau de configuration (application 'VisualAge Pacbase Server').

On propose, au même moment, de supprimer de la base de Registre les accès aux données mais de sauvegarder ces données sous un autre répertoire \DATA.

## **Suppression des données**

La suppression d'une base de données est une opération définitive. Il est conseillé de faire une sauvegarde avant.

Les différentes étapes sont des commandes manuelles :

v Supprimer le répertoire des données de la base et tous les sous-répertoires dépendants.

• Supprimer le répertoire:

Winnt\Profiles\AllUsers\Start Menu\Programs\VisualAge Pacbase 3.5 Server\[nom base]

v Supprimer du registre HK\_Local\_Machine la clé :

Software\IBM\BVP VisualAge Pacbase 3.5\Server\BVP\_DATA\[nom\_base]

Il existe une méthode automatique pour effectuer une suppression complète des informations d'une Base (données, registres, services) : procédure BVPDELDB (cf. ″Chapitre 3 - Déréférencer une Base″).

# **Chapitre 7. Reprises et échanges entre bases 2.n et 3.n**

### **Reprises des bases des versions 2.0 et 2.5**

### **Préambule**

Il est à noter que la reprise d'une base peut être complétée par l'exécution de procédures utilitaires destinées à préparer cette reprise vers la nouvelle version.

Celles-ci sont de deux types :

Procédures à exécuter sur la base 2.5.

Leur documentation détaillée figure dans le manuel ″Utilitaires 2.5 d'aide à la reprise″.

Elles se composent de :

- UTAG : épuration du fichier AG,
- UTFG : typage des formats guide,
- v UTSD : association de mot-clé à un type de structure de données.

Procédures à exécuter sur la nouvelle base.

Leur documentation détaillée figure dans le chapitre ″Annexes″ du présent manuel.

Elles se composent de :

- v UTU1 : extraction des lignes 'UNS',
- v UTU2 : mise à jour des lignes 'UNS'.

#### **Remarques**

Les fichiers issus de la reprise devront être convertis, si nécessaire, en code page IBM-923 s'ils ne sont pas déjà en code page ISO8859.

L'utilitaire ″bvptrans″ fourni dans un environnement 3.n permet de convertir un fichier d'un code page donné vers le code page IBM-923. Si nécessaire, cet utilitaire devra être appliqué aux fichiers PC, PE, PJ, PP, PG issus de la version 2.5 pour qu'ils soient repris correctement en 3.n.

Voici un exemple :

Fichier ″IN″, d'une version 2.5, à convertir d'un code page PC850 vers le code page 923, du référentiel 3.n :

bvptrans F-IN F-OUT 850 923

A noter qu'avant de transférer une base 250, il faut lancer la procédure LVBL suivie d'une REOR sur la plateforme d'origine.

## **Opérations à effectuer**

L'installation de cette version nécessite, d'une part, la reprise des fichiers AG (commandes édition-génération), AE AP (paramètres utilisateurs) et AB AC (fichiers PEI) dans la nouvelle Base Administration, et d'autre part la reprise de l'ancienne Base de Développement.

Enchaînement à effectuer :

Il se déroule en sept étapes :

1) Sauvegarde de tous les anciens fichiers nécessaires par exécution des procédures suivantes dans l'ancienne version.

- v SAVE : sauvegarde de la Base de Développement (PC),
- v PARM : sauvegarde des paramètres utilisateur (PE),
- v SVAG : sauvegarde des commandes d'édition-génération (PG),
- v SVPE : sauvegarde de l'environnement PEI (PP).

2) Mise en place de la Base Administration.

Cette étape nécessite le déroulement de l'installation de la Base Administration.

Elle permet de créer les fichiers AN, AR, AY, AJ et GU.

Elle consiste en l'exécution des scripts suivants :

- création de la Base Administration proprement dite,
	- INGU : création et initialisation du fichier GU des codes utilisateurs,
	- REST : initialisation de la Base Administration avec les données d'installation,
	- VINS : installation du Modèle administration (voir la description en annexe en fin de manuel),
- v Mise en oeuvre de la clé d'accès à partir de la Station Administrator workbench ; elle comporte les opérations suivantes :
	- saisie de la clé d'accès,
	- définition des cibles,
	- activation de la clé,
- v réorganisation éventuelle de la Base Administration si le script précédent (VINS) le demande dans son compte-rendu d'exécution,
	- PACS (SAVE) : sauvegarde de la Base Administration,
	- REOR : réorganisation de la Base Administration,
	- ARCH : initialisation du fichier journal de la Base Administration,
	- REST : restauration de la Base Administration,
- reprise des données de l'ancienne base,
	- PE25 : reprise des paramètres utilisateurs à partir du fichier PE généré lors de l'étape 1,
	- UTMP: reprise des mots de passe 2.n (facultatif),
	- PACS (SAVE) : sauvegarde de la Base Administration.
- 3) Reprise d'une Base de Développement.

Cette étape nécessite l'installation préalable de la base VA Pacbase correspondante avec les données de test.

Puis consiste en l'exécution des procédures suivantes :

- v PC25 : reprise et réorganisation de l'ancienne Base de Développement à partir de la sauvegarde de l'ancienne base créée dans l'étape 1,
- v REOR : réorganisation de la nouvelle base,
- v ARCH : archivage de la Base de Développement,
- v REST : restauration de la nouvelle Base de Développement à partir de la sauvegarde obtenue précédemment ; vous devez penser à indiquer le code de la Base de Développement sur l'entrée utilisateur de la procédure,
- v VINS : installation du Modèle développement de la nouvelle base (voir la description en annexe en fin de manuel et créer le fichier MR pour prise en compte de ses mouvements dans la réorganisation),

L'exécution des trois procédures suivantes, si elle n'est pas demandée dans le compte-rendu de VINS, peut être faite dans un souci d'optimisation.

- v PACS (SAVE) : sauvegarde de la nouvelle Base de Développement,
- v REOR : réorganisation de la nouvelle Base de Développement,
- v REST : restauration de la Base de Développement à partir du fichier de sauvegarde obtenu en sortie de la procédure de réorganisation précédente.

Les étapes 4, 5, 6 et 7 sont facultatives.

4) Reprise des commandes d'édition-génération.

Elle consiste en l'exécution des procédures suivantes :

• PG20 : Reprise d'un fichier PG 2.0,

• PG25 : Reprise d'un fichier PG 2.5

5) Reprise des paramètres de Pac/Transfer (UV).

Elle consiste en l'exécution de la procédure suivante :

v UV25 : reprise des données du fichier UV.

6) Reprise des fichiers PEI.

Elle consiste en l'exécution de la procédure suivante :

v PP25 : reprise des données du fichier PP.

7) Reprise éventuelle du journal (PJ).

Elle consiste en l'exécution de PJ25.

# **Reprise des paramètres utilisateur (PE25)**

### **PE25 - Présentation générale**

### Principe

Cette procédure (PE25) permet de reprendre le fichier PE, issu de la sauvegarde des paramètres utilisateurs par la procédure PARM, pour les intégrer dans la Base Administration.

### Condition d'exécution

Les fichiers de la Base Administration doivent être fermés dans le transactionnel.

### Edition obtenue

Cette procédure édite un compte-rendu signalant les anomalies rencontrées.

### Résultat obtenu

La Base Administration intégrant les paramètres utilisateurs issus de la version 2.0 ou 2.5.

### Remarque

En cas de reprise d'une base sous contrôle RACF, il faudra, lors de la connexion à la Base Administration utiliser un code administrateur de votre base et non le code ADMIN fourni à l'installation.

# **PE25 - Entrées / Traitements / Résultats**

Une ligne \* avec Code utilisateur et Mot de passe.

Une ligne 'A' (facultative) permettant de préciser le code et le nom de l'administrateur. Cette ligne n'est nécessaire que dans le cas de l'utilisation d'un système de sécurité

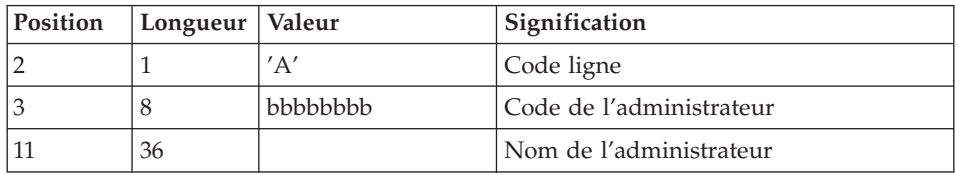

La structure de la ligne est la suivante :

Une ligne 'B' par base permettant de préciser les caractéristiques des Bases de Développement qui seront gérées dans la nouvelle Base Administration soit :

- v le code de la base : c'est le code logique qui sera indiqué lors de la restauration de la base.
- v le nom de la base

Si le code ou le nom de la base n'est pas renseigné, un message d'anomalie est émis et la procédure ne peut s'effectuer.

La structure de la ligne est la suivante :

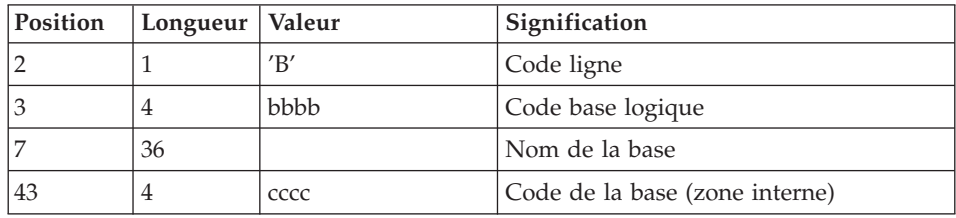

Une ligne 'C' (facultative) permettant de préciser le code de la base rattaché aux lignes de commandes optionnelles. Si la commande est commune à toutes les bases, cette ligne n'est pas à saisir et le code base devient '\*\*\*\*'.

La structure de la ligne est la suivante :

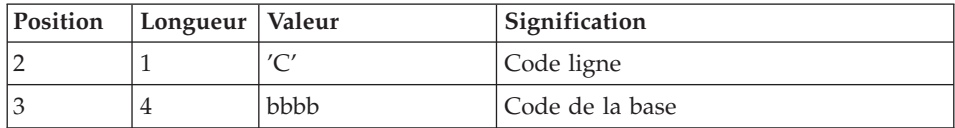

## **PE25 - Description des étapes**

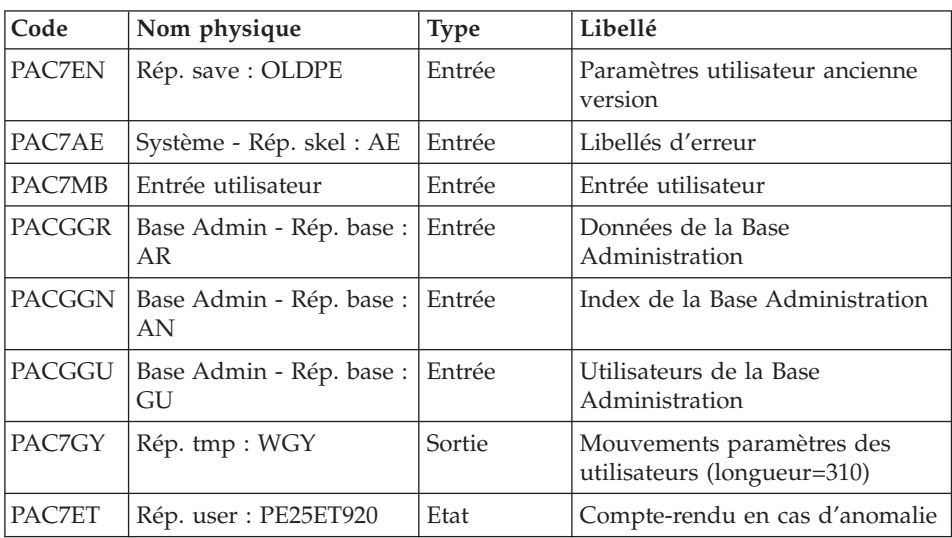

### Traitement des paramètres utilisateur (PE) : PTU920

### Mise en forme des mouvements : PAF900

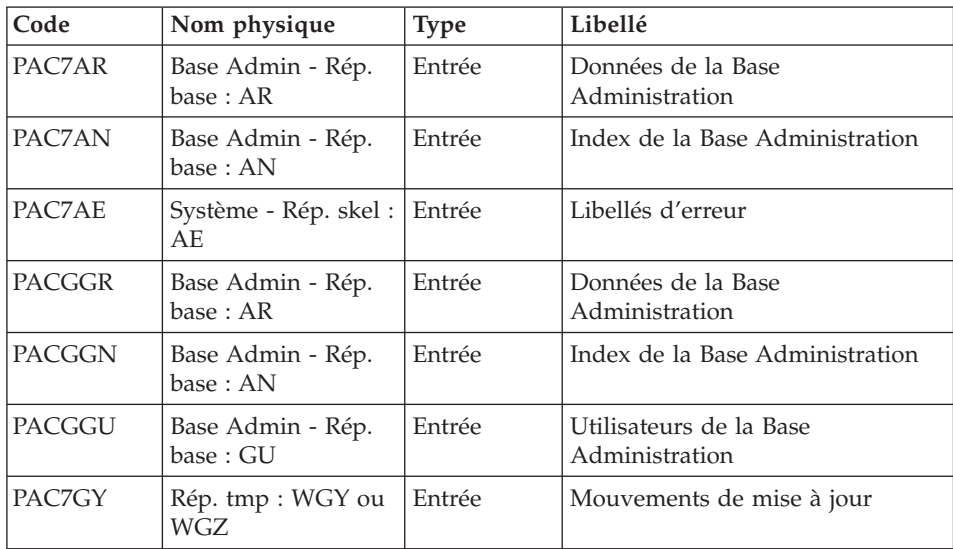

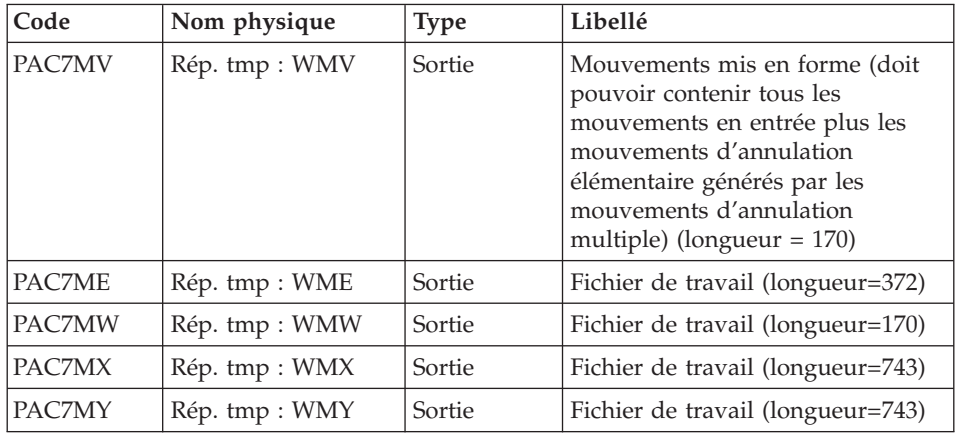

# Mise à jour de la Base Administration : PACA15

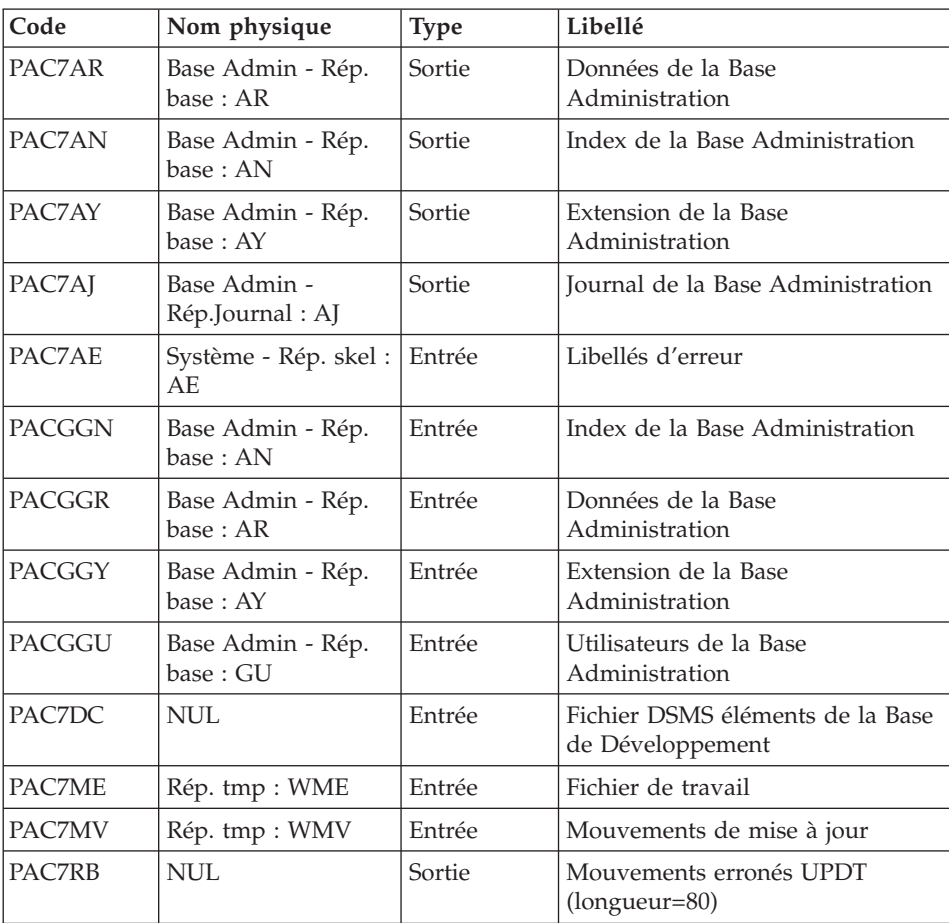

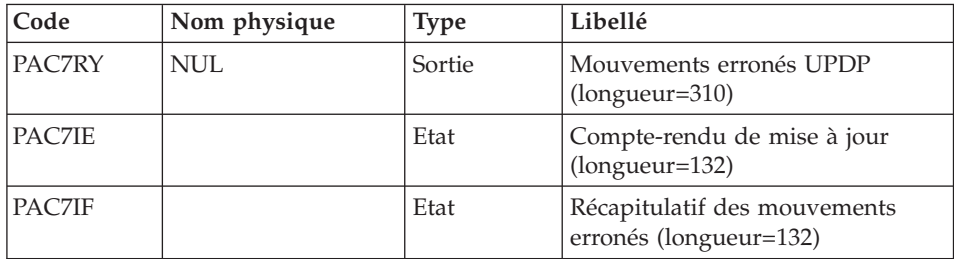

La liste des mouvements propres à un utilisateur est précédée d'une bannière portant son code.

Codes retour :

- 0 : OK sans erreur
- $\cdot$  2 : erreur warning
- $\bullet$  4 : erreur grave

### **PE25 - Script d'exécution**

```
REM * ------------------------------------------------------
REM * VISUALAGE PACBASE
REM *
REM * ------------------------------------------------------
REM * RETRIEVAL OF PE FILE
REM *
REM * ------------------------------------------------------
REM *
<job id=PE25>
<script language="VBScript">
Dim MyProc
MyProc = "PE25"
</script>
<script language="VBScript" src="INIT.vbs"/>
<script language="VBScript">
If c error = 1 then Wscript.Quit (1) End If
Call Msg_Log (Array("1029" ))
'-----------------------------
Call StateList (base, statusL)
If c error = 1 then Wscript.Quit (1) End If
Call Msg_Log (Array("1022" , "PTU920"))
'------------------------------------
WshEnv("PAC7MB") = Fic_Input
```

```
WshEnv("PAC7AE") = Rep_SKEL & "\AE"
WshEnv("PACGGN") = Rep_ABASE & "\AN"
WshEnv("PACGGR") = Rep_ABASE & "\AR"
WshEnv("PACGGU") = RepABASE & "GU"Call BvpEnv("PTU920","PAC7EN",Rep_SAVE & "\OLDPE")
Call BvpEnv("PTU920","PAC7ET",Rep_USR & "\PE25ET920.txt")
Call BvpEnv("PTU920","PAC7GY",Rep_TMP & "\WGY.tmp")
Call RunCmdLog ("BVPTU920")
Call Err Cod(Return , 0 , "PTU920")
Call Msg_Log (Array("1022" , "PAF900"))
'------------------------------------
WshEnv("PAC7AE") = Rep_SKEL & "\AE"
WshEnv("PAC7AN") = Rep_ABASE & "\AN"
WshEnv("PAC7AR") = Rep_ABASE & "\AR"
WshEnv("PACGGN") = Rep_ABASE & "\AN"
WshEnv("PACGGR") = Rep_ABASE & "\AR"
WshEnv("PACGGU") = Rep_ABASE & "\GU"
Call BvpEnv("PAF900","PAC7GY",Rep_TMP & "\WGY.tmp")
Call BvpEnv("PAF900","PAC7ME",Rep_TMP & "\WME.tmp")
Call BvpEnv("PAF900","PAC7MV",Rep_TMP & "\WMV.tmp")
Call BvpEnv("PAF900","PAC7MW",Rep_TMP & "\WMW.tmp")
Call BvpEnv("PAF900","PAC7MX",Rep_TMP & "\WMX.tmp")
Call BvpEnv("PAF900","PAC7MY",Rep_TMP & "\WMY.tmp")
Call RunCmdLog ("BVPAF900")
Call Err Cod(Return, 0, "PAF900")
Call Msg_Log (Array("1022" , "PACA15"))
'=-----WshEnv("PAC7AE") = Rep_SKEL & "\AE"
WshEnv("PAC7AJ") = Rep_AJOURNAL & "\AJ"
WshEnv("PAC7AN") = Rep_ABASE & "\AN"
WshEnv("PAC7AR") = Rep_ABASE & "\AR"
WshEnv("PAC7AY") = Rep_ABASE & "\AY"
WshEnv("PACGGN") = Rep_ABASE & "\AN"
WshEnv("PACGGR") = Rep_ABASE & "\AR"
WshEnv("PACGGU") = Rep_ABASE & "\GU"
WshEnv("PACGGY") = Rep_ABASE & "\AY"
WshEnv("SEMLOCK") = Rep_BASE & "\LO"
WshEnv("SEMADMIN") = Rep_ABASE & "\LO"
Call BvpEnv("PACA15","PAC7IE",Rep_USR & "\PE25IEA15.txt")
Call BvpEnv("PACA15", "PAC7IF", Rep_USR & "\PE25IFA15.txt")
Call BvpEnv("PACA15","PAC7ME",Rep_TMP & "\WME.tmp")
Call BvpEnv("PACA15","PAC7MV",Rep_TMP & "\WMV.tmp")
WshEnv("PAC7DC") = Rep_TMP & "\NULDC.tmp"
'PAC7DC not used, on default
WshEnv("PAC7RB") = Rep_TMP & "\NULRB.tmp"
'PAC7RB not used, on default
WshEnv("PAC7RY") = Rep_TMP & "\NULRY.tmp"
'PAC7RY not used, on default
Call RunCmdLog ("BVPACA15")
Call Err Cod(Return, 0, "PACA15")
Call Msg_Log (Array("1024"))
```

```
Chapitre 7. Reprises et échanges entre bases 2.n et 3.n 59
```

```
'------------------------------------
Call DeleteFldr (Rep TMP )
Call Msg_Log (Array("1023"))
'------------------------------------
Wscript.Quit (Return)
</script>
```
 $\langle$ job>

# **Reprise de la Base de Développement (PC25)**

# **PC25 - Présentation générale**

Principe

La procédure (PC25) permet de reprendre le fichier PC issu de la sauvegarde de l'ancienne Base de Développement en un fichier PC nouveau format.

Condition d'exécution

Aucune.

Edition obtenue

Cette procédure édite un compte-rendu donnant le nombre de manuels transformés en rapports, le code de la nouvelle Base de Développement et le nombre d'enregistrements en sortie du fichier PC.

### Résultat obtenu

Le résultat de cette procédure est une image séquentielle de la Base de Développement au nouveau format. Ce nouveau fichier PC doit servir d'entrée à l'étape obligatoire suivante : la réorganisation.

## **PC25 - Remarques sur les données reprises**

## Eclatement du descriptif commentaire (-G)

Le descriptif commentaire est éclaté en plusieurs descriptifs.

• Commentaires proprement dits

Ils regroupent les commentaires et les alias COBOL (-GC). Attention :

Si en version 2.0 ou 2.5, le type de la ligne de documentation n'est pas adapté à l'entité (ex : ligne de génération sur une rubrique) il deviendra un commentaire.
- Lignes de génération Elles regroupent les types G, P, V et Z (-GG).
- Paramètres de génération On y retrouve le type de ligne O (-GO).
- v Gestion des libellés d'erreur Ils regroupent les types C, D, F, S, T, U (-GE).
- Appels d'entités par relations

On y retrouve le type de ligne R (-CR).

• Cas particulier du format guide

Le type présent sur le descriptif du format guide détermine la valeur du type de la fiche de définition, soit 'C' pour les commentaires, 'G' pour les compléments de génération ou 'O' pour les options de générations. Les appels de formats guides pourront donc être visualisables en -GC, -GG ou -GO.

**ATTENTION :** Si en version 2.0 ou 2.5 sur un même descriptif, le type a plusieurs valeurs, un message d'erreur est édité : une intervention manuelle est demandée pour corriger l'incohérence.

Là encore si l'appel de format guide est 'Généré' ou 'Option de dialogue' à tort, l'appel devient un commentaire.

Remarque importante :

Si en version 2.n , une ligne de type autre que commentaire est écrasée par une ligne de commentaire, du fait de l'éclatement des -G, cet écrasement ne pourra se retrouver dans la version actuelle, il faudra intervenir manuellement dans la nouvelle base.

Type de table des structures de données

Les structures de données de type table (G, T, M, N) et vue logique (V) conservent leur type. Tous les autres types (fichiers...) deviennent Z. L'état n'est plus supporté par la structure de donnée, le type J disparaît.

Transformation des manuels U

les manuels sont transformés en rapports, leurs codes sont complétés par '£IBM'.

Données extension : entités utilisateurs, formats guides, maquettes des états.

Les enregistrements suite de ces entités disparaissent, il n'y a plus qu'un index par enregistrement principal et un par enregistrement suite. Des données extension sont créées qui concatènent les informations présentes sur les anciens enregistrements. Ces données longues peuvent avoir une longueur de 1000 et sont réparties sur plusieurs enregistrements. Un seul index est désormais créé qui pointe sur le premier de ces enregistrements.

# **PC25 - Entrées / Traitements / Résultats**

Une ligne \* avec le code de la nouvelle Base de Développement.

Cette ligne est facultative si le code base attribué en version 2.5 convient. Ce code base doit avoir été défini dans la Base Administration.

Si aucun code base n'est renseigné, un message d'anomalie est émis et la procédure ne peut s'effectuer.

La structure de la ligne est la suivante :

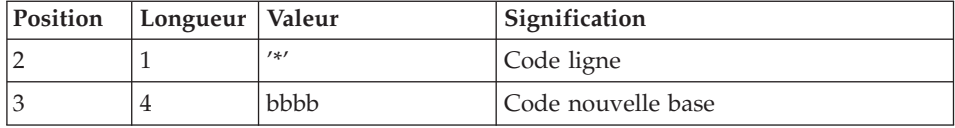

# **PC25 - Description des étapes**

Traitements généraux : PTU911

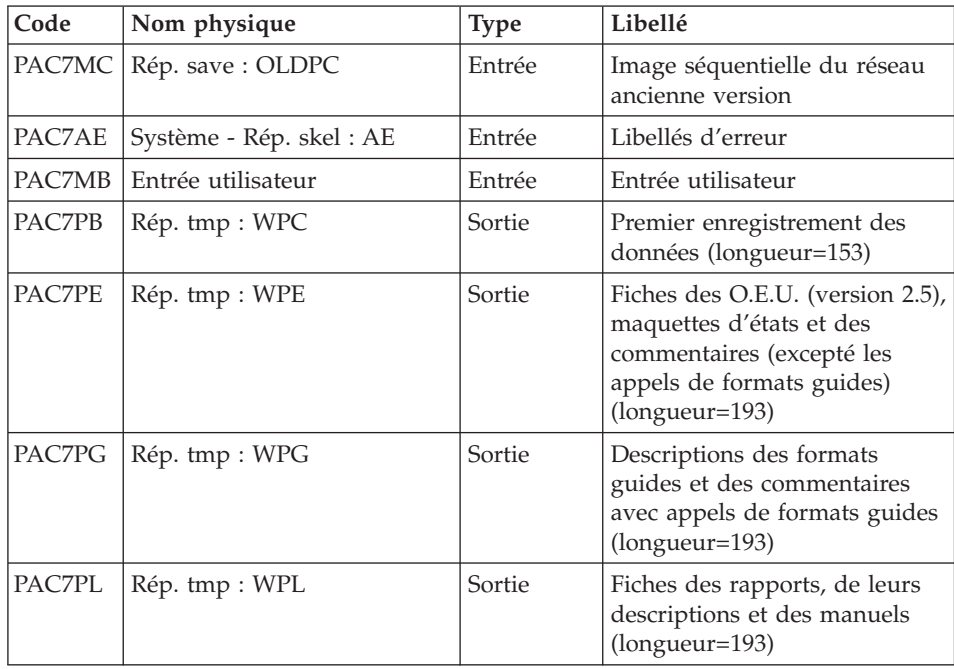

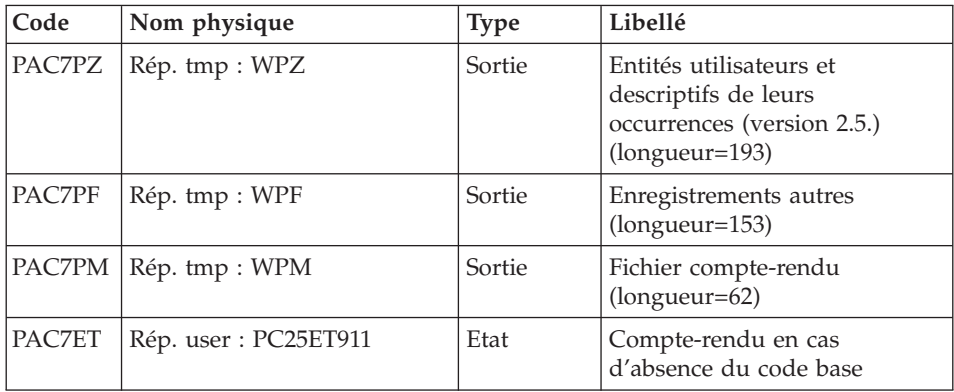

Traitement des manuels et des rapports : PTU909

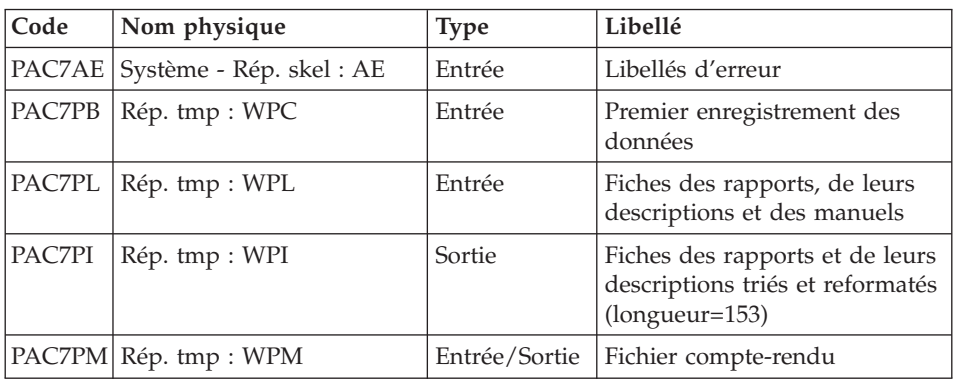

Traitement des commentaires PTU92A

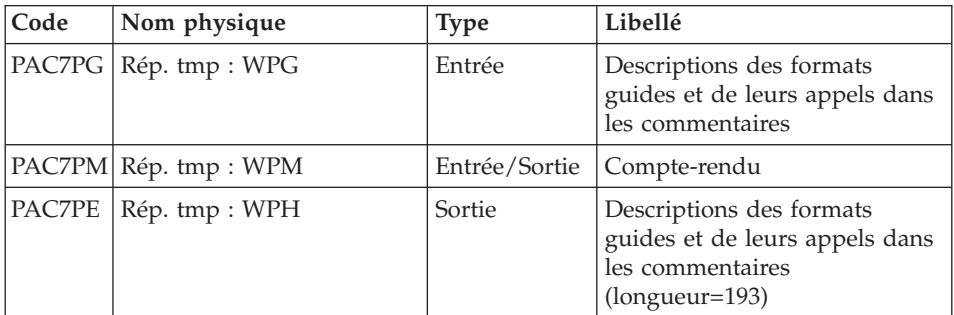

# Tri des Formats guides : PTU92B

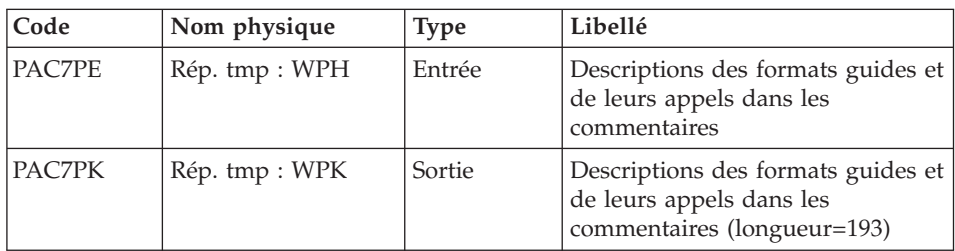

# Tri des Formats guides : PTU92C

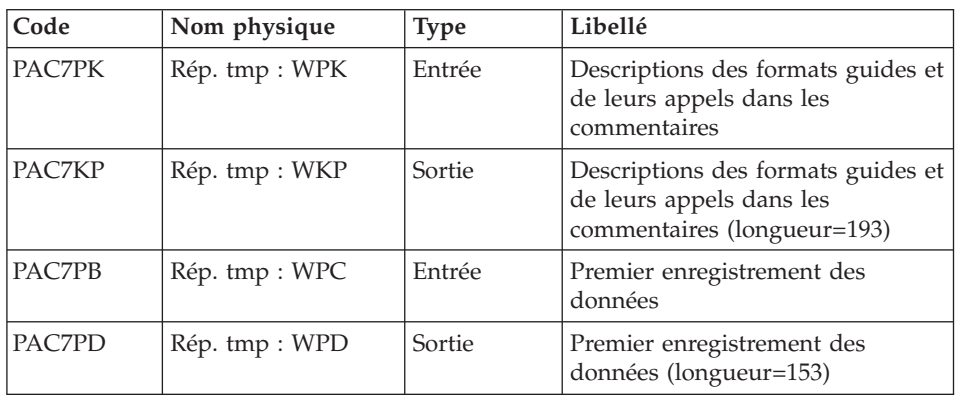

# Traitement des maquettes d'états : PTU919

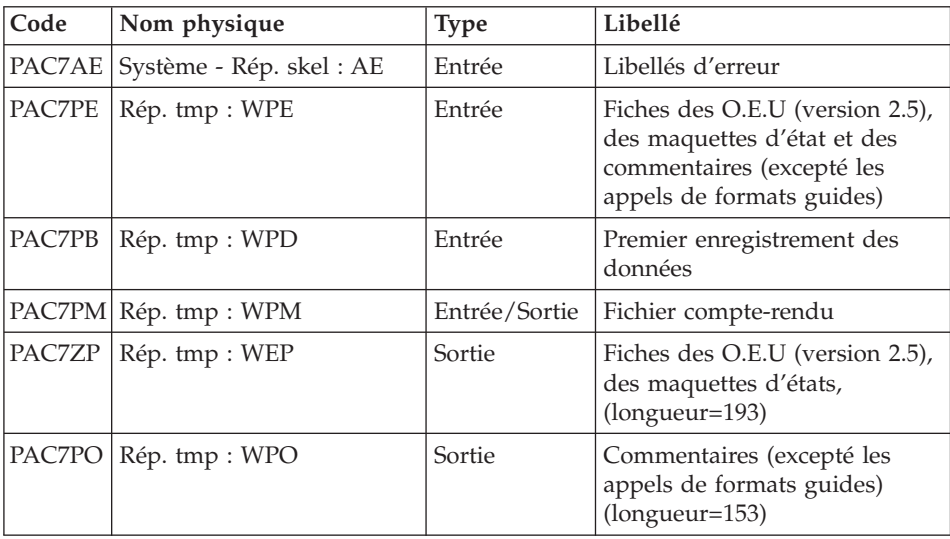

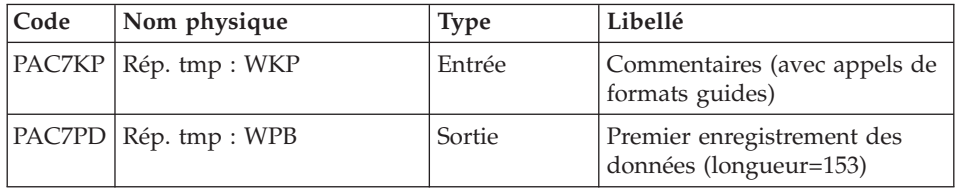

# Traitement des méta entités : PTU912

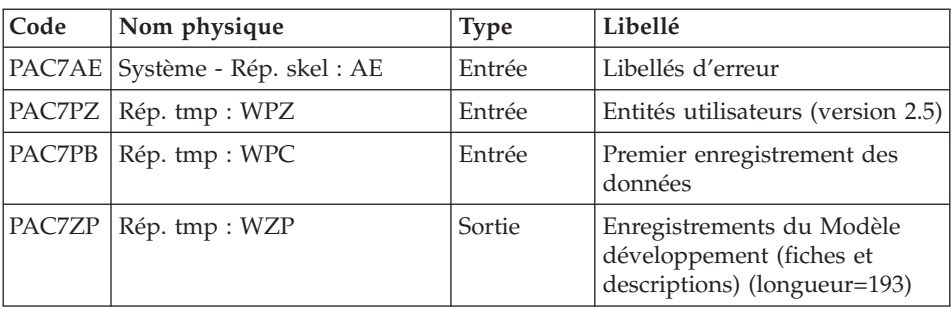

# Traitement des entités utilisateurs : PTU913

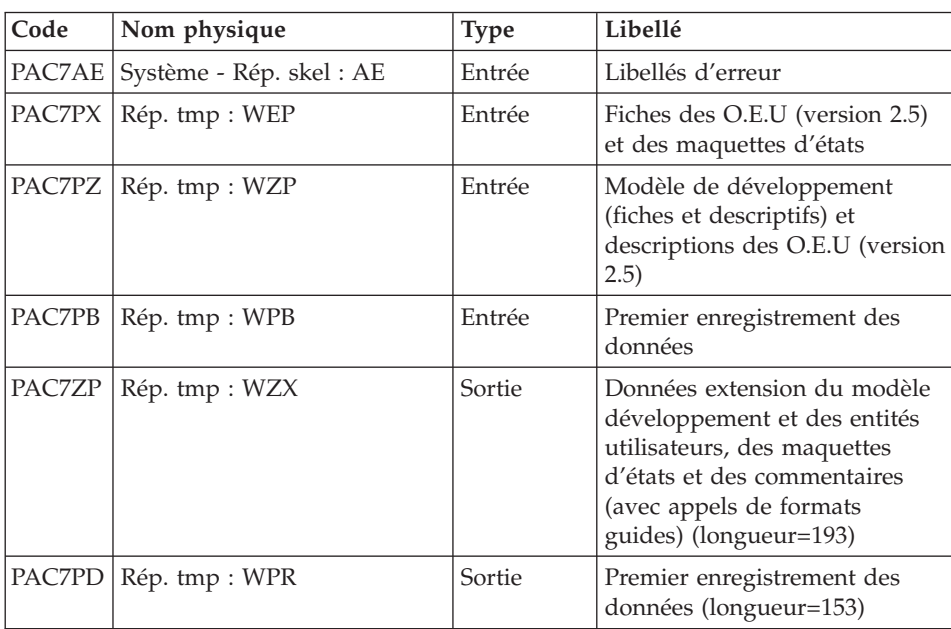

Tri des données longues : PTU91A

| Code | Nom physique                          | <b>Type</b> | Libellé                                  |
|------|---------------------------------------|-------------|------------------------------------------|
|      | PAC7PZ   Rép. tmp : WZX               | Entrée      | Données extension<br>intermédiaires      |
|      | $\big $ PAC7ZP $\big $ Rép. tmp : WXZ | Sortie      | Données longues triées<br>(longueur=193) |

#### Fusion des fichiers : PTU914

Cette étape reconstitue l'image séquentielle finale à partir des fichiers intermédiaires issus des étapes précédentes.

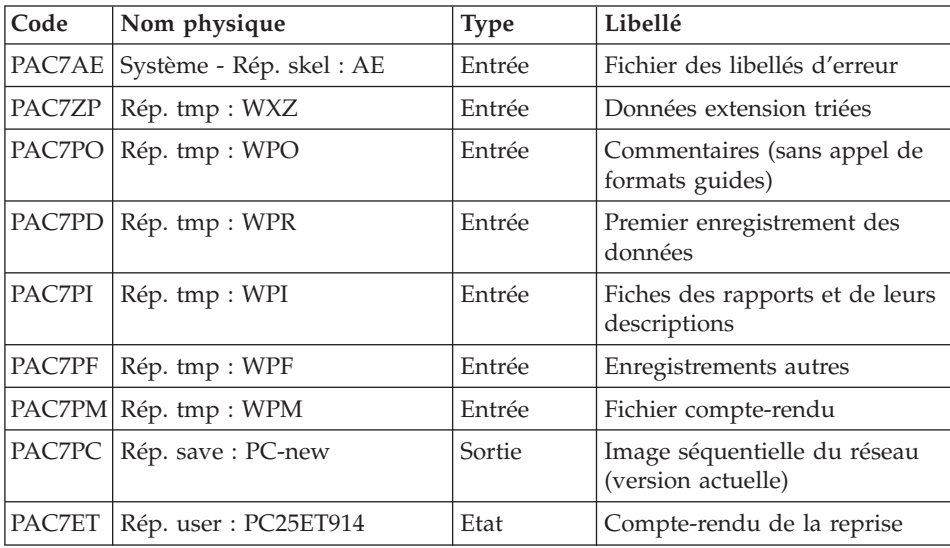

#### **PC25 - Script d'exécution**

REM \* ------------------------------------------------------ REM \* VISUALAGE PACBASE REM \* REM \* ------------------------------------------------------ REM \* RETRIEVAL OF PC FILE REM \* REM \* ------------------------------------------------------ REM \* <job id=PC25> <script language="VBScript"> MyProc = "PC25" </script> <script language="VBScript" src="INIT.vbs"/>

```
<script language="VBScript">
If c error = 1 then Wscript.Quit (1) End If
If base = "ADMIN" Then
Call Msg Log (Array("1028",base))
Wscript.Quit (0)
End If
Call Msg_Log (Array("1022" , "PTU911"))
'------------------------------------
WshEnv("PAC7AE") = Rep_SKEL & "\AE"
WshEnv("PAC7MB") = Fic_Input
Call BvpEnv("PTU911","PAC7MC",Rep_SAVE & "\OLDPC")
Call BvpEnv("PTU911","PAC7PB",Rep_TMP & "\WPC.tmp")
Call BvpEnv("PTU911","PAC7PE",Rep_TMP & "\WPE.tmp")
Call BvpEnv("PTU911","PAC7PF",Rep_TMP & "\WPF.tmp")
Call BvpEnv("PTU911","PAC7PG",Rep_TMP & "\WPG.tmp")
Call BvpEnv("PTU911","PAC7PL", Rep TMP & "\WPL.tmp")
Call BvpEnv("PTU911","PAC7PZ",Rep_TMP & "\WPZ.tmp")
Call BvpEnv("PTU911","PAC7PM",Rep_TMP & "\WPM.tmp")
Call BvpEnv("PTU911","PAC7ET",Rep_USR & "\PC25ET911.txt")
Call RunCmdLog ("BVPTU911")
Call Err_Cod(Return, 0, "PTU911")
Call Msg_Log (Array("1022" , "PTU909"))
'------------------------------------
WshEnv("PAC7AE") = Rep_SKEL & "\AE"
Call BvpEnv("PTU909","PAC7PB",Rep_TMP & "\WPC.tmp")
Call BvpEnv("PTU909","PAC7PL",Rep_TMP & "\WPL.tmp")
Call BvpEnv("PTU909","PAC7PI",Rep_TMP & "\WPI.tmp")
Call BvpEnv("PTU909","PAC7PM",Rep_TMP & "\WPM.tmp")
Call RunCmdLog ("BVPTU909")
Call Err Cod(Return , 0, "PTU909")
Call Msg_Log (Array("1024"))
'------------------------------------
Call DelFile (Rep TMP & "\WPL.tmp")
Call Msg_Log (Array("1022" , "PTU92A"))
'------------------------------------
Call BvpEnv("PTU92A","PAC7PG",Rep_TMP & "\WPG.tmp")
Call BvpEnv("PTU92A","PAC7PE",Rep_TMP & "\WPH.tmp")
Call BvpEnv("PTU92A","PAC7PM",Rep_TMP & "\WPM.tmp")
Call RunCmdLog ("BVPTU92A")
Call Err Cod(Return, 0, "PTU92A")
Call Msg_Log (Array("1024"))
                          '------------------------------------
Call DelFile (Rep TMP & "\WPG.tmp")
```

```
Call Msg_Log (Array("1022" , "PTU92B"))
'------------------------------------
Call BvpEnv("PTU92B","PAC7PE",Rep_TMP & "\WPH.tmp")
Call BvpEnv("PTU92B","PAC7PK",Rep_TMP & "\WPK.tmp")
Call RunCmdLog ("BVPTU92B")
Call Err Cod(Return, 0, "PTU92B")
Call Msg_Log (Array("1022" , "PTU92C"))
'------------------------------------
Call BvpEnv("PTU92C","PAC7PB",Rep_TMP & "\WPC.tmp")
Call BvpEnv("PTU92C","PAC7PK",Rep_TMP & "\WPK.tmp")
Call BvpEnv("PTU92C","PAC7PD",Rep_TMP & "\WPD.tmp")
Call BvpEnv("PTU92C","PAC7KP",Rep_TMP & "\WKP.tmp")
Call RunCmdLog ("BVPTU92C")
Call Err Cod(Return , 0, "PTU92C")
Call Msg_Log (Array("1024"))
'------------------------------------
Call DelFile (Rep TMP & "\WPK.tmp")
Call Msg_Log (Array("1022" , "PTU919"))
'------------------------------------
WshEnv("PAC7AE") = Rep_SKEL & "\AE"
Call BvpEnv("PTU919","PAC7PB",Rep_TMP & "\WPD.tmp")
Call BvpEnv("PTU919","PAC7PE",Rep_TMP & "\WPE.tmp")
Call BvpEnv("PTU919","PAC7PM",Rep_TMP & "\WPM.tmp")
Call BvpEnv("PTU919","PAC7PD",Rep_TMP & "\WPB.tmp")
Call BvpEnv("PTU919","PAC7PO",Rep_TMP & "\WPO.tmp")
Call BvpEnv("PTU919","PAC7ZP",Rep_TMP & "\WEP.tmp")
Call BvpEnv("PTU919","PAC7KP",Rep_TMP & "\WKP.tmp")
Call RunCmdLog ("BVPTU919")
Call Err Cod(Return, 0, "PTU919")
Call Msg_Log (Array("1024"))
'------------------------------------
Call DelFile (Rep TMP & "\WPD.tmp")
Call DelFile (Rep_TMP & "\WPE.tmp")
Call DelFile (Rep_TMP & "\WPH.tmp")
Call Msg_Log (Array("1022" , "PTU912"))
'------------------------------------
WshEnv("PAC7AE") = Rep_SKEL & "\AE"
Call BvpEnv("PTU912","PAC7PZ",Rep_TMP & "\WPZ.tmp")
Call BvpEnv("PTU912","PAC7ZP",Rep_TMP & "\WZP.tmp")
Call BvpEnv("PTU912","PAC7PB",Rep_TMP & "\WPC.tmp")
Call RunCmdLog ("BVPTU912")
Call Err Cod(Return, 0, "PTU912")
Call Msg_Log (Array("1024"))
'------------------------------------
Call DelFile (Rep TMP & "\WPZ.tmp")
Call DelFile (Rep_TMP & "\WPC.tmp")
```

```
Call Msg_Log (Array("1022" , "PTU913"))
'------------------------------------
WshEnv("PAC7AE") = Rep_SKEL & "\AE"
Call BvpEnv("PTU913", "PAC7PB", Rep TMP & "\WPB.tmp")
Call BvpEnv("PTU913","PAC7PD",Rep_TMP & "\WPR.tmp")
Call BvpEnv("PTU913","PAC7PX",Rep_TMP & "\WEP.tmp")
Call BvpEnv("PTU913","PAC7PZ",Rep_TMP & "\WZP.tmp")
Call BvpEnv("PTU913","PAC7ZP",Rep_TMP & "\WZX.tmp")
Call RunCmdLog ("BVPTU913")
Call Err Cod(Return , 0 , "PTU913")
Call Msg_Log (Array("1024"))
'------------------------------------
Call DelFile (Rep TMP & "\WKP.tmp")
Call DelFile (Rep TMP & "\WPB.tmp")
Call DelFile (Rep_TMP & "\WEP.tmp")
Call DelFile (Rep_TMP & "\WZP.tmp")
Call Msg_Log (Array("1022" , "PTU91A"))
'------------------------------------
Call BvpEnv("PTU91A","PAC7PZ",Rep_TMP & "\WZX.tmp")
Call BvpEnv("PTU91A","PAC7ZP",Rep_TMP & "\WXZ.tmp")
Call RunCmdLog ("BVPTU91A")
Call Err Cod(Return , 0 , "PTU91A")
Call Msg_Log (Array("1024"))
'------------------------------------
Call DelFile (Rep TMP & "\WZX.tmp")
Call Msg_Log (Array("1022" , "PTU914"))
'------------------------------------
WshEnv("PAC7AE") = Rep_SKEL & "\AE"
WshEnv("PAC7PC") = BVP-SvName & "-new"Call BvpEnv("PTU914","PAC7PF",Rep_TMP & "\WPF.tmp")
Call BvpEnv("PTU914","PAC7PI",Rep_TMP & "\WPI.tmp")
Call BvpEnv("PTU914","PAC7PD",Rep_TMP & "\WPR.tmp")
Call BvpEnv("PTU914","PAC7PM",Rep_TMP & "\WPM.tmp")
Call BvpEnv("PTU914","PAC7PO",Rep_TMP & "\WPO.tmp")
Call BvpEnv("PTU914","PAC7ZP",Rep_TMP & "\WXZ.tmp")
Call BvpEnv("PTU914","PAC7ET",Rep_USR & "\PC25ET914.txt")
Call RunCmdLog ("BVPTU914")
Call Err Cod(Return, 0, "PTU914")
Call Msg_Log (Array("1024"))
'------------------------------------
Call DeleteFldr (Rep_TMP)
Call Msg_Log (Array("1022" , "BACKUP"))
'------------------------------------
Call Turnover(BVP SvName & "")
Call Msg_Log (Array("1023"))
'------------------------------------
```

```
Wscript.Quit (Return)
```
</script>  $\langle$ iob $\rangle$ 

# **Reprise commandes d'édition-génération (PG20)**

# **PG20 - Présentation générale**

## Principe

La procédure (PG20) permet de reprendre le fichier PG image séquentielle des commandes d'édition-génération de la version 2.0 au nouveau format.

Elle met à jour la Base de Développement avec les commandes d'édition-génération, et la Base Administration avec les lignes de Script (présentes sur l'écran GP visualisé en option C4 version 2.0).

## Condition d'exécution

Les fichiers de la Base Administration et de la Base de Développement doivent être fermés dans le transactionnel.

## Edition obtenue

Cette procédure édite un compte-rendu signalant les anomalies rencontrées.

## Remarques

La mise à jour rejettera tout mouvement à insérer dans une bibliothèque ou une session inexistante dans la nouvelle base. Le fichier PG peut contenir des commandes spécifiques à une bibliothèque ou une session purgée ultérieurement.

La mise à jour d'une commande d'édition-génération pour une entité ne peut s'effectuer si l'entité n'existe pas. Exemple : pour la commande GCP PROGRA, le programme PROGRA devra être présent dans la base.

Les codes utilisateurs présents dans le fichier PG et absents dans la Base Administration sont automatiquement créés pour les utilisateurs ayant des Scripts.

# **PG20 - Entrées / Traitements / Résultats**

Une ligne \* avec code utilisateur, mot de passe et code de la Base de Développement concernée par les lignes de Script mises à jour dans la Base Administration.

Si le code utilisateur ou le code de la base n'est pas renseigné, un message d'anomalie est émis et la procédure ne peut s'effectuer.

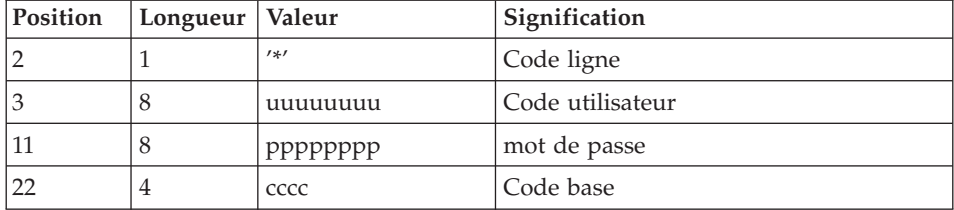

La structure de la ligne est la suivante :

## **PG20 - Description des étapes**

## Formatage des commandes d'édition génération : PTU908

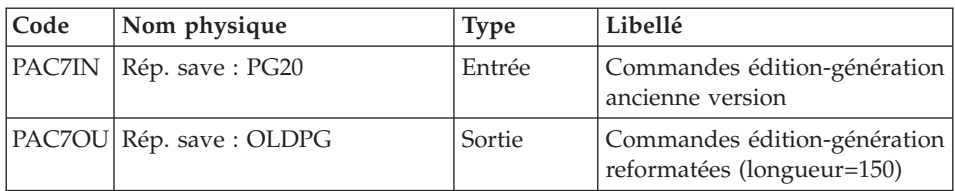

Traitement des commandes d'édition génération : PTU921

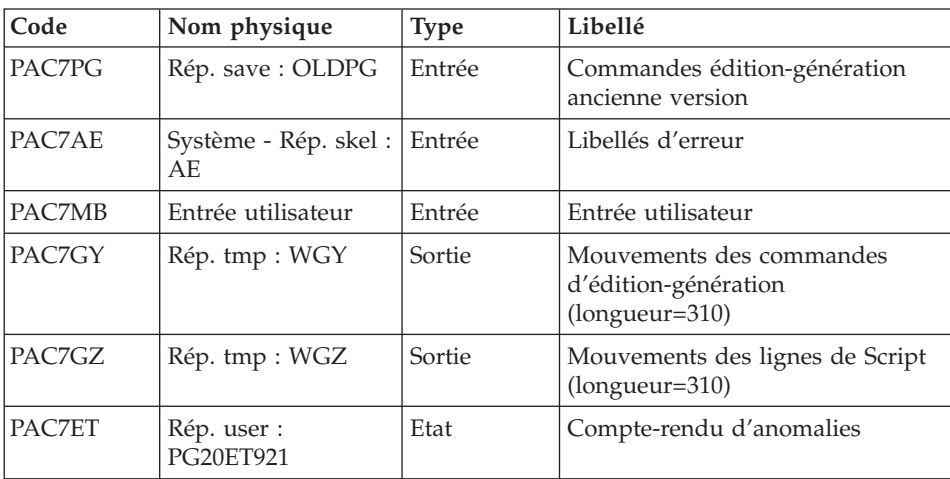

Mise en forme des mouvements : PAF900

| Code          | Nom physique                   | <b>Type</b> | Libellé                                                                                                    |
|---------------|--------------------------------|-------------|----------------------------------------------------------------------------------------------------|
| PAC7AR        | Base Admin - Rép.<br>base : AR | Entrée      | Données de la Base<br>Administration                                                                                                    |
| PAC7AN        | Base Admin - Rép.<br>base : AN | Entrée      | Index de la Base Administration                                                                                                    |
| PAC7AE        | Système - Rép. skel:<br>AF     | Entrée      | Libellés d'erreur                                                                                                    |
| <b>PACGGR</b> | Base Admin - Rép.<br>base : AR | Entrée      | Données de la Base<br>Administration                                                                                                    |
| <b>PACGGN</b> | Base Admin - Rép.<br>base: AN  | Entrée      | Index de la Base Administration                                                                                                    |
| <b>PACGGU</b> | Base Admin - Rép.<br>base: GU  | Entrée      | Utilisateurs de la Base<br>Administration                                                                                                    |
| PAC7GY        | Rép. tmp : WGY ou<br>WGZ       | Entrée      | Mouvements de mise à jour                                                                                                    |
| PAC7MV        | Rép. tmp : WMV                 | Sortie      | Mouvements mis en forme (doit<br>pouvoir contenir tous les<br>mouvements en entrée plus les<br>mouvements d'annulation<br>élémentaire générés par les<br>mouvements d'annulation<br>multiple) (longueur $= 170$ ) |
| PAC7ME        | Rép. tmp : WME                 | Sortie      | Fichier de travail (longueur=372)                                                                                                    |
| PAC7MW        | Rép. tmp : WMW                 | Sortie      | Fichier de travail (longueur=170)                                                                                                    |
| PAC7MX        | Rép. tmp : WMX                 | Sortie      | Fichier de travail (longueur=743)                                                                                                    |
| PAC7MY        | Rép. tmp : WMY                 | Sortie      | Fichier de travail (longueur=743)                                                                                                    |

Mise à jour de la Base Administration : PACA15

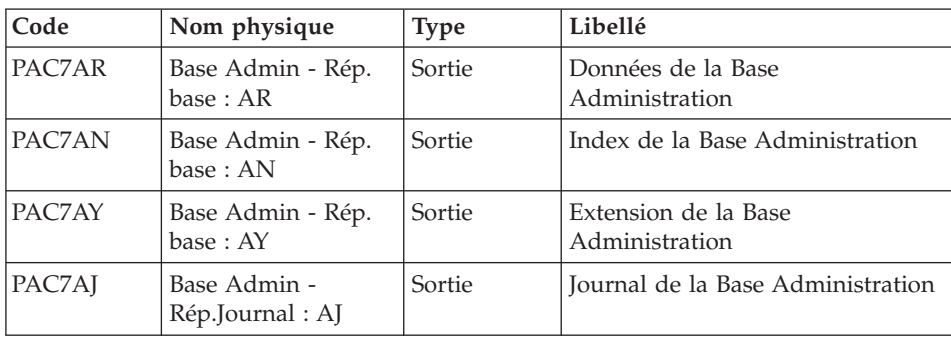

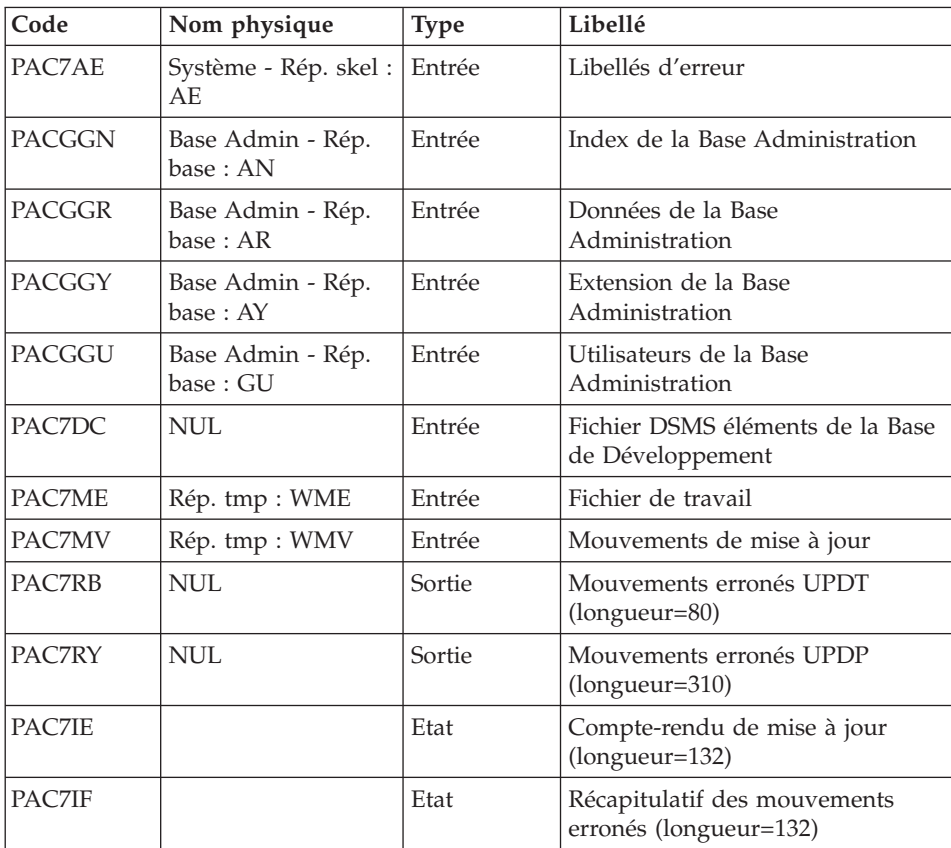

Codes retour :

- 0 : OK sans erreur
- 2 : erreur warning
- 4 : erreur grave

Mise en forme des mouvements : PAF900

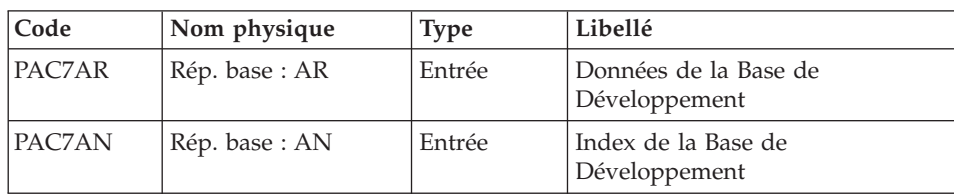

| Code          | Nom physique                   | <b>Type</b> | Libellé                                                                                                    |
|---------------|--------------------------------|-------------|----------------------------------------------------------------------------------------------------|
| PAC7AE        | Système - Rép. skel:<br>AE     | Entrée      | Libellés d'erreur                                                                                                    |
| PACGGR        | Base Admin - Rép.<br>base : AR | Entrée      | Données de la Base<br>Administration                                                                                                    |
| <b>PACGGN</b> | Base Admin - Rép.<br>base : AN | Entrée      | Index de la Base Administration                                                                                                    |
| PACGGU        | Base Admin - Rép.<br>base: GU  | Entrée      | Utilisateurs de la Base<br>Administration                                                                                                    |
| PAC7GY        | Rép. tmp : WGY                 | Entrée      | Mouvements de mise à jour                                                                                                    |
| PAC7MV        | Rép. tmp : WMV                 | Sortie      | Mouvements mis en forme (doit<br>pouvoir contenir tous les<br>mouvements en entrée plus les<br>mouvements d'annulation<br>élémentaire générés par les<br>mouvements d'annulation<br>multiple) (longueur=170) |
| PAC7ME        | Rép. tmp : WME                 | Sortie      | Fichier de travail (longueur=372)                                                                                                    |
| PAC7MW        | Rép. tmp : WMW                 | Sortie      | Fichier de travail (longueur=170)                                                                                                    |
| PAC7MX        | Rép. tmp : WMX                 | Sortie      | Fichier de travail (longueur=743)                                                                                                    |
| PAC7MY        | Rép. tmp : WMY                 | Sortie      | Fichier de travail (longueur=743)                                                                                                    |

Mise à jour de la Base de Développement : PACA15

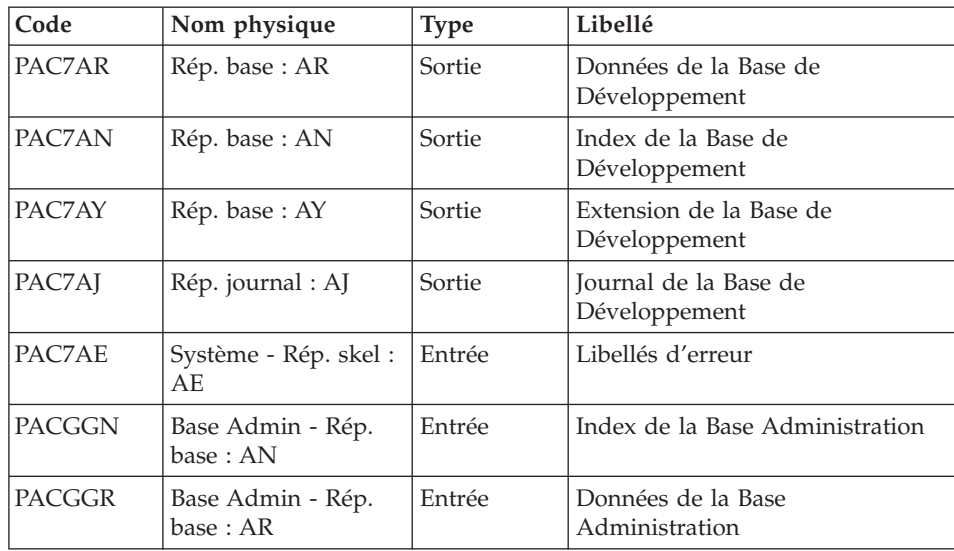

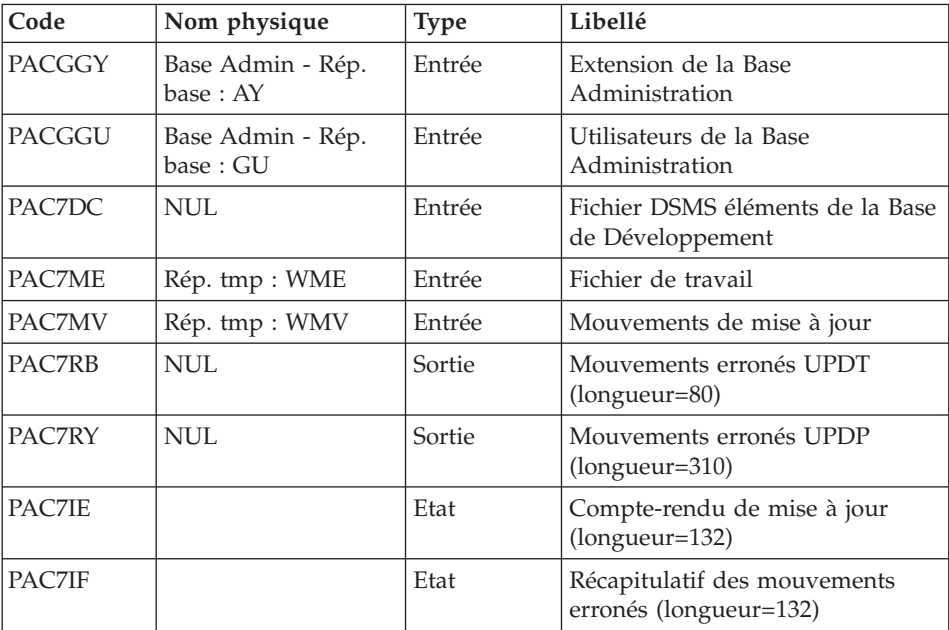

Codes retour :

- v 0 : OK sans erreur
- $\cdot$  2 : erreur warning
- 4 : erreur grave

#### **PG20 - Script d'exécution**

```
REM * ------------------------------------------------------
REM * VISUALAGE PACBASE
REM *
REM * ------------------------------------------------------
REM * RETRIEVAL OF PG FILE SINCE 2.0
REM *
REM * ------------------------------------------------------
REM *
<job id=PG20>
<script language="VBScript">
Dim MyProc
MyProc = "PG20"
</script>
<script language="VBScript" src="INIT.vbs"/>
```

```
<script language="VBScript">
If c error = 1 then Wscript.Quit (1) End If
Call Msg_Log (Array("1029" ))
'----------------------------
Call StateList (base, statusL)
If c error = 1 then Wscript.Ouit (1) End If
'-PG- Retrieval for the Aministration database and
'the Development database
'THUS the same steps are executed is this procedure :
' = PTUBAS + ... PACA15 ... x 2 : concurrent access on AR
'For ADMIN <Semlock> and <Semadmin>' are set
' to Administration database
'For XXXX (database typed) <Semlock> is set
' to Development database
' and <Semadmin> is set to Administration database
Call Msg_Log (Array("1022" , "PTU908"))
'------------------------------------
WshEnv("PAC7IN") = Rep SAVE & "\PG20"
WshEnv("PAC7OU") = Rep_SAVE & "\OLDPG"
Call RunCmdLog ("BVPTU908")
Call Err Cod(Return, 0, "PTU908")
Call Msg_Log (Array("1022" , "PTU921"))
'------------------------------------
WshEnv("PAC7AE") = Rep_SKEL & "\AE"
Call BvpEnv("PTU921","PAC7GY",Rep_TMP & "\WGY.tmp")
Call BvpEnv("PTU921","PAC7GZ",Rep_TMP & "\WGZ.tmp")
WshEnv("PAC7MB") = Fic_Input
Call BvpEnv("PTU921","PAC7PG",Rep_SAVE & "\OLDPG")
Call BvpEnv("PTU921","PAC7ET",Rep_USR & "\PG20ET921.txt")
Call RunCmdLog ("BVPTU921")
Call Err Cod(Return , 0 , "PTU921")
'for the ADMIN base(<Z> space) :
Call Msg_Log (Array("1022" , "PAF900"))
'------------------------------------
WshEnv("PAC7AE") = Rep_SKEL & "\AE"
WshEnv("PAC7AN") = Rep_ABASE & "\AN"
WshEnv("PAC7AR") = Rep_ABASE & "\AR"
WshEnv("PACGGN") = Rep_ABASE & "\AN"
WshEnv("PACGGR") = Rep ABASE & " \AR"WshEnv("PACGGU") = Rep_ABASE & "\GU"
Call BvpEnv("PAF900","PAC7GY",Rep_TMP & "\WGZ.tmp")
Call BvpEnv("PAF900","PAC7ME",Rep_TMP & "\WME.tmp")
Call BvpEnv("PAF900","PAC7MV",Rep_TMP & "\WMV.tmp")
Call BvpEnv("PAF900","PAC7MW",Rep_TMP & "\WMW.tmp")
Call BvpEnv("PAF900","PAC7MX",Rep_TMP & "\WMX.tmp")
```

```
Call BvpEnv("PAF900","PAC7MY",Rep_TMP & "\WMY.tmp")
Call RunCmdLog ("BVPAF900")
If Return <> 0 then
Call Msg Log (Array("1025",
                "PAF900/ADMinistration", Return))
End If
If Return = 0 then
Call Msg_Log (Array("1022" , "PACA15"))
' = - - - - - -WshEnv("PAC7AE") = Rep_SKEL & "\AE"
WshEnv("PAC7AJ") = Rep_AJOURNAL & "\AJ"
WshEnv("PAC7AN") = Rep_ABASE & "\AN"
WshEnv("PAC7AR") = Rep_ABASE & "\AR"
WshEnv("PAC7AY") = Rep_ABASE & "\AY"
WshEnv("PACGGN") = Rep_ABASE & "\AN"
WshEnv("PACGGR") = Rep_ABASE & "\AR"
WshEnv("PACGGU") = Rep_ABASE & "\GU"
WshEnv("PACGGY") = Rep_ABASE & "\AY"
WshEnv("SEMLOCK") = Rep ABASE & "L0"WshEnv("SEMADMIN") = Rep_ABASE & "\LO"
WshEnv("PAC7IE") = Rep AUSR & "PG20IE1A15.txt"WshEnv("PAC7IF") = Rep_AUSR & "\PG20IF1A15.txt"
Call BvpEnv("PACA15","PAC7ME",Rep_TMP & "\WME.tmp")
Call BvpEnv("PACA15","PAC7MV",Rep_TMP & "\WMV.tmp")
WshEnv("PAC7DC") = Rep_TMP & "\NULDC.tmp"
'PAC7DC not used, on default
WshEnv("PAC7RB") = Rep_TMP & "\NULRB.tmp"
'PAC7RB not used, on default
WshEnv("PAC7RY") = Rep_TMP & "\NULRY.tmp"
'PAC7RY not used, on default
Call RunCmdLog ("BVPACA15")
If Return <> 0 then
Call Msg Log (Array("1025",
              "PACA15/ADMinistration", Return))
End If
End If
Call Msg_Log (Array("1024"))
'------------------------------------
Call DelFile (Rep TMP & "\WGZ.tmp")
Call DelFile (Rep_TMP & "\WME.tmp")
Call DelFile (Rep_TMP & "\WMV.tmp")
Call DelFile (Rep_TMP & "\WMW.tmp")
Call DelFile (Rep_TMP & "\WMX.tmp")
Call DelFile (Rep TMP & "\WMY.tmp")
Return = 0' To continue
'For the DEV base(<Y> space) :
Call Msg_Log (Array("1022" , "PAF900"))
```

```
'------------------------------------
WshEnv("PAC7AE") = Rep_SKEL & "\AE"
WshEnv("PAC7AN") = Rep_BASE & "\AN"
WshEnv("PAC7AR") = Rep-BASE & " \AR"WshEnv("PACGGN") = Rep_ABASE & "\AN"
WshEnv("PACGGR") = Rep_ABASE & "\AR"
WshEnv("PACGGU") = Rep_ABASE & "\GU"
Call BvpEnv("PAF900","PAC7GY",Rep_TMP & "\WGY.tmp")
Call BvpEnv("PAF900","PAC7ME",Rep_TMP & "\WME.tmp")
Call BvpEnv("PAF900","PAC7MV",Rep_TMP & "\WMV.tmp")
Call BvpEnv("PAF900","PAC7MW",Rep_TMP & "\WMW.tmp")
Call BvpEnv("PAF900","PAC7MX",Rep_TMP & "\WMX.tmp")
Call BvpEnv("PAF900","PAC7MY",Rep_TMP & "\WMY.tmp")
Call RunCmdLog ("BVPAF900")
Call Err Cod(Return, 0, "PAF900")
Call Msg_Log (Array("1022" , "PACA15"))
'------------------------------------
WshEnv("PAC7AE") = Rep_SKEL & "\AE"
WshEnv("PAC7AJ") = Rep JOURNAL & "AJ"WshEnv("PAC7AN") = Rep_BASE & "\AN"
WshEnv("PAC7AR") = Rep BASE & " \AR"WshEnv("PAC7AY") = Rep-BASE & "\\AY"WshEnv("PACGGN") = Rep_ABASE & "\AN"
WshEnv("PACGGR") = Rep_ABASE & "\AR"
WshEnv("PACGGU") = Rep_ABASE & "\GU"
WshEnv("PACGGY") = Rep_ABASE & "\AY"
WshEnv("SEMLOCK") = Rep BASE & "L0"WshEnv("SEMADMIN") = Rep_ABASE & "\LO"
Call BvpEnv("PACA15","PAC7IE",Rep_USR & "\PG20IE2A15.txt")
Call BvpEnv("PACA15","PAC7IF",Rep_USR & "\PG20IF2A15.txt")
Call BvpEnv("PACA15","PAC7ME",Rep_TMP & "\WME.tmp")
Call BvpEnv("PACA15","PAC7MV",Rep_TMP & "\WMV.tmp")
WshEnv("PAC7DC") = Rep TMP & "\NULDC.tmp"
'PAC7DC not used, on default
WshEnv("PAC7RB") = Rep_TMP & "\NULRB.tmp"
'PAC7RB not used, on default
WshEnv("PAC7RY") = Rep_TMP & "\NULRY.tmp"
'PAC7RY not used, on default
Call RunCmdLog ("BVPACA15")
Call Err Cod(Return, 0, "PACA15")
Call Msg_Log (Array("1024"))
'------------------------------------
Call DeleteFldr (Rep TMP)
Call Msg_Log (Array("1023"))
'------------------------------------
Wscript.Quit (Return)
</script>
</job>
```
# **Reprise commandes d'édition-génération (PG25)**

## **PG25 - Présentation générale**

## Principe

La procédure (PG25) permet de reprendre le fichier PG image séquentielle des commandes d'édition-génération de la version 2.5 au nouveau format.

Elle met à jour la Base de Développement avec les commandes d'édition-génération, et la Base Administration avec les lignes de Script (présentes sur l'écran GP visualisé en option C4 version 2.5).

## Condition d'exécution

Les fichiers de la Base Administration et de la Base de Développement doivent être fermés dans le transactionnel.

## Edition obtenue

Cette procédure édite un compte-rendu signalant les anomalies rencontrées.

## Remarques

La mise à jour rejettera tout mouvement à insérer dans une bibliothèque ou une session inexistante dans la nouvelle base. Le fichier PG peut contenir des commandes spécifiques à une bibliothèque ou une session purgée ultérieurement.

La mise à jour d'une commande d'édition-génération pour une entité ne peut s'effectuer si l'entité n'existe pas. Exemple : pour la commande GCP PROGRA, le programme PROGRA devra être présent dans la base.

Tout utilisateur ayant des lignes de Scripts pour ces générations en mode TP (écran GP visualisé en option C4) est automatiquement créé dans la Base Administration.

# **PG25 - Entrées / Traitements / Résultats**

Une ligne \* avec code utilisateur, mot de passe et code de la Base de Développement concernée par les lignes de Script mises à jour dans la Base Administration.

Si le code utilisateur ou le code de la base n'est pas renseigné, un message d'anomalie est émis et la procédure ne peut s'effectuer.

La structure de la ligne est la suivante :

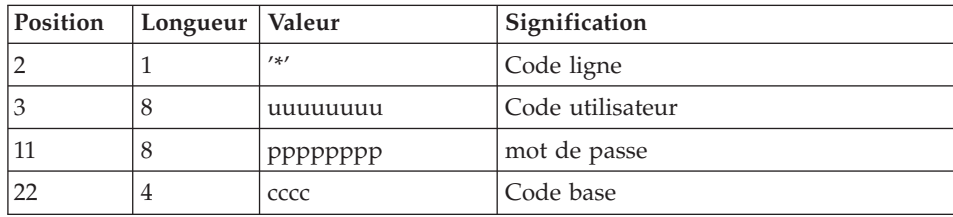

# **PG25 - Description des étapes**

Traitement des commandes d'édition génération : PTU921

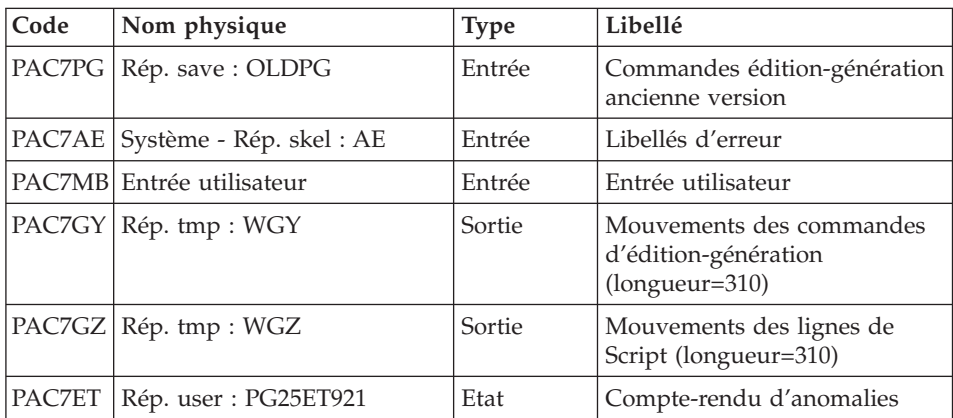

Mise en forme des mouvements : PAF900

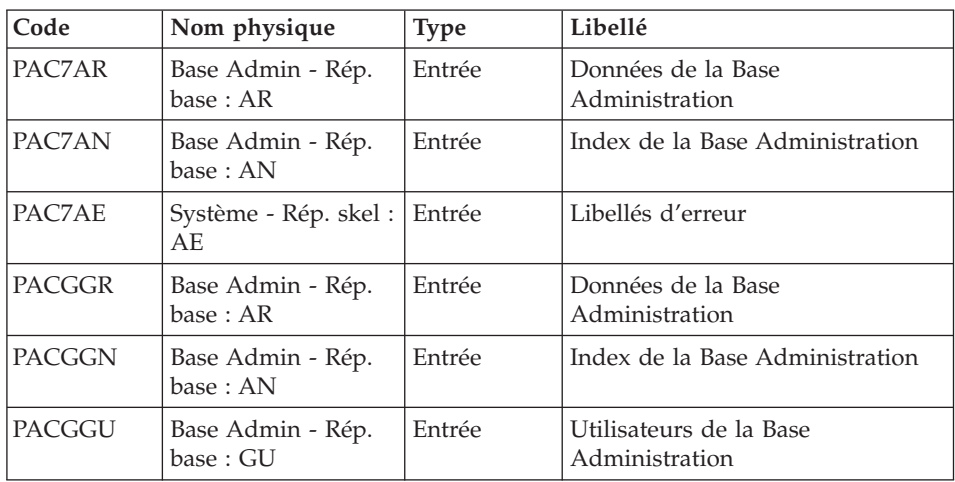

| Code   | Nom physique                    | <b>Type</b> | Libellé                                                                                                    |
|--------|---------------------------------|-------------|----------------------------------------------------------------------------------------------------|
| PAC7GY | Rép. tmp : WGY ou<br><b>WGZ</b> | Entrée      | Mouvements de mise à jour                                                                                                    |
| PAC7MV | Rép. tmp : WMV                  | Sortie      | Mouvements mis en forme (doit)<br>pouvoir contenir tous les<br>mouvements en entrée plus les<br>mouvements d'annulation<br>élémentaire générés par les<br>mouvements d'annulation<br>multiple) (longueur $= 170$ ) |
| PAC7ME | Rép. tmp : WME                  | Sortie      | Fichier de travail (longueur=372)                                                                                                    |
| PAC7MW | Rép. tmp : WMW                  | Sortie      | Fichier de travail (longueur=170)                                                                                                    |
| PAC7MX | Rép. tmp : WMX                  | Sortie      | Fichier de travail (longueur=743)                                                                                                    |
| PAC7MY | Rép. tmp : WMY                  | Sortie      | Fichier de travail (longueur=743)                                                                                                    |

Mise à jour de la Base Administration : PACA15

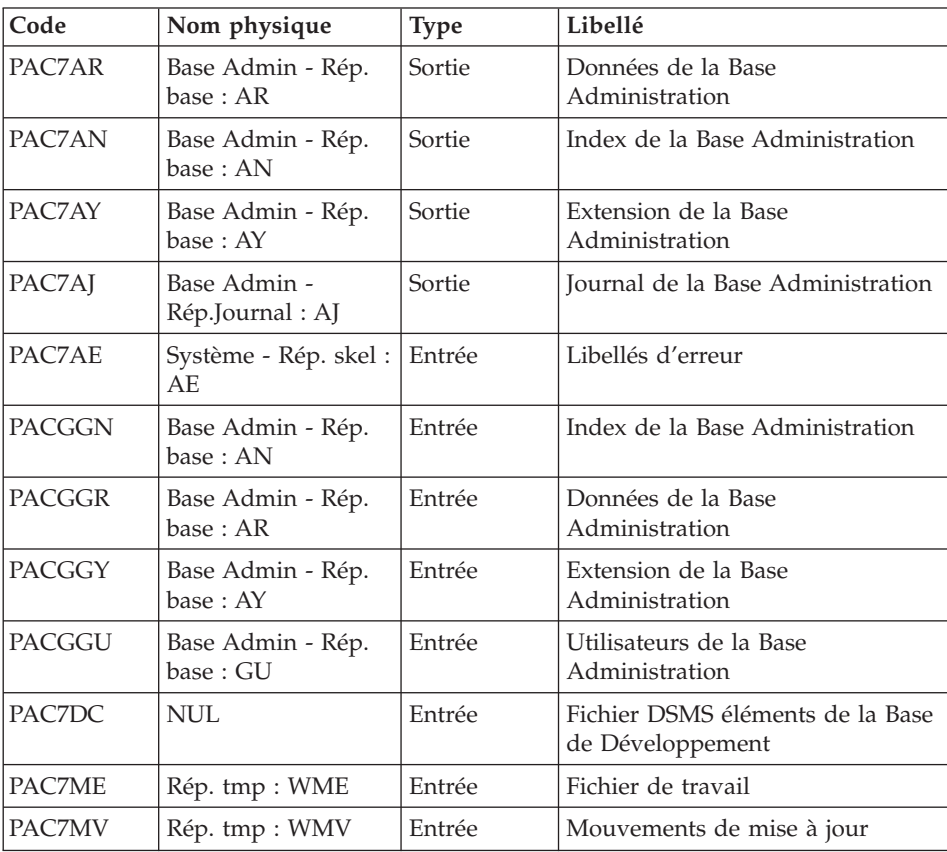

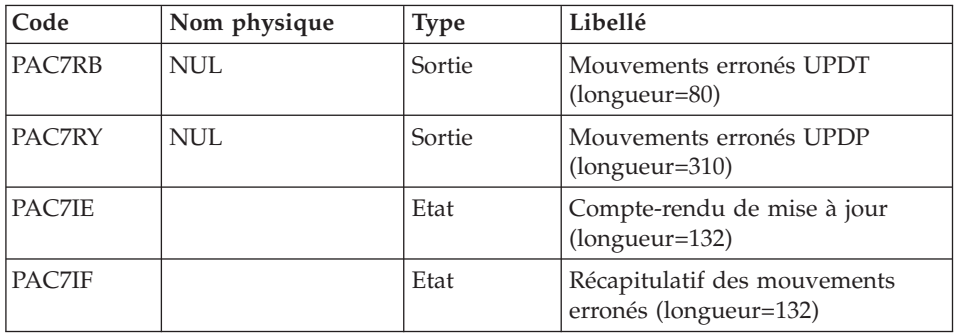

Codes retour :

- 0 : OK sans erreur
- $\cdot$  2 : erreur warning
- 4 : erreur grave

## Mise en forme des mouvements : PAF900

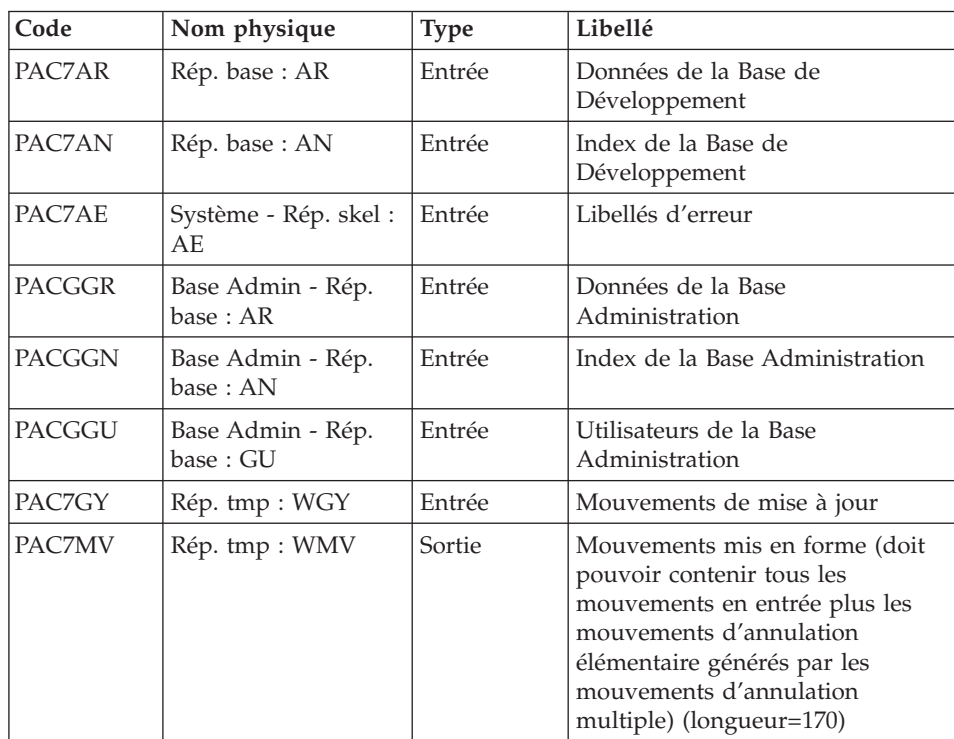

| Code   | Nom physique   | Type   | Libellé                           |
|--------|----------------|--------|-----------------------------------|
| PAC7ME | Rép. tmp : WME | Sortie | Fichier de travail (longueur=372) |
| PAC7MW | Rép. tmp : WMW | Sortie | Fichier de travail (longueur=170) |
| PAC7MX | Rép. tmp : WMX | Sortie | Fichier de travail (longueur=743) |
| PAC7MY | Rép. tmp : WMY | Sortie | Fichier de travail (longueur=743) |

Mise à jour de la Base de Développement : PACA15

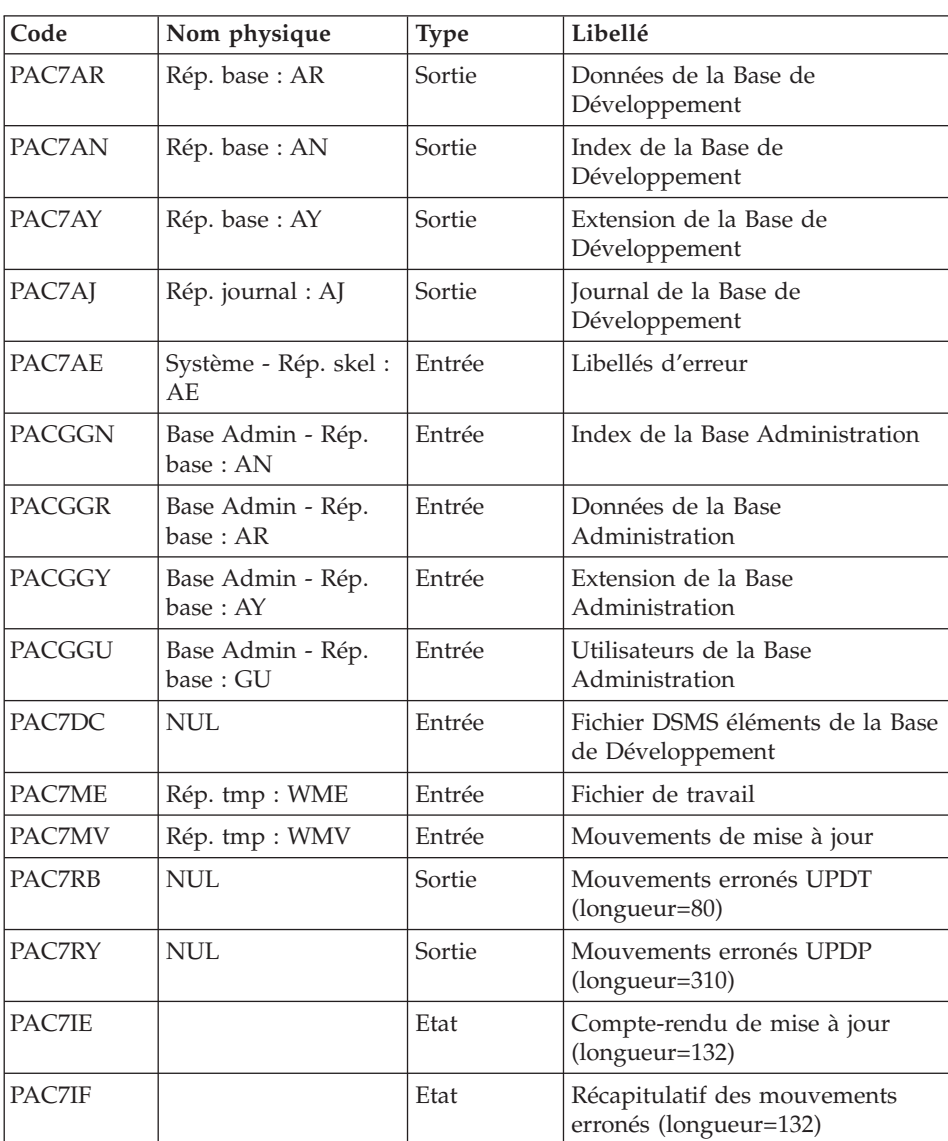

Codes retour :

- 0 : OK sans erreur
- $\cdot$  2 : erreur warning
- $\bullet$  4 : erreur grave

#### **PG25 - Script d'exécution**

```
REM * ------------------------------------------------------
REM * VISUALAGE PACBASE
REM *
REM * ------------------------------------------------------
REM * RETRIEVAL OF PG FILE SINCE 2.5
REM *
REM * ------------------------------------------------------
REM *
<job id=PG25>
<script language="VBScript">
Dim MyProc
MyProc = "PG25"
</script>
<script language="VBScript" src="INIT.vbs"/>
<script language="VBScript">
If c error = 1 then Wscript.Quit (1) End If
Call Msg_Log (Array("1029" ))
'----------------------------
Call StateList (base, statusL)
If c error = 1 then Wscript.Quit (1) End If
'-PG- Retrieval for the Aministration database
'and the Development database
'THUS the same steps are executed is this procedure :
' = PTUBAS + \ldots PACA15 \ldots x 2 : concurrent access on AR
'For ADMIN <Semlock> and <Semadmin>' are set to
' Administration database
'For XXXX (database typed) <Semlock> is set to
'Development database
' and <Semadmin> is set to Administration database
Call Msg_Log (Array("1022" , "PTU921"))
'------------------------------------
WshEnv("PAC7AE") = Rep_SKEL & "\AE"
Call BvpEnv("PTU921","PAC7GY",Rep_TMP & "\WGY.tmp")
Call BvpEnv("PTU921","PAC7GZ",Rep_TMP & "\WGZ.tmp")
```

```
WshEnv("PAC7MB") = Fic_Input
Call BvpEnv("PTU921","PAC7PG", Rep SAVE & "\OLDPG")
Call BvpEnv("PTU921","PAC7ET",Rep_USR & "\PG25ET921.txt")
Call RunCmdLog ("BVPTU921")
Call Err_Cod(Return, 0, "PTU921")
'for the ADMIN base(<Z> space) :
Call Msg_Log (Array("1022" , "PAF900"))
'=------WshEnv("PAC7AE") = Rep_SKEL & "\AE"
WshEnv("PAC7AN") = Rep_ABASE & "\AN"
WshEnv("PAC7AR") = Rep<sup>-</sup>ABASE & " \AR"WshEnv("PACGGN") = Rep_ABASE & "\AN"
WshEnv("PACGGR") = Rep ABASE & "\AR"
WshEnv("PACGGU") = Rep ABASE & "\GU"
Call BvpEnv("PAF900","PAC7GY",Rep_TMP & "\WGZ.tmp")
Call BvpEnv("PAF900","PAC7ME",Rep_TMP & "\WME.tmp")
Call BvpEnv("PAF900","PAC7MV",Rep_TMP & "\WMV.tmp")
Call BvpEnv("PAF900","PAC7MW",Rep_TMP & "\WMW.tmp")
Call BvpEnv("PAF900","PAC7MX",Rep_TMP & "\WMX.tmp")
Call BvpEnv("PAF900","PAC7MY",Rep_TMP & "\WMY.tmp")
Call RunCmdLog ("BVPAF900")
Call Err Cod(Return, 0, "PAF900/ADMinistration")
If Return = 0 then
Call Msg_Log (Array("1022" , "PACA15"))
'------------------------------------
WshEnv("PAC7AE") = Rep_SKEL & "\AE"
WshEnv("PAC7AJ") = Rep_AJOURNAL & "\AJ"
WshEnv("PAC7AN") = Rep_ABASE & "\AN"
WshEnv("PAC7AR") = Rep_ABASE & "\AR"
WshEnv("PAC7AY") = Rep_ABASE & "\AY"
WshEnv("PACGGN") = Rep_ABASE & "\AN"
WshEnv("PACGGR") = Rep ABASE & "\AR"
WshEnv("PACGGU") = Rep ABASE & "\GU"
WshEnv("PACGGY") = Rep_ABASE & "\AY"
WshEnv("SEMLOCK") = Rep_ABASE & "\LO"
WshEnv("SEMADMIN") = Rep_ABASE & "\LO"
Call BvpEnv("PACA15","PAC7IE",Rep_USR & "\PG25IEADM.txt")
Call BvpEnv("PACA15", "PAC7IF", Rep_USR & "\PG25IFADM.txt")
Call BvpEnv("PACA15","PAC7ME",Rep_TMP & "\WME.tmp")
Call BvpEnv("PACA15","PAC7MV",Rep_TMP & "\WMV.tmp")
WshEnv("PAC7DC") = Rep_TMP & "\NULDC.tmp"
'PAC7DC not used, on default
WshEnv("PAC7RB") = Rep_TMP & "\NULRB.tmp"
'PAC7RB not used, on default
WshEnv("PAC7RY") = Rep_TMP & "\NULRY.tmp"
'PAC7RY not used, on default
Call RunCmdLog ("BVPACA15")
Call Err Cod(Return, 0, "PACA15/ADMinistration")
```

```
Call Msg_Log (Array("1024"))
'------------------------------------
Call DelFile (Rep_TMP & "\WGZ.tmp")
Call DelFile (Rep<sup>-</sup>TMP & "\WME.tmp")
Call DelFile (Rep TMP & "\WMV.tmp")
Call DelFile (Rep_TMP & "\WMW.tmp")
Call DelFile (Rep_TMP & "\WMX.tmp")
Call DelFile (Rep_TMP & "\WMY.tmp")
Return = 0
' To continue
'For the DEV base(<Y> space) :
Call Msg_Log (Array("1022" , "PAF900"))
'------------------------------------
WshEnv("PAC7AE") = Rep_SKEL & "\AE"
WshEnv("PACZAN") = Rep BASE & "\\AN"WshEnv("PAC7AR") = Rep BASE & " \AR"WshEnv("PACGGN") = Rep_ABASE & "\AN"
WshEnv("PACGGR") = Rep_ABASE & "\AR"
WshEnv("PACGGU") = Rep_ABASE & "\GU"
Call BvpEnv("PAF900","PAC7GY",Rep_TMP & "\WGY.tmp")
Call BvpEnv("PAF900","PAC7ME",Rep_TMP & "\WME.tmp")
Call BvpEnv("PAF900","PAC7MV",Rep_TMP & "\WMV.tmp")
Call BvpEnv("PAF900","PAC7MW",Rep_TMP & "\WMW.tmp")
Call BvpEnv("PAF900","PAC7MX",Rep_TMP & "\WMX.tmp")
Call BvpEnv("PAF900","PAC7MY",Rep_TMP & "\WMY.tmp")
Call RunCmdLog ("BVPAF900")
Call Err Cod(Return, 0, "PAF900")
Call Msg_Log (Array("1022" , "PACA15"))
'------------------------------------
WshEnv("PAC7AE") = Rep_SKEL & "\AE"
WshEnv("PAC7AJ") = Rep_JOURNAL & "\AJ"
WshEnv("PACZAN") = Rep BASE & "\\AN"WshEnv("PAC7AR") = Rep_BASE & "\AR"
WshEnv("PACZAY") = Rep BASE & "\\AY"WshEnv("PACGGN") = Rep_ABASE & "\AN"
WshEnv("PACGGR") = Rep_ABASE & "\AR"
WshEnv("PACGGU") = Rep_ABASE & "\GU"
WshEnv("PACGGY") = Rep_ABASE & "\AY"
WshEnv("SEMLOCK") = Rep_BASE & "\LO"
WshEnv("SEMADMIN") = Rep_ABASE & "\LO"
Call BvpEnv("PACA15","PAC7IE",Rep_USR & "\PG25IEA15.txt")
Call BvpEnv("PACA15","PAC7IF",Rep_USR & "\PG25IFA15.txt")
Call BvpEnv("PACA15","PAC7ME",Rep_TMP & "\WME.tmp")
Call BvpEnv("PACA15","PAC7MV",Rep_TMP & "\WMV.tmp")
WshEnv("PAC7DC") = Rep_TMP & "\WDC.tmp"
'PAC7DC not used, on default
WshEnv("PAC7RB") = Rep_TMP & "\WRB.tmp"
'PAC7RB not used, on default
WshEnv("PAC7RY") = Rep_TMP & "\WRY.tmp"
'PAC7RY not used, on default
Call RunCmdLog ("BVPACA15")
```

```
Call Err Cod(Return, 0, "PACA15")
Call Msg_Log (Array("1024"))
                                       '------------------------------------
Call DeleteFldr (Rep TMP)
Call Msg_Log (Array("1023"))
                                     '------------------------------------
Wscript.Quit (Return)
</script>
```

```
\langleiob\rangle
```
# **Reprise mouvements PJ (PJ25)**

## **PJ25 - Présentation générale**

### Principe

Cette procédure (PJ25) permet de reprendre le fichier PJ, fichier journal (fichier séquentiel des mouvements), en un nouveau fichier d'archive au format de la nouvelle version.

## Condition d'exécution

Aucune.

## Edition obtenue

Cette procédure édite un compte-rendu indiquant le nombre de mouvements lus, en précisant d'une part le nombre de mouvements repris tels quels, c'est à dire dans leur format 2.n, et le nombre de mouvements transformés en mouvements de la nouvelle version. Le nombre d'enregistrements écrits est également édité.

**Attention :** : Le nombre d'enregistrements écrits peut être très supérieur au nombre d'enregistrements lus. A partir d'un ancien mouvement 2.n, plusieurs mouvements de la nouvelle version peuvent être créés, notamment pour les méta entités et les entités utilisateurs.

## Résultat obtenu

Un fichier journal PJ au format de la nouvelle version.

#### Remarques

Cette opération de transformation du journal est facultative. Elle doit être exécutée si des procédures batch le nécessitent (Utilisation de Pac/Transfer).

Cette reprise s'effectue exclusivement des versions 2.0 ou 2.5 vers la nouvelle version.

La reprise de certains mouvements nécessite la recherche d'informations dans la base de la nouvelle version. Il est fort possible que les données correspondantes n'existent plus dans la nouvelle base (session ou bibliothèque supprimée par exemple). Dans ce cas, l'ancien mouvement sera repris dans son format 2.n.

## **PJ25 - Description des étapes**

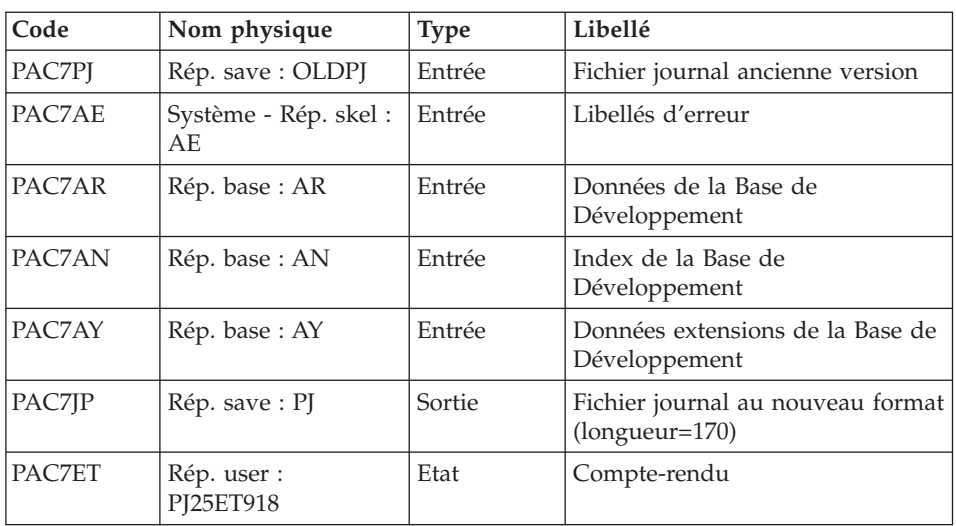

Traitement du fichier séquentiel des mouvements : PTU918

# **PJ25 - Script d'exécution**

REM \* ------------------------------------------------------ REM \* VISUALAGE PACBASE REM \* REM \* ------------------------------------------------------ REM \* RETRIEVAL OF PJ FILE REM \* REM \* ------------------------------------------------------ REM \* <job id=PJ25> <script language="VBScript"> Dim MyProc MyProc = "PJ25" </script>

```
<script language="VBScript" src="INIT.vbs"/>
<script language="VBScript">
If c error = 1 then Wscript.Quit (1) End If
Call Msg_Log (Array("1022" , "PTU918"))
'------------------------------------
WshEnv("PAC7AE") = Rep_SKEL & "\AE"
WshEnv("PAC7AR") = Rep_BASE & "\AR"
WshEnv("PAC7AN") = Rep-BASE & " \AN"WshEnv("PAC7AY") = Rep-BASE & "\\AY"Call BvpEnv("PTU918", "PAC7PJ", Rep SAVE & "\OLDPJ")
Call BvpEnv("PTU918","PAC7ET",Rep_USR & "\PJ25ET918.txt")
Call BvpEnv("PTU918", "PAC7JP", Rep_SAVE & "\PJ")
Call RunCmdLog ("BVPTU918")
Call Err Cod(Return, 0, "PTU918")
Call Msg_Log (Array("1024"))
'----------------------------
Call DeleteFldr (Rep TMP)
Call Msg_Log (Array("1023"))
'----------------------------
Wscript.Quit (Return)
</script>
```
# **Reprise PEI (PP25)**

 $\langle$ job>

## **PP25 - Présentation générale**

Principe

Cette procédure permet de reprendre le fichier PP image séquentielle de l'environnement de production (PEI) de la version 2.0 ou 2.5 et met à jour la Base de Développement de la version installée.

## Condition d'exécution

Les fichiers de la Base de Développement doivent être fermés dans le transactionnel.

## Edition obtenue

Cette procédure édite un compte-rendu signalant les anomalies rencontrées.

### Résultat obtenu

Cette procédure génère un fichier mouvement contenant les environnements de production existants, la liste des entités générées, les environnements par défaut (-GO de la Bibliothèque), la liste des sessions de production au nouveau format, et met à jour la Base de Développement de la nouvelle version installée.

### Remarques

Tout mouvement de mise à jour dans une Bibliothèque ou une session inexistante dans la nouvelle Base sera rejeté.

Le fichier PP peut contenir des environnements avec des codes bibliothèques ou des sessions non encore créées ou purgées ultérieurement dans la Base 2.0 ou 2.5.

Lors de la création des environnements dans la session la plus ancienne (0001 ou session d'initialisation de la bibliothèque), une application par défaut sera créée automatiquement dans le même contexte.

## **PP25 - Entrées / Traitements / Résultats**

Une ligne \* avec Code utilisateur et Mot de passe

Si le code utilisateur n'est pas renseigné, un message d'anomalie est émis et la procédure ne peut s'effectuer.

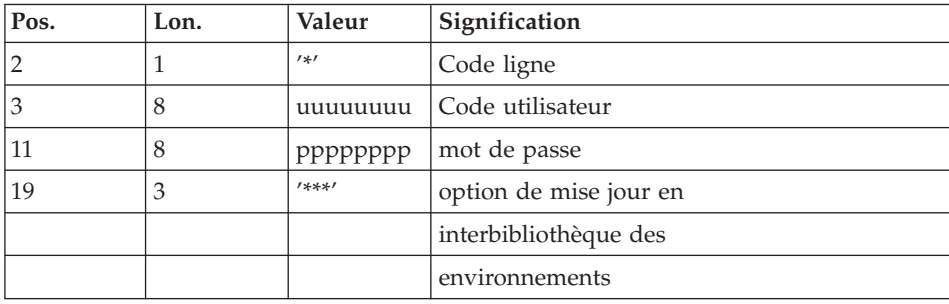

La structure de la ligne est la suivante :

# **PP25 - Description des étapes**

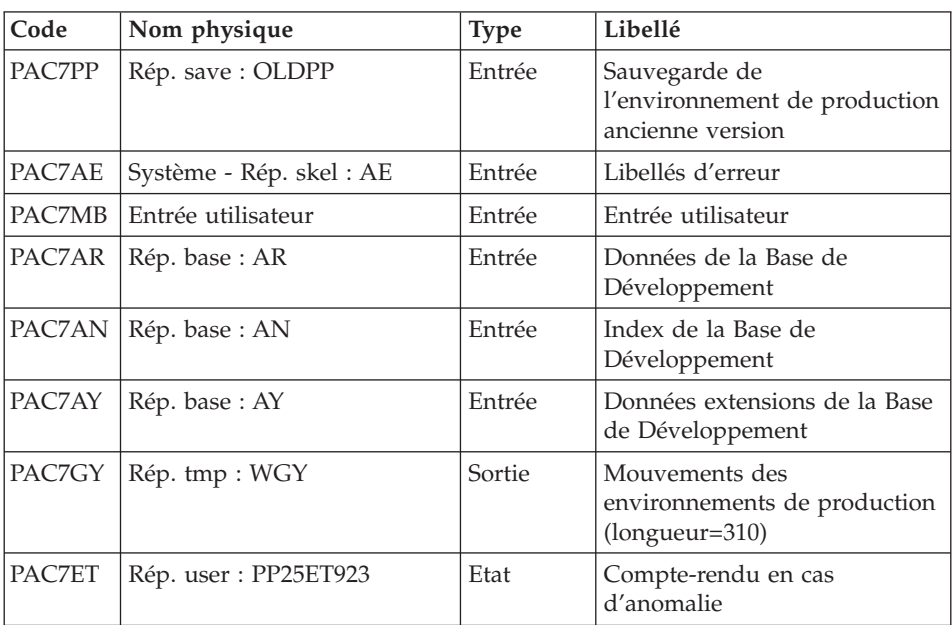

Traitement de l'environnement de production : PTU923

Mise en forme des mouvements : PAF900

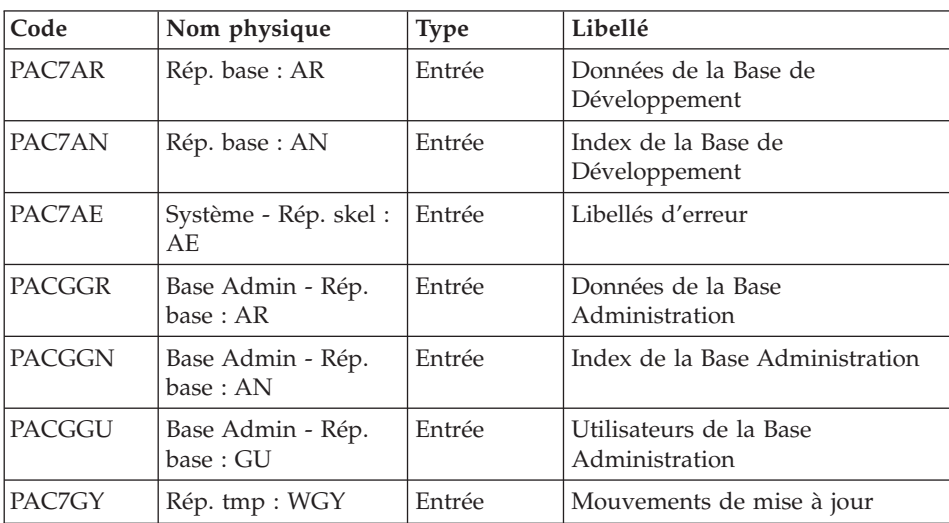

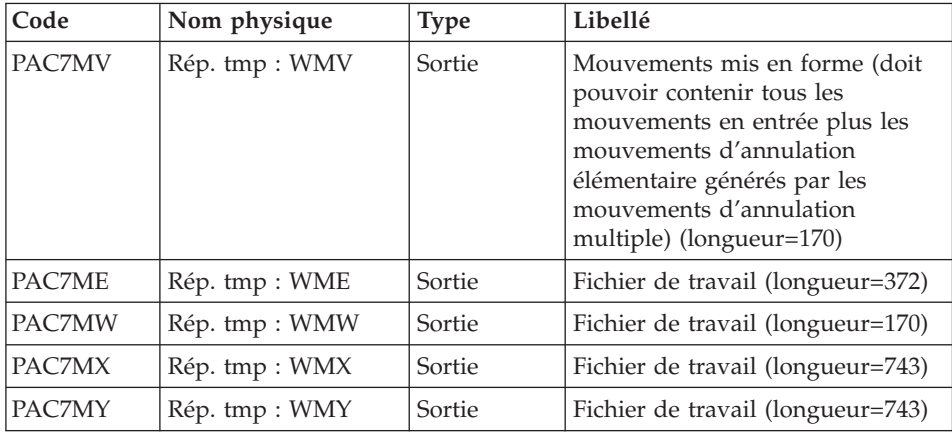

# Mise à jour de la Base de Développement : PACA15

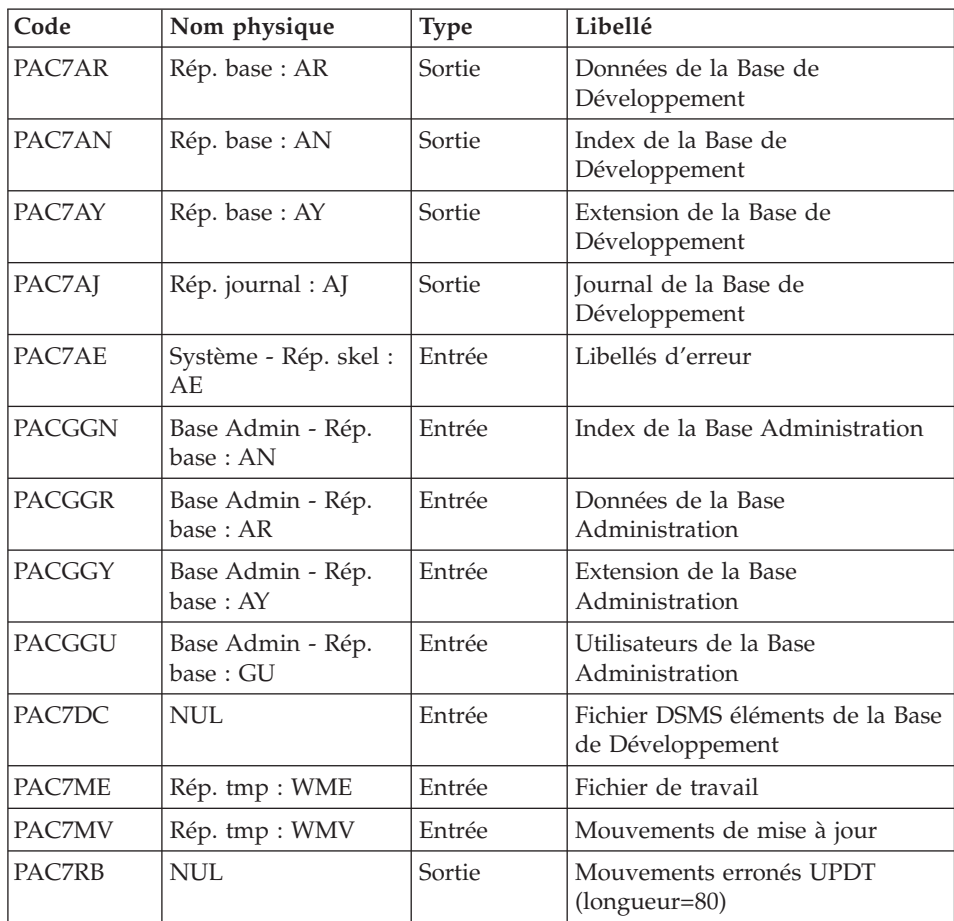

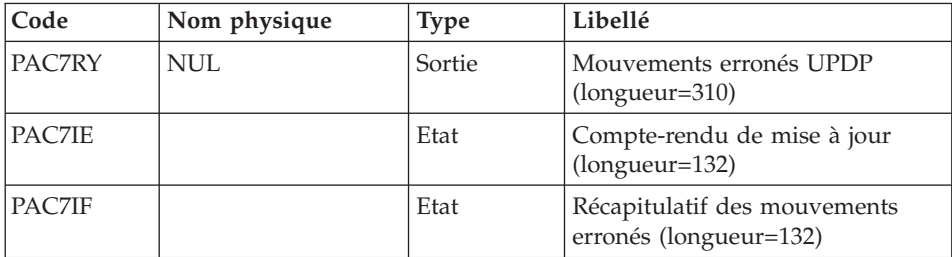

Codes retour :

- 0 : OK sans erreur
- $\cdot$  2 : erreur warning
- $\bullet$  4 : erreur grave

#### **PP25 - Script d'exécution**

```
REM * ------------------------------------------------------
REM * VISUALAGE PACBASE
REM *
REM * ------------------------------------------------------
REM * RETRIEVAL OF PP FILE
REM *
REM * ------------------------------------------------------
REM *
<job id=PP25>
<script language="VBScript">
Dim MyProc
MyProc = "PP25"
</script>
<script language="VBScript" src="INIT.vbs"/>
<script language="VBScript">
If c error = 1 then Wscript.Quit (1) End If
Call Msg_Log (Array("1022" , "PTU923"))
'-----------------------------------
WshEnv("PAC7AE") = Rep_SKEL & "\AE"
WshEnv("PAC7AN") = Rep_BASE & "\AN"
WshEnv("PAC7AR") = Rep_BASE & "\AR"
WshEnv("PAC7AY") = Rep_BASE & "\AY"
Call BvpEnv("PTU923","PAC7GY",Rep_TMP & "\WGY.tmp")
WshEnv("PAC7MB") = Fic_Input
Call BvpEnv("PTU923","PAC7PP",Rep_SAVE & "\OLDPP")
Call BvpEnv("PTU923","PAC7ET",Rep_USR & "\PP25ET923.txt")
```

```
Call RunCmdLog ("BVPTU923")
Call Err Cod(Return, 0, "PTU923")
Call Msg_Log (Array("1022" , "PAF900"))
'------------------------------------
WshEnv("PAC7AE") = Rep_SKEL & "\AE"
WshEnv("PAC7AN") = Rep_BASE & "\AN"
WshEnv("PACZAR") = Rep BASE & "AR"WshEnv("PACGGN") = Rep_ABASE & "\AN"
WshEnv("PACGGR") = Rep_ABASE & "\AR"
WshEnv("PACGGU") = Rep_ABASE & "\GU"
Call BvpEnv("PAF900","PAC7GY",Rep_TMP & "\WGY.tmp")
Call BvpEnv("PAF900","PAC7ME",Rep_TMP & "\WME.tmp")
Call BvpEnv("PAF900","PAC7MV",Rep_TMP & "\WMV.tmp")
Call BvpEnv("PAF900","PAC7MW",Rep_TMP & "\WMW.tmp")
Call BvpEnv("PAF900", "PAC7MX", Rep_TMP & "\WMX.tmp")
Call BvpEnv("PAF900","PAC7MY",Rep_TMP & "\WMY.tmp")
Call RunCmdLog ("BVPAF900")
Call Err Cod(Return, 0, "PAF900")
Call Msg_Log (Array("1022" , "PACA15"))
'------------------------------------
WshEnv("PAC7AE") = Rep_SKEL & "\AE"
WshEnv("PAC7AJ") = Rep_JOURNAL & "\AJ"
WshEnv("PACZAN") = Rep BASE & "\\AN"WshEnv("PAC7AR") = Rep_BASE & "\AR"
WshEnv("PACZAY") = Rep BASE & "\\AY"WshEnv("PACGGN") = Rep_ABASE & "\AN"
WshEnv("PACGGR") = Rep_ABASE & "\AR"
WshEnv("PACGGU") = Rep_ABASE & "\GU"
WshEnv("PACGGY") = Rep_ABASE & "\AY"
WshEnv("SEMLOCK") = Rep_BASE & "\LO"
WshEnv("SEMADMIN") = Rep ABASE & "L0"Call BvpEnv("PACA15","PAC7IE",Rep_USR & "\PP25IE1A15.txt")
Call BvpEnv("PACA15","PAC7IF",Rep_USR & "\PP25IF1A15.txt")
Call BvpEnv("PACA15", "PAC7ME", Rep_TMP & "\WME.tmp")
Call BvpEnv("PACA15","PAC7MV",Rep_TMP & "\WMV.tmp")
WshEnv("PAC7DC") = Rep_TMP & "\NULDC.tmp"
'PAC7DC not used, on default
WshEnv("PAC7RB") = Rep_TMP & "\NULRB.tmp"
'PAC7RB not used, on default
WshEnv("PAC7RY") = Rep_TMP & "\NULRY.tmp"
'PAC7RY not used, on default
Call RunCmdLog ("BVPACA15")
Call Err_Cod(Return, 0, "PACA15")
Call Msg_Log (Array("1024"))
'------------------------------------
Call DeleteFldr (Rep TMP)
Call Msg_Log (Array("1023"))
'------------------------------------
```
Wscript.Quit (Return)

</script>  $\langle$ iob $\rangle$ 

# **Reprise mots de passe (UTMP)**

## **UTMP - Présentation générale**

### Principe

Cette procédure est un utilitaire qui permet de reprendre les mots de passe des utilisateurs 2.N à partir du fichier PE issu de la sauvegarde des paramètres utilisateurs par la procédure PARM, pour les intégrer dans le fichier des utilisateurs de la Base Administration.

### Condition d'exécution

Le fichier des utilisateurs de la Base Administration doit être fermé dans le transactionnel.

### Edition obtenue

En cas de création à tort, la procédure édite un message d' anomalie sous forme de displays.

## Résultat obtenu

La Base Administration intégrant les mots de passe utilisateurs issus de la version 2.0 ou 2.5.

## **UTMP - Description des étapes**

Reprise des mots de passe 2.N : PTURMP

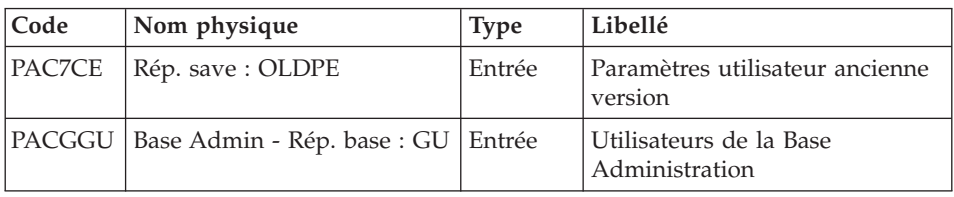

## **UTMP - Script d'exécution**

REM \* ------------------------------------------------------ REM \* VISUALAGE PACBASE REM \* REM \* ------------------------------------------------------

```
REM * PASSWORD RETRIEVAL
REM *
REM * ------------------------------------------------------
REM *
<job id=UTMP>
<script language="VBScript">
Dim MyProc
MyProc = "UTMP"
</script>
<script language="VBScript" src="INIT.vbs"/>
<script language="VBScript">
If c error = 1 then
 Wscript.Quit (1)
End If
Call Msg_Log (Array("1022" , "PTURMP"))
'------------------------------------
WshEnv("PACGGU") = Rep_ABASE & "\GU"
Call BvpEnv("PTURMP", "PAC7CE", Rep_SAVE & "\OLDPE")
Call RunCmdLog ("BVPTURMP")
Call Err Cod(Return , 0 , "PTURMP")
Call Msg_Log (Array("1023"))
'----------------------------
Wscript.Quit (Return)
```

```
</script>
\langlejob>
```
# **Reprise paramètres Pac/Transfer (UV25)**

# **UV25 - Présentation générale**

Principe

La procédure (UV25) permet de reprendre le fichier UV des paramètres de Pac/Transfer de la version 2.0 ou 2.5 au nouveau format.

Elle met à jour la Base Administration.

Condition d'exécution

Les fichiers de la Base Administration doivent être fermés dans le transactionnel.

Edition obtenue
Cette procédure édite un compte-rendu signalant les anomalies rencontrées.

# **UV25 - Entrées / Traitements / Résultats**

Une ligne \* avec code utilisateur, mot de passe et code de la Base de Développement concernée par les transferts.

Si le code utilisateur ou le code de la base n'est pas renseigné, un message d'anomalie est émis et la procédure ne peut s'effectuer.

**Position** Longueur Valeur Signification 2  $\vert$  1  $\vert$  '\*'  $\vert$  Code ligne 3 8 uuuuuuuu Code utilisateur 11 8 ppppppppp mot de passe 22 4 cccc Code base

La structure de la ligne est la suivante :

## **UV25 - Description des étapes**

Traitement des paramètres de transfert : PTU922

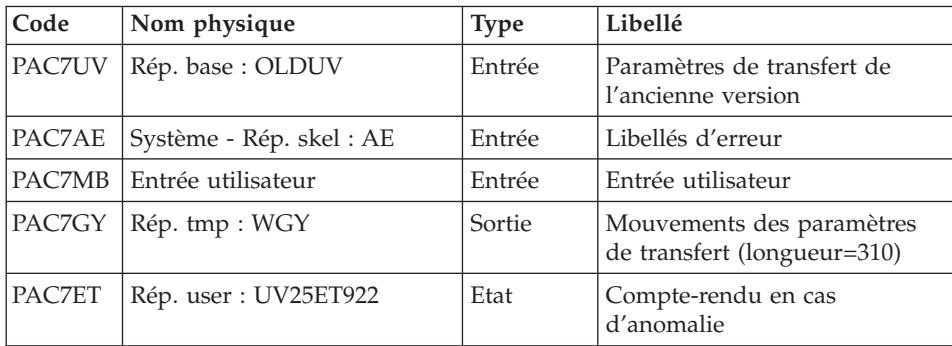

Mise en forme des mouvements : PAF900

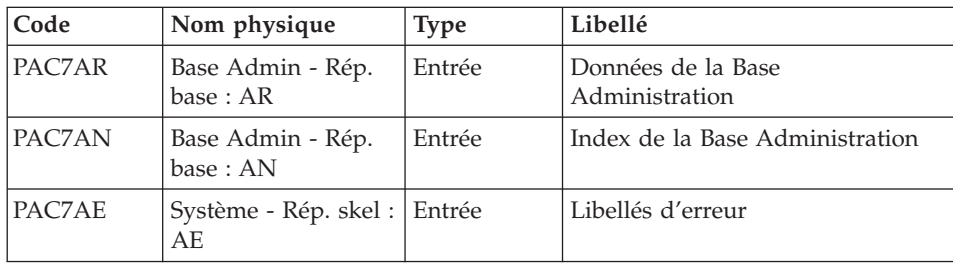

| Code          | Nom physique                   | <b>Type</b> | Libellé                                                                                                    |
|---------------|--------------------------------|-------------|----------------------------------------------------------------------------------------------------|
| <b>PACGGR</b> | Base Admin - Rép.<br>base : AR | Entrée      | Données de la Base<br>Administration                                                                                                    |
| <b>PACGGN</b> | Base Admin - Rép.<br>base : AN | Entrée      | Index de la Base Administration                                                                                                    |
| PACGGU        | Base Admin - Rép.<br>base: GU  | Entrée      | Utilisateurs de la Base<br>Administration                                                                                                    |
| PAC7GY        | Rép. tmp : WGY ou<br>WGZ       | Entrée      | Mouvements de mise à jour                                                                                                    |
| PAC7MV        | Rép. tmp : WMV                 | Sortie      | Mouvements mis en forme (doit)<br>pouvoir contenir tous les<br>mouvements en entrée plus les<br>mouvements d'annulation<br>élémentaire générés par les<br>mouvements d'annulation<br>multiple) (longueur $= 170$ ) |
| PAC7ME        | Rép. tmp : WME                 | Sortie      | Fichier de travail (longueur=372)                                                                                                    |
| PAC7MW        | Rép. tmp : WMW                 | Sortie      | Fichier de travail (longueur=170)                                                                                                    |
| PAC7MX        | Rép. tmp : WMX                 | Sortie      | Fichier de travail (longueur=743)                                                                                                    |
| PAC7MY        | Rép. tmp : WMY                 | Sortie      | Fichier de travail (longueur=743)                                                                                                    |

Mise à jour de la Base Administration : PACA15

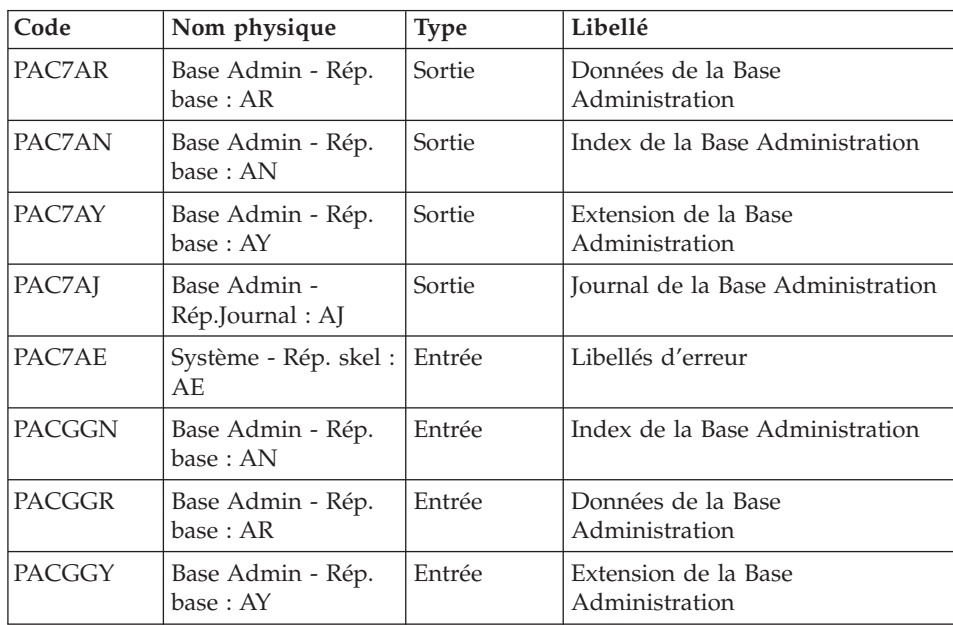

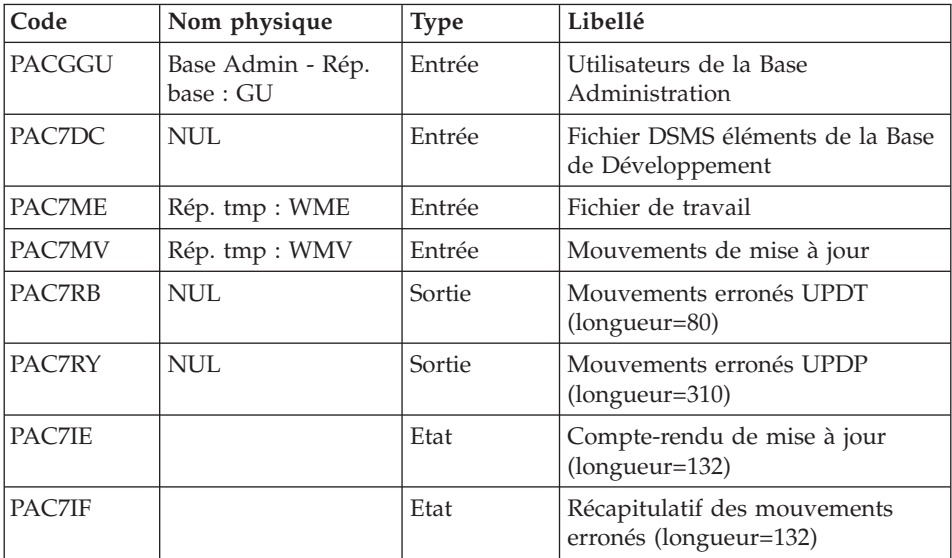

La liste des mouvements propres à un utilisateur est précédée d'une bannière portant son code.

Codes retour :

- 0 : OK sans erreur
- 2 : erreur warning
- $\bullet$  4 : erreur grave

## **UV25 - Script d'exécution**

```
REM * ------------------------------------------------------
REM * VISUALAGE PACBASE
REM *
REM * ------------------------------------------------------
REM * RETRIEVAL OF UV FILE
REM *
REM * -------------------------------------------------------
REM *
<job id=UV25>
<script language="VBScript">
Dim MyProc
MyProc = "UV25"
</script>
<script language="VBScript" src="INIT.vbs"/>
<script language="VBScript">
If c error = 1 then Wscript.Quit (1) End If
```

```
Call Msg_Log (Array("1022" , "PTU922"))
'------------------------------------
WshEnv("PAC7AE") = Rep_SKEL & "\AE"
Call BvpEnv("PTU922","PAC7ET",Rep_USR & "\UV25ET922.txt")
Call BvpEnv("PTU922","PAC7GY",Rep_TMP & "\WGY.tmp")
WshEnv("PAC7MB") = Fic_Input
Call BvpEnv("PTU922","PAC7UV",Rep_BASE & "\OLDUV")
Call RunCmdLog ("BVPTU922")
Call Err Cod(Return, 0, "PTU922")
Call Msg_Log (Array("1022" , "PAF900"))
'------------------------------------
WshEnv("PAC7AE") = Rep_SKEL & "\AE"
WshEnv("PACZAN") = RepABASE & "\\AN"WshEnv("PAC7AR") = Rep_ABASE & "\AR"
WshEnv("PACGGN") = Rep_ABASE & "\AN"
WshEnv("PACGGR") = Rep_ABASE & "\AR"
WshEnv("PACGGU") = Rep_ABASE & "\GU"
Call BvpEnv("PAF900","PAC7GY",Rep_TMP & "\WGY.tmp")
Call BvpEnv("PAF900","PAC7ME",Rep_TMP & "\WME.tmp")
Call BvpEnv("PAF900","PAC7MV",Rep_TMP & "\WMV.tmp")
Call BvpEnv("PAF900","PAC7MW",Rep_TMP & "\WMW.tmp")
Call BvpEnv("PAF900","PAC7MX",Rep_TMP & "\WMX.tmp")
Call BvpEnv("PAF900","PAC7MY",Rep_TMP & "\WMY.tmp")
Call RunCmdLog ("BVPAF900")
Call Err Cod(Return, 0, "PAF900")
Call Msg_Log (Array("1022" , "PACA15"))
'------------------------------------
WshEnv("PAC7AE") = Rep_SKEL & "\AE"
WshEnv("PAC7AJ") = Rep_AJOURNAL & "\AJ"
WshEnv("PAC7AN") = Rep_ABASE & "\AN"
WshEnv("PAC7AR") = Rep ABASE & " \AR"WshEnv("PACZAY") = Rep ABASE & "\\AY"WshEnv("PACGGN") = Rep_ABASE & "\AN"
WshEnv("PACGGR") = Rep_ABASE & "\AR"
WshEnv("PACGGU") = Rep_ABASE & "\GU"
WshEnv("PACGGY") = Rep_ABASE & "\AY"
WshEnv("SEMLOCK") = Rep_BASE & "\LO"
WshEnv("SEMADMIN") = Rep_ABASE & "\LO"
Call BvpEnv("PACA15","PAC7IE",Rep_USR & "\UV25IEA15.txt")
Call BvpEnv("PACA15","PAC7IF",Rep_USR & "\UV25IFA15.txt")
Call BvpEnv("PACA15","PAC7ME",Rep_TMP & "\WME.tmp")
Call BvpEnv("PACA15","PAC7MV",Rep_TMP & "\WMV.tmp")
WshEnv("PAC7DC") = Rep TMP & "\NULDC.tmp"
'PAC7DC not used, on default
WshEnv("PAC7RB") = Rep_TMP & "\NULRB.tmp"
'PAC7RB not used, on default
WshEnv("PAC7RY") = Rep_TMP & "\NULRY.tmp"
'PAC7RY not used, on default
Call RunCmdLog ("BVPACA15")
Call Err Cod(Return, 0, "PACA15")
Call Msg_Log (Array("1024"))
```

```
'------------------------------------
Call DeleteFldr (Rep_TMP)
Call Msg_Log (Array("1023"))
'------------------------------------
Wscript.Quit (Return)
</script>
```
#### $\langle$ job>

# **Echange mouvements MB entre base 2.n et 3.n (MB25)**

## **MB25 - Présentation générale**

## Principe

Cette procédure permet de reprendre des mouvements de format UPDT de la version 2.0 ou 2.5 vers la nouvelle version.

## Limites

Les Entités utilisateur, Occurrences d'Entités utilisateur, Relations, Manuels de type 'U' ne sont pas traités.

Les appels de Format-guides sont traités comme des commentaires.

Les types de Format-guides changent entre la 2.n et la 3.n : pour permettre l'échange de mouvements entre ces versions, il faut exécuter en 2.n la procédure UTFG qui attribue les types de la 3.n.

# Condition d'exécution

Aucune.

## Edition obtenue

Cette procédure édite un compte-rendu signalant les anomalies rencontrées.

## Résultat obtenu

Cette procédure génère un fichier mouvement à destination de la procédure UPDT de la nouvelle version ainsi qu'un fichier des mouvements rejetés.

## **MB25 - Description des étapes**

Reprise du fichier MB : PTU926

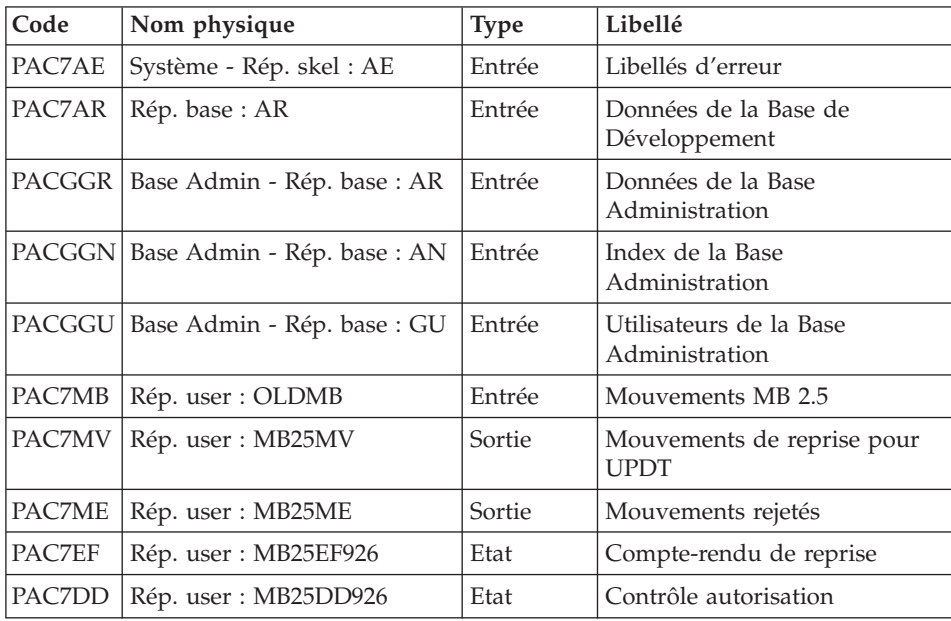

## **MB25 - Script d'exécution**

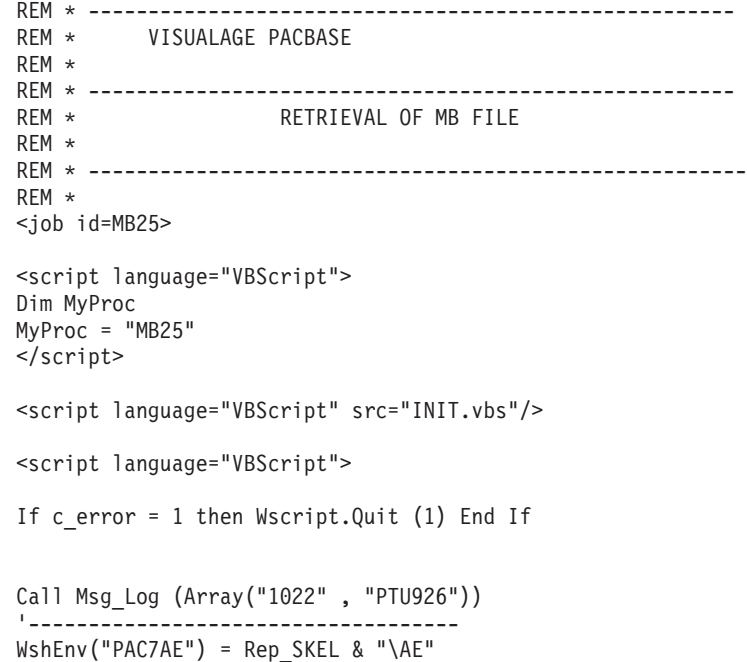

```
WshEnv("PAC7AR") = Rep_BASE & "\AR"
Call BvpEnv("PTU926","PAC7MB", RepT USR & "\OLDMB")
WshEnv("PACGGN") = Rep_ABASE & "\AN"
WshEnv("PACGGR") = RepABASE & " \AR"WshEnv("PACGGU") = Rep_ABASE & "\GU"
Call BvpEnv("PTU926","PAC7EF",Rep_USR & "\MB25EF926.txt")
Call BvpEnv("PTU926","PAC7DD",Rep_USR & "\MB25DD926.txt")
Call BvpEnv("PTU926","PAC7ME",Rep_USR & "\MB25ME.txt")
Call BvpEnv("PTU926","PAC7MV",Rep_USR & "\MB25MV.txt")
Call RunCmdLog ("BVPTU926")
Call Err Cod(Return, 0, "PTU926")
Call Msg_Log (Array("1024"))
                             '------------------------------------
Call DeleteFldr (Rep TMP)
Call Msg_Log (Array("1023"))
'------------------------------------
Wscript.Quit (Return)
</script>
```

```
\langlejob>
```
## **Echange mouvements GY entre base 2.n et 3.n (GY25)**

#### **GY25 - Présentation générale**

#### Principe

Cette procédure permet de reprendre des mouvements de format UPDP de la version 2.0 ou 2.5 vers la nouvelle version.

#### Limites

Les Entités utilisateur, Relations, Manuels de type 'U' ne sont pas traités.

Les appels de Format-guides sont traités comme des commentaires.

Les types de Format-guides changent entre la 2.n et la 3.n : pour permettre l'échange de mouvements entre ces versions, il faut exécuter en 2.n la procédure UTFG qui attribue les types de la 3.n.

Condition d'exécution

Aucune.

Edition obtenue

Cette procédure édite un compte-rendu signalant les anomalies rencontrées.

#### Résultat obtenu

Cette procédure génère un fichier mouvement à destination de la procédure UPDP de la nouvelle version ainsi qu'un fichier des mouvements rejetés.

## **GY25 - Description des étapes**

Reprise du fichier GY : PTU927

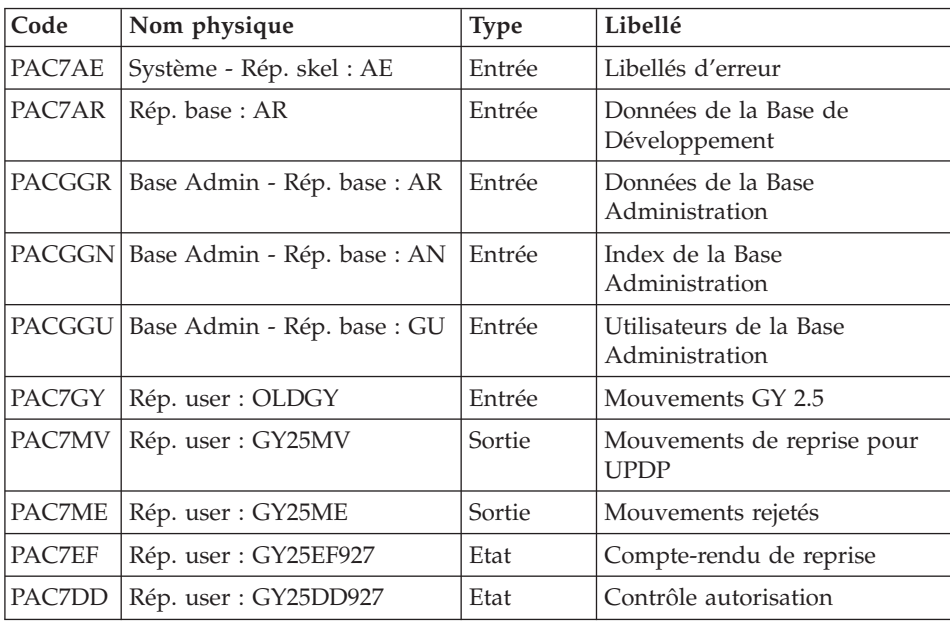

## **GY25 - Script d'exécution**

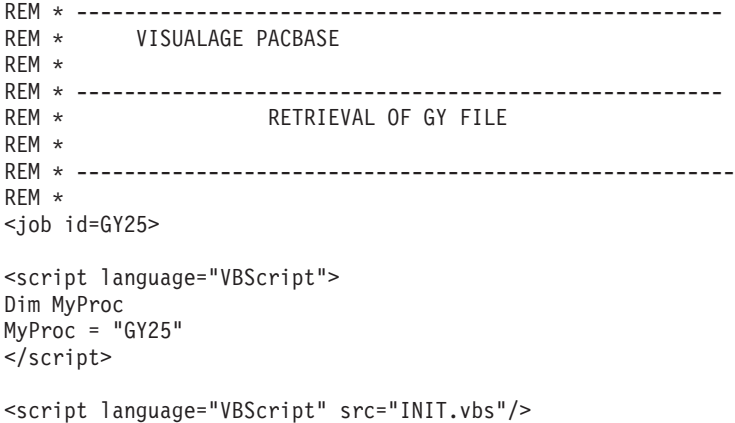

```
<script language="VBScript">
If c error = 1 then Wscript.Quit (1) End If
Call Msg_Log (Array("1022" , "PTU927"))
'------------------------------------
WshEnv("PAC7AE") = Rep_SKEL & "\AE"
WshEnv("PAC7AR") = Rep-BASE & " \AR"Call BvpEnv("PTU927", "PAC7GY", RepT USR & "\OLDGY")
WshEnv("PACGGN") = Rep ABASE & "\\AR"WshEnv("PACGGR") = Rep<sup>-</sup>ABASE & " \AR"WshEnv("PACGGU") = Rep_ABASE & "\GU"
Call BvpEnv("PTU927", "PAC7EF", Rep USR & "\GY25EF927.txt")
Call BvpEnv("PTU927","PAC7DD",Rep_USR & "\GY25DD927.txt")
Call BvpEnv("PTU927","PAC7ME",Rep_USR & "\GY25ME.txt")
Call BvpEnv("PTU927","PAC7MV",Rep_USR & "\GY25MV.txt")
Call RunCmdLog ("BVPTU927")
Call Err Cod(Return, 0, "PTU927")
Call Msg_Log (Array("1024"))
'----------------------------
Call DeleteFldr (Rep TMP)
Call Msg_Log (Array("1023"))
'----------------------------
Wscript.Quit (Return)
</script>
\langlejob>
```
# **Echange mouvements MB entre base 3.n et 2.n (MB30)**

## **MB30 - Présentation générale**

## Principe

Cette procédure permet de reprendre des mouvements de format UPDT de la nouvelle version vers la version 2.0 ou 2.5.

## Limites

Les Méta entités, Entités utilisateur, Relations, Descriptions, Mot-clés, Documentation associée et Appels de Relation ne sont pas traités.

#### Condition d'exécution

#### Aucune.

#### Edition obtenue

Cette procédure édite un compte-rendu signalant les anomalies rencontrées.

#### Résultat obtenu

Cette procédure génère un fichier mouvement à destination de la procédure UPDT de la version 2.0 ou 2.5 ainsi qu'un fichier des mouvements rejetés.

#### **MB30 - Description des étapes**

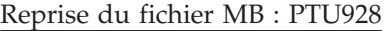

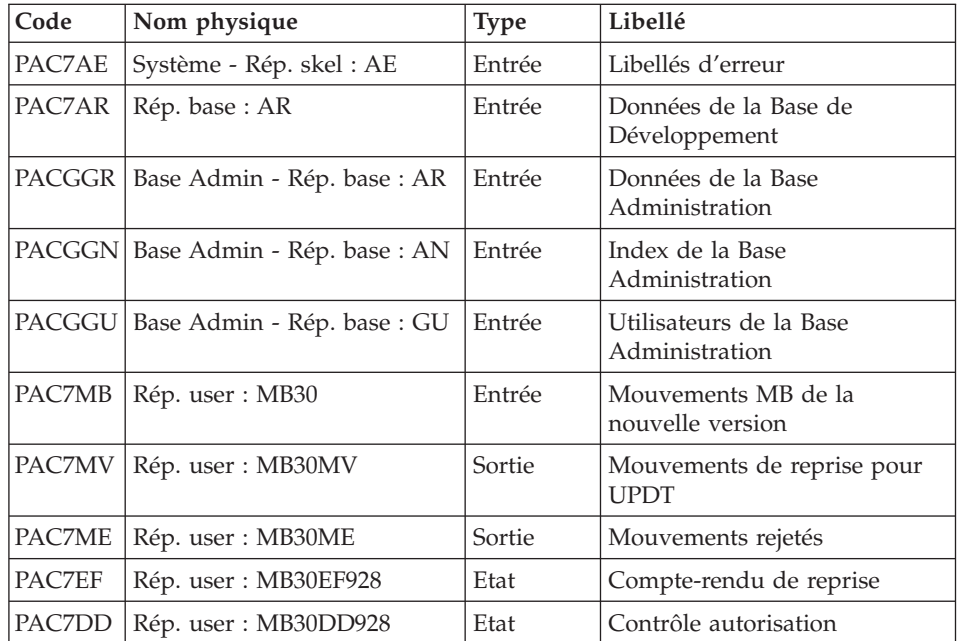

#### **MB30 - Script d'exécution**

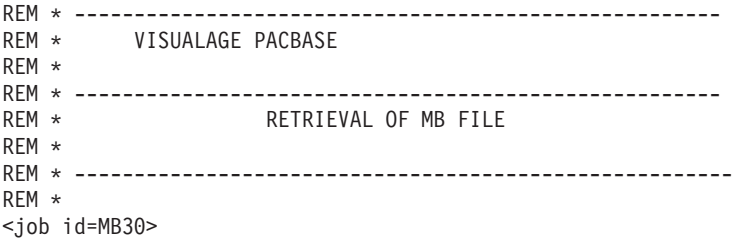

```
<script language="VBScript">
Dim MyProc
MyProc = "MB30"
</script>
<script language="VBScript" src="INIT.vbs"/>
<script language="VBScript">
If c error = 1 then Wscript.Quit (1) End If
Call Msg_Log (Array("1022" , "PTU928"))
'------------------------------------
WshEnv("PAC7AE") = Rep_SKEL & "\AE"
WshEnv("PAC7AR") = Rep_BASE & "\AR"
Call BvpEnv("PTU928","PAC7MB",RepT_USR & "\MB30.txt")
WshEnv("PACGGN") = Rep ABASE & "\\AR"WshEnv("PACGGR") = Rep_ABASE & "\AR"
WshEnv("PACGGU") = Rep_ABASE & "\GU"
Call BvpEnv("PTU928","PAC7EF",Rep_USR & "\MB30EF928.txt")
Call BvpEnv("PTU928","PAC7DD",Rep_USR & "\MB30DD928.txt")
Call BvpEnv("PTU928","PAC7ME",Rep_USR & "\MB30ME.txt")
Call BvpEnv("PTU928","PAC7MV",Rep_USR & "\MB30MV.txt")
Call RunCmdLog ("BVPTU928")
Call Err Cod(Return , 0 , "PTU928")
Call Msg_Log (Array("1024"))
'------------------------------------
Call DeleteFldr (Rep_TMP)
Call Msg_Log (Array("1023"))
                           '------------------------------------
Wscript.Quit (Return)
</script>
\langlejob>
```
# **Echange mouvements GY entre base 3.n et 2.n (GY30)**

## **GY30 - Présentation générale**

Principe

Cette procédure permet de reprendre des mouvements de format UPDP de la nouvelle version vers la version 2.0 ou 2.5.

#### Limites

Les Méta entités, Relations, Descriptions, Mot-clés, Documentation associée et Appels de Relation ne sont pas traités. En revanche, les Entités utilisateur sont reprises sous forme d'Occurrences d'Entités utilisateur 2.n, à charge pour l'utilisateur de créer l'Entité utilisateur 2.n correspondante.

## Condition d'exécution

Aucune.

#### Edition obtenue

Cette procédure édite un compte-rendu signalant les anomalies rencontrées.

#### Résultat obtenu

Cette procédure génère un fichier mouvement à destination de la procédure UPDP de la version 2.0 ou 2.5 ainsi qu'un fichier des mouvements rejetés.

#### **GY30 - Description des étapes**

Reprise du fichier GY : PTU929

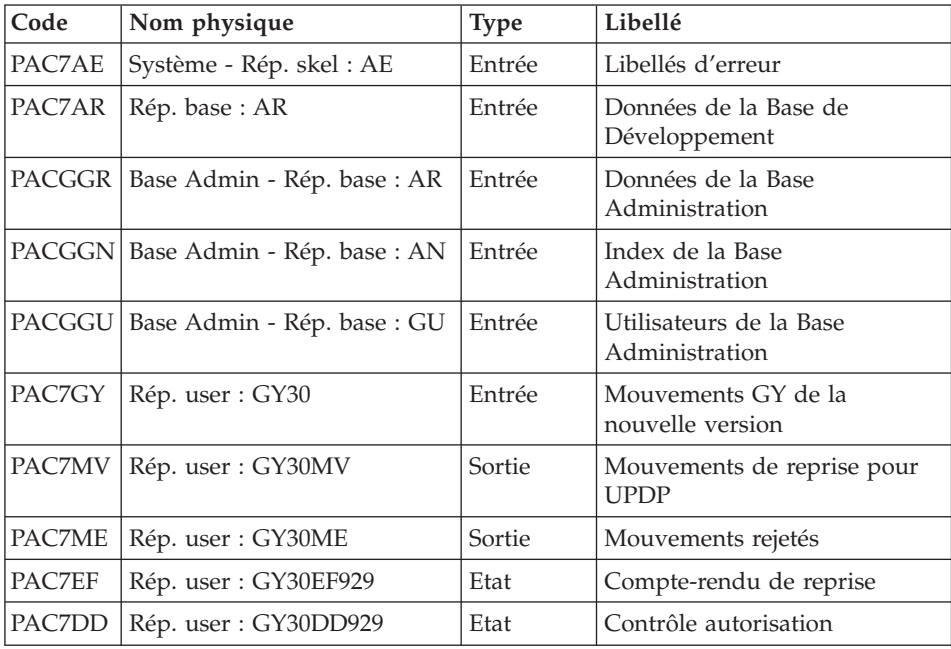

#### **GY30 - Script d'exécution**

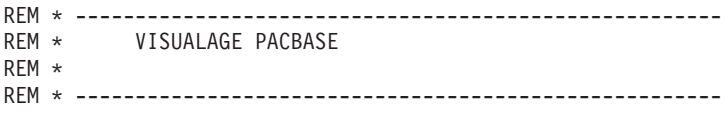

```
REM * RETRIEVAL OF GY FILE
REM *
REM * -------------------------------------------------------
REM *
 id=GY30<i>5</i><script language="VBScript">
Dim MyProc
MvProc = "GY30"</script>
<script language="VBScript" src="INIT.vbs"/>
<script language="VBScript">
If c error = 1 then Wscript.Quit (1) End If
Call Msg_Log (Array("1022" , "PTU929"))
'------------------------------------
WshEnv("PAC7AE") = Rep_SKEL & "\AE"
WshEnv("PAC7AR") = Rep_BASE & "\AR"
Call BvpEnv("PTU929", "PAC7GY", RepT USR & "\GY30.txt")
WshEnv("PACGGN") = Rep_ABASE & "\AN"
WshEnv("PACGGR") = Rep_ABASE & "\AR"
WshEnv("PACGGU") = Rep_ABASE & "\GU"
Call BvpEnv("PTU929","PAC7EF",Rep_USR & "\GY30EF929.txt")
Call BvpEnv("PTU929","PAC7DD",Rep_USR & "\GY30DD929.txt")
Call BvpEnv("PTU929","PAC7ME",Rep_USR & "\GY30ME.txt")
Call BvpEnv("PTU929","PAC7MV",Rep_USR & "\GY30MV.txt")
Call RunCmdLog ("BVPTU929")
Call Err Cod(Return, 0, "PTU929")
Call Msg_Log (Array("1024"))
'----------------------------
Call DeleteFldr (Rep TMP)
Call Msg_Log (Array("1023"))
'----------------------------
Wscript.Quit (Return)
</script>
</job>
```
#### **Procédures - Tableau récapitulatif des changements**

Liste des nouvelles procédures, depuis la 2.5

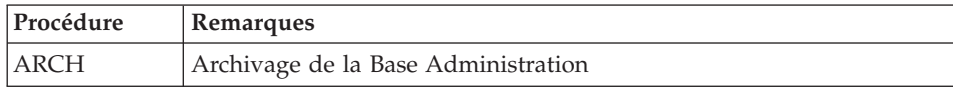

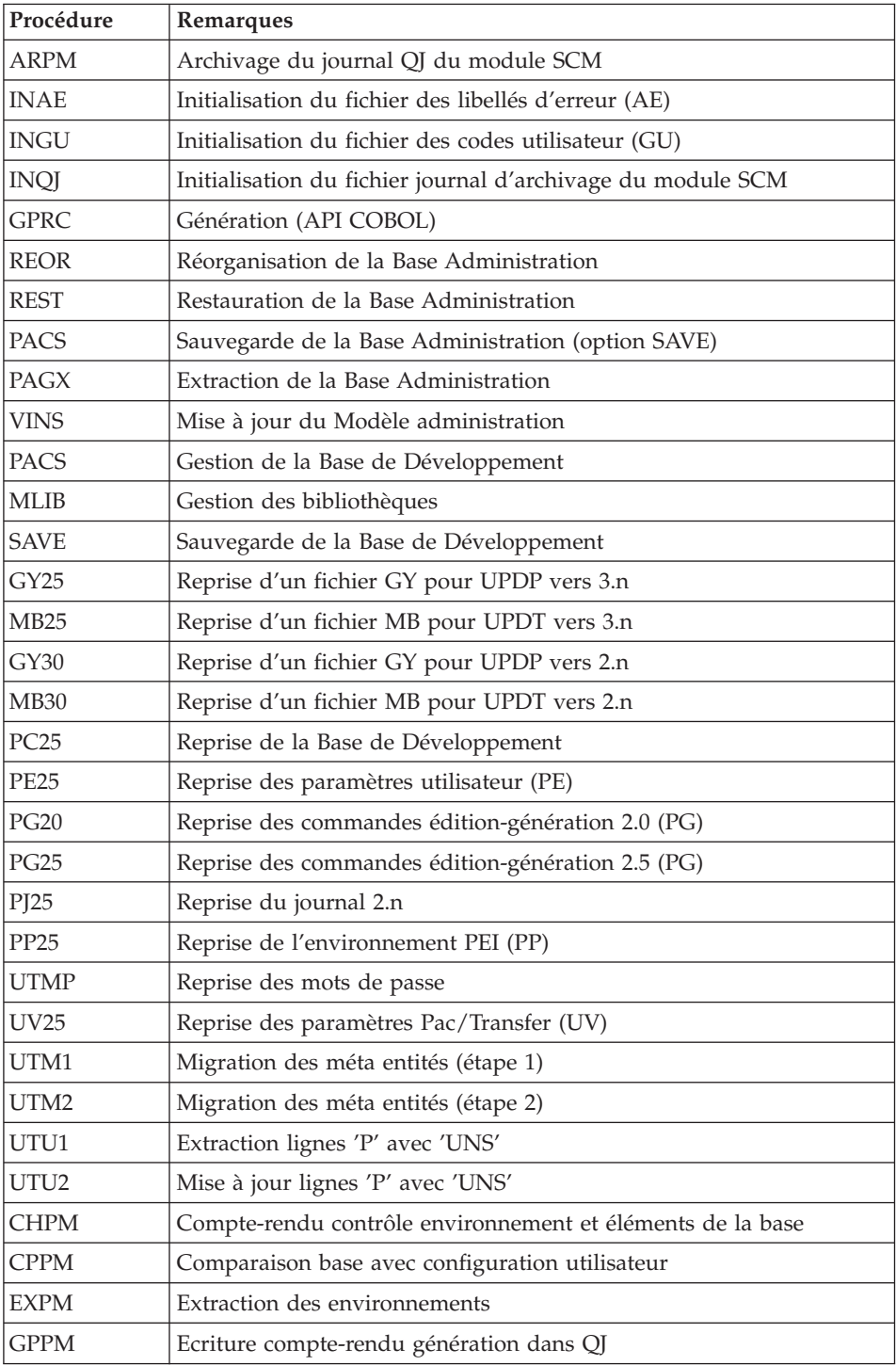

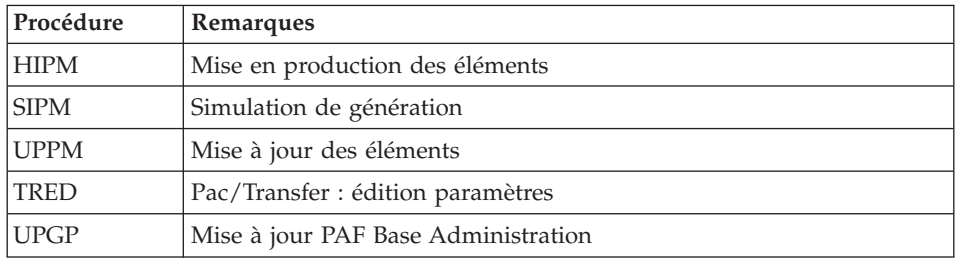

# Liste des procédures supprimées depuis la release 2.5

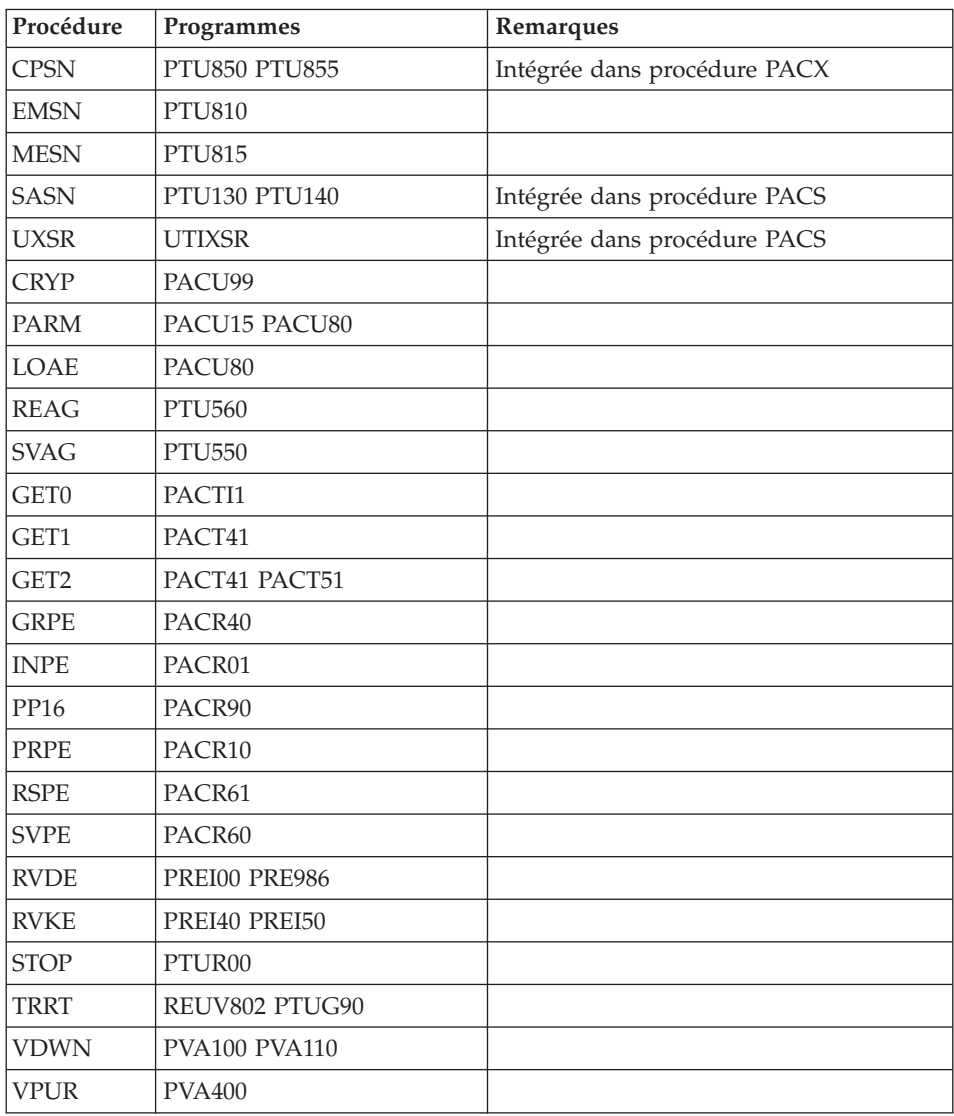

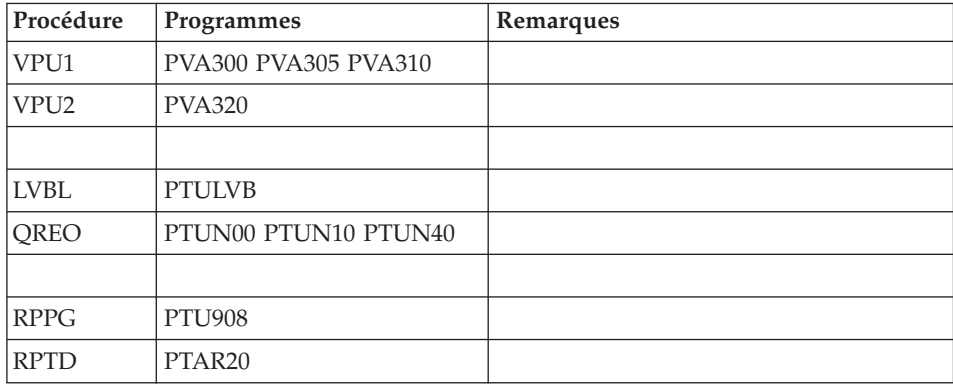

## **Reprises des bases de la version 3.0**

## **Opérations à effectuer**

La release 3.5 peut être installée dans le même environnement que la release 3.0. Ce cas est considéré comme une réinstallation.

Avant toute opération, il est conseillé de sauvegarder les Bases de Développement et d'Administration (SAVE, ARCH), en version 3.0.

Si cette version est installée dans le même environnement que la 3.0, se reporter au chapitre 'Réinstallation Serveur' du présent manuel.

Après avoir exécuté la mise à jour du Modèle administration (VINS), il faut se connecter à la station administrateur pour renseigner la nouvelle clé d'accès au système.

- v Si cette version est installée dans un nouvel environnement, après avoir suivi toutes les étapes de l'installation de la partie serveur, il faut restaurer les bases dans l'ordre suivant :
	- REST : restauration de la Base d'Administration,
	- VINS : mise à jour du Modèle d'administration,
	- Connexion par la station Administration workbench pour y saisir et activer la nouvelle clé d'accès au système,
	- REST : restauration de chaque Base de Développement,
	- VINS : mise à jour du Modèle développement pour chaque Base de Développement.
- Dans tous les cas, une réorganisation des bases est obligatoire (ARCH, SAVE, REOR, REST).

# **Chapitre 8. Les composants**

# **Composants de la partie Serveur**

# **Présentation générale**

D'un point de vue technique, le produit gère des données permanentes en ″mode conversationnel″ ou en ″mode batch″ grâce à l'utilisation de deux types de ressources :

- v Des répertoires dans lesquelles sont stockés les programmes constitutifs du système, ainsi que les paramètres nécessaires à son fonctionnement.
- v Des fichiers permanents qui matérialisent les données manipulées par les programmes définis précédemment. Ces fichiers peuvent être classés en deux catégories :
	- Les fichiers système, qui ne sont pas liés à une Base de Développement particulière et restent relativement stables.
	- Les fichiers évolutifs qui correspondent à une Base de Développement et dont le volume varie en fonction des mises à jour effectuées.

# **Documentation en ligne**

En plus des bibliothèques décrites dans les sous-chapitres précédents, le produit comprend le fichier contenant les libellés d'erreur et la documentation en ligne : AE.

# **Squelettes de génération**

Le produit comprend par ailleurs les fichiers suivants :

- v Un fichier squelette de génération SA, utilisé par le générateur Batch pour les API Cobol.
- v Un fichier squelette de génération SC, utilisé par le générateur Batch.
- v Un fichier squelette de génération SG, utilisé par les générateurs Dialogue et Base de données.
- v Un fichier squelette de génération SN, utilisé par le générateur eBusiness.
- Un fichier squelette de génération SR, utilisé par le générateur Reverse.
- v Un fichier squelette de génération SP, utilisé par le générateur d'extracteurs PAF.
- v Un fichier squelette SF, utilisé par le générateur d'extracteurs PAF.
- Un fichier squelette de génération SS, utilisé par le générateur eBusiness.

# **Base Administration**

## **Fichiers de la Base Administration**

- Le fichier des données AR.
- Le fichier des données extension AY.
- Le fichier des index AN.
- Le fichier journal AI.
- v Le fichier utilisateur GU.

Ce fichier étant sensible, sa sauvegarde est à prévoir dans un environnement sécurisé du site d'installation.

Le fichier journal OJ du module SCM.

# **Sauvegarde de la Base Administration**

La sauvegarde des fichiers de la Base Administration est constituée de deux fichiers séquentiels à génération.

• La sauvegarde de la base (PC).

C'est un fichier de sauvegarde séquentielle des constituants de la Base Administration : index (AN), données (AR) et extension (AY).

• La sauvegarde du journal (PJ).

Son objectif est d'accumuler tous les mouvements de mise à jour de la Base Administration depuis son installation et ayant transité par le fichier des mouvements (AJ).

Au cas où sa taille deviendrait incompatible avec les contraintes d'exploitation, la procédure ARCH de la Base Administration permet de le diviser en plusieurs fichiers dont seul le plus récent est manipulé régulièrement.

v La sauvegarde du journal QJ du module SCM.

La sauvegarde de QJ est le fichier JQ.

Ce fichier permet d'archiver les mouvements valides déjà traités par les différentes mises à jour et stockés dans le fichier journal QJ.

# **Base de Développement**

# **Fichiers de la Base de Développement**

Ces fichiers contiennent toutes les données relatives au développement des applications.

- Le fichier des données AR.
- v Le fichier des données extension AY.
- Le fichier des index AN.
- Le fichier journal AJ.

Tous les mouvements passés sur la base, que ce soit en batch ou en TP, sont conservés afin de permettre une restauration de la base en cas de défaillance des sécurités standard du système, et d'autre part de fournir la source d'informations à l'outil d'analyse de l'évolution de la base.

Ces mouvements sont normalement stockés dans le fichier de sauvegarde des mouvements (PJ), le fichier des mouvements ne servant que de transit entre le moment où le système les traite et le moment où la procédure ARCH les conduit sur leur support définitif.

## **Fichiers de sauvegarde Base de Développement**

Suivant l'organisation prise lors de la restauration, la sauvegarde du réseau est constituée de deux fichiers séquentiels à ″rotation″ (PC et PJ) ou de quatre fichiers séquentiels à ″rotation″ (PC PD PY et PJ).

v La sauvegarde de la Base ou des données (PC).

C'est un fichier de sauvegarde séquentielle des constituants de la Base de Développement (données (AR), index (AN) et extension (AY) parfois ).

- v La sauvegarde des index de la Base de Développement PD.
- v La sauvegarde des données en vrac de la Base de Développement PY.
- La sauvegarde du journal (PJ).

Son objectif est d'accumuler tous les mouvements de mise à jour de la Base de Développement depuis son installation et ayant transité par le fichier des mouvements (AJ).

Au cas où sa taille deviendrait incompatible avec les contraintes d'exploitation, la procédure ARCH permet de le diviser en plusieurs fichiers dont seul le plus récent est manipulé régulièrement.

## **Modules - fichiers spécifiques**

## **Pac/Impact :**

- v Fichier des critères déjà impactés (FQ).
- v Fichier critères de recherche ou points d'entrée (FH).
- v Fichier réduit des critères pour épuration (FR).
- Fichier résultats d'impact (FO).

Fichier des entités en production (FP).

## **DSMS :**

Pour les utilisateurs disposant du module DSMS (voir également le manuel d'exploitation de ce module), un fichier de ce Module est consulté en batch et en TP par Base de Développement.

Ce fichier contient la liste des entités concernées par chaque amélioration. Le numéro d'amélioration est renseigné par l'utilisateur lors de sa connexion à la base.

v Le fichier DSMS des éléments de la Base de Développement (DC).

L'allocation et l'initialisation de ce fichier sont effectuées lors de l'installation du module DSMS.

La définition fournie à l'installation du produit doit être utilisée si le module DSMS n'a pas encore été installé sur le site.

# **PAF :**

• Un fichier de travail PA pour PAF-TP et PUF-TP.

Un fichier indexé de travail est nécessaire à l'utilisation des modules PAF et PUF pour l'ensemble des programmes TP utilisateur accédant aux bases de même radical.

• Un fichier de travail pour PAF batch.

Un fichier indexé de travail est nécessaire à l'utilisation du module PAF par les programmes batch utilisateur. Ce fichier est alloué pour l'exécution et détruit en fin de job.

## Extension module PAF

Un fichier Schémas d'Extraction GS contenant les extracteurs de l'utilisateur et ses macro-commandes.

# **Bibliothèques et fichiers complémentaires**

Les fichiers compléments du dictionnaire sont livrés automatiquement dans le répertoire \SYS\SKEL.

# Module PQC :

• les fichiers BVPQCRA et BVPQCRF contiennent les règles de qualité standard.

- Membre spécifique du module Pacbench Quality Control

| Fichier        | Contenu ou format           | Remarques       |
|----------------|-----------------------------|-----------------|
| <b>BVPOCRA</b> | Fichier séquentiel anglais  | Règles standard |
| <b>BVPOCRF</b> | Fichier séquentiel français | Règles standard |

VisualAge Pacbase : Guide d'installation Serveur Windows 2000 ou NT & Composants Client

# **Chapitre 9. Annexes**

# **Installation du Modèle de la Base Administration**

# **VINS - Présentation générale**

La procédure VINS effectue la mise à jour batch de la Base Administration à partir de mouvements livrés par IBM. Parfois on peut utiliser un fichier autre. Par exemple en cas de changement de méthode Pacdesign/Pacbench.

## Condition d'exécution

L'accès au conversationnel doit être fermé.

## Anomalies d'exécution

Se reporter au manuel ″Les procédures batch de l'administrateur″ sous-chapitre ″Anomalies d'exécution″.

Lorsque l'anomalie survient pendant l'exécution des programmes BVPACI30 ou BVPACI40, la base est laissée dans un état incohérent. Il convient alors, après avoir remédié au problème, de recharger la base avec récupération des mouvements archivés, puis d'exécuter à nouveau la procédure VINS.

# **VINS - Entrées / Traitements / Résultats**

Cette procédure nécessite deux entrées utilisateur :

- v une ligne contenant l'identification de l'utilisateur ainsi que le traitement à effectuer,
- v les mouvements permettant de créer les méta entités IBM et de reprendre les entités utilisateur clientes au format 'extension' : en aucun cas, l'utilisateur ne doit modifier le contenu de ces mouvements.

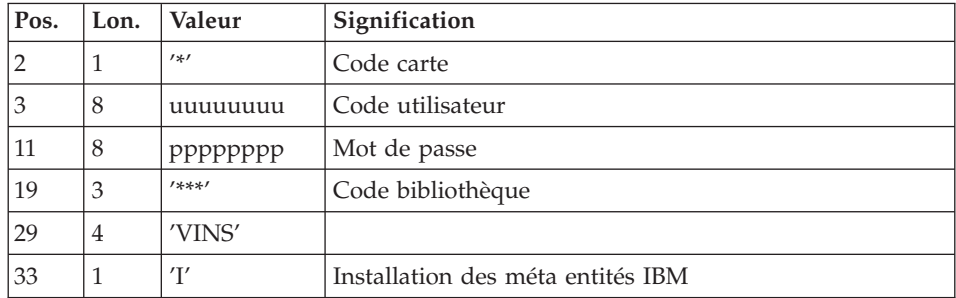

La structure de la ligne est la suivante :

## Editions obtenues

La procédure édite :

- $\cdot$  un compte-rendu avec la liste des programmes exécutés,
- v la liste des demandes avec indication des erreurs éventuelles,
- un compte-rendu des mises à jour effectuées par l'installation.

## Résultat obtenu

Une fois la mise à jour effectuée, le réseau est prêt à être manipulé en conversationnel ou en mode batch.

## Remarque importante

Il faut savoir que les mouvements extraits pour la procédure REOR sont dans un fichier, assigné par PAC7MR, à rendre permanent par substitution.

# **VINS - Description des étapes**

Mise à jour de la Base Administration : VINS

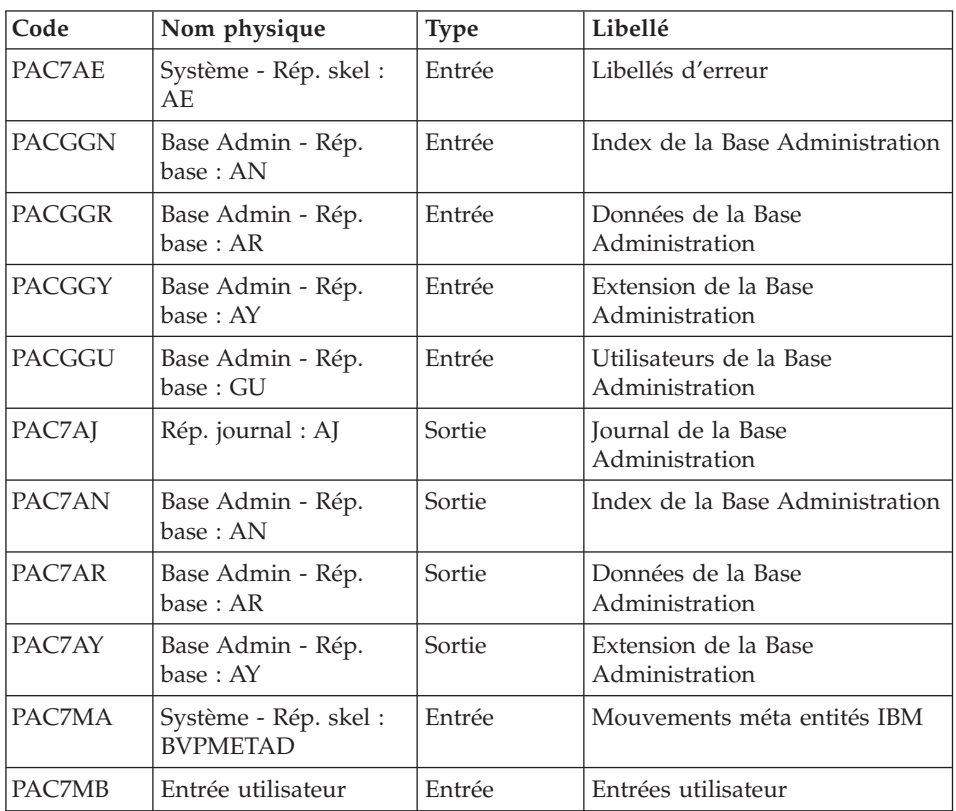

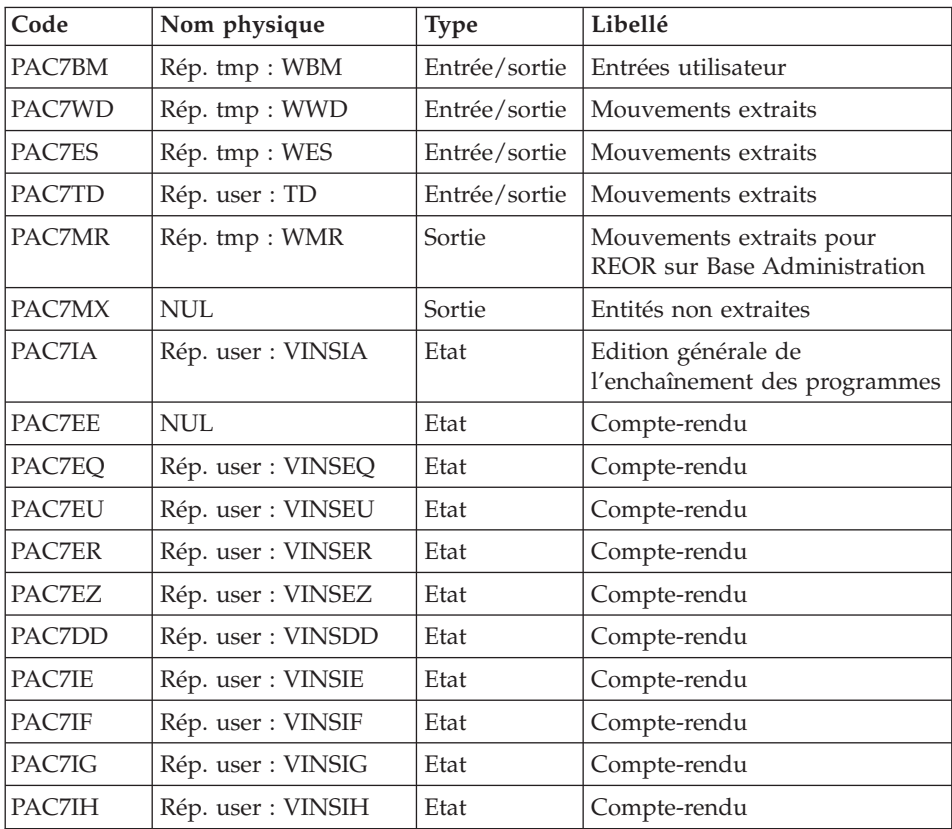

Codes retour :

- v 0 : Pas d'erreur détectée sur les fichiers
- v 4 : Corriger les problèmes et relancer la procédure
- v 8 : Pas d'autorisation d'accès procédure batch
- v 12 : Erreur d'entrée-sortie sur un fichier

# **VINS - Script d'exécution**

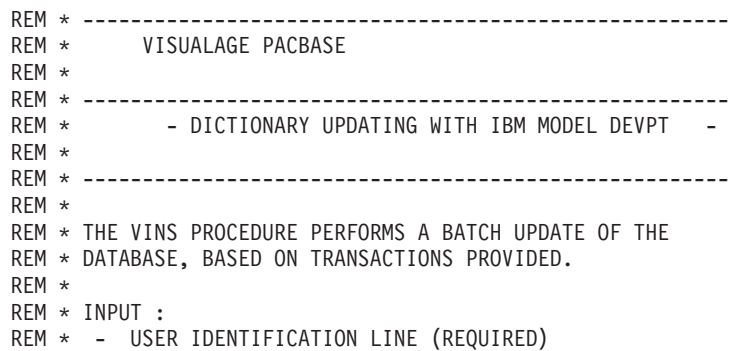

```
REM * COL 2 : "*"
REM * COL 3 : USERIDXX
REM * COL 11 : PASSWORD
REM * COL 29 : "VINS"
REM * COL 33 : "I" - INSTALLATION OF IBM META-ENTITIES
REM * THE "R" - RETRIEVAL OF USER ENTITIES WITH THE
REM * "EXTENSION" FORMAT
REM * " " "I" + "R"
REM * ------------------------------------------------------
RFM \star<job id=VINS>
<script language="VBScript">
Dim MyProc
MyProc = "VINS"
</script>
<script language="VBScript" src="INIT.vbs"/>
<script language="VBScript">
If c error = 1 then Wscript.Quit (1) End If
Call Msg_Log (Array("1029" ))
'----------------------------
Call StateList (base, statusL)
If c error = 1 then Wscript.Quit (1) End If
Call Msg Log (Array("1022", "VINS"))
'-------------------------------------
WshEnv("PAC7AE") = Rep_SKEL & "\AE"
WshEnv("PAC7AN") = Rep_BASE & "\AN"
WshEnv("PAC7AR") = Rep_BASE & "\AR"
WshEnv("PAC7AY") = Rep-BASE & "\\AY"WshEnv("PAC7AJ") = Rep_JOURNAL & "\AJ"
WshEnv("PACGGN") = Rep_ABASE & "\AN"
WshEnv("PACGGR") = Rep_ABASE & "\AR"
WshEnv("PACGGU") = Rep_ABASE & "\GU"
WshEnv("PACGGY") = Rep_ABASE & "\AY"
Call BvpEnv("VINS","PAC7BM",Rep_TMP & "\WBM.tmp")
Call BvpEnv("VINS","PAC7ES",Rep_TMP & "\WES.tmp")
Call BvpEnv("VINS","PAC7DD",Rep_USR & "\VINSDD.txt")
WshEnv("PAC7EE") = Rep_TMP & "\NULEE.tmp"
'PAC7EE not used, on default
Call BvpEnv("VINS","PAC7EQ",Rep_USR & "\VINSEQ.txt")
Call BvpEnv("VINS","PAC7ER",Rep_USR & "\VINSER.txt")
Call BvpEnv("VINS","PAC7EU",Rep_USR & "\VINSEU.txt")
Call BvpEnv("VINS","PAC7EZ",Rep_USR & "\VINSEZ.txt")
Call BvpEnv("VINS","PAC7IA",Rep_USR & "\VINSIA.txt")
Call BvpEnv("VINS","PAC7IE",Rep_USR & "\VINSIE.txt")
Call BvpEnv("VINS","PAC7IF",Rep_USR & "\VINSIF.txt")
Call BvpEnv("VINS","PAC7IG",Rep_USR & "\VINSIG.txt")
Call BvpEnv("VINS","PAC7IH",Rep_USR & "\VINSIH.txt")
```

```
If base = "ADMIN" Then
Call BvpEnv("VINS","PAC7MA",Rep_SKEL & "\BVPMETAD")
Else
Call BvpEnv("VINS","PAC7MA", Rep SKEL & "\BVPMETBA")
End If
'Example of Input File extracted from PACX/CPSN :
' Call BvpEnv("VINS","PAC7xx",RepT_USR & "\PACXxx.txt")
'With RepT USR is Global User Directory.
Call BvpEnv("VINS","PAC7TD", Rep USR & "\TD.txt")
WshEnv("PAC7MB") = Fic_Input
Call BvpEnv("VINS","PAC7MR",Rep_TMP & "\WMR.tmp")
Call BvpEnv("VINS","PAC7MX",Rep_TMP & "\WMX.tmp")
Call BvpEnv("VINS","PAC7WD",Rep_TMP & "\WWD.tmp")
Call BvpEnv("VINS","SYSEXT",Rep_TMP & "\VINSSYS.tmp")
Call RunCmdLog ("BVPVINS")
WshVolEnv("RC") = Return
Call Err Cod(Return, 0, "VINS")
Call Msg_Log (Array("1024"))
'------------------------------------
Call DeleteFldr (Rep_TMP)
Call Msg_Log (Array("1023"))
                      '------------------------------------
WshVolEnv("RC") = Return
Wscript.Quit (Return)
</script>
</job>
```
# **Installation du Modèle de la Base de Développement**

## **VINS - Présentation générale**

La procédure VINS effectue la mise à jour batch de la Base de Développement à partir de mouvements livrés par IBM. Parfois on peut utiliser un fichier autre. Par exemple en cas de changement de méthode Pacdesign/Pacbench.

Les entités sont créées en inter-bibliothèque et en session 0001Z afin d'en permettre l'accès depuis n'importe quelle bibliothèque et à partir de n'importe quelle session de la Base de Développement.

#### Condition d'exécution

L'accès au conversationnel doit être fermé.

Anomalies d'exécution

Se reporter au manuel ″Les procédures batch de l'administrateur″ sous-chapitre ″Anomalies d'exécution″.

Lorsque l'anomalie survient pendant l'exécution des programmes BVPACI30 ou BVPACI40, la base est laissée dans un état incohérent. Il convient alors, après avoir remédié au problème, de recharger la base avec récupération des mouvements archivés, puis d'exécuter à nouveau la procédure VINS.

# **VINS - Entrées / Traitements / Résultats**

Cette procédure nécessite deux entrées utilisateur :

- v une ligne contenant l'identification de l'utilisateur ainsi que le traitement à effectuer,
- v les mouvements permettant de créer les méta entités IBM et de reprendre les entités utilisateur clientes au format 'extension' : en aucun cas, l'utilisateur ne doit modifier le contenu de ces mouvements.

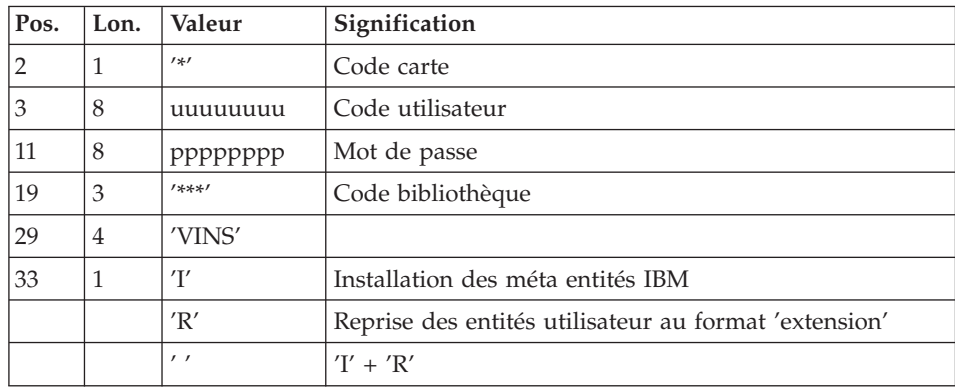

La structure de la ligne est la suivante :

## Editions obtenues

La procédure édite :

- un compte-rendu avec la liste des programmes exécutés,
- la liste des demandes avec indication des erreurs éventuelles,
- un compte-rendu des mises à jour effectuées par l'installation,
- un compte-rendu des mises à jour effectuées par la reprise.

## Résultat obtenu

Une fois la mise à jour effectuée, le réseau est prêt à être manipulé en conversationnel ou en mode batch.

Pour la reprise des entités utilisateur au format extension, un fichier séquentiel de mouvements d'épuration peut être généré (si 'R' en colonne 33 de l'entrée utilisateur). Il convient alors d'effectuer une réorganisation de la base avec ce fichier en entrée. La réorganisation de la base avec le fichier PC sauvegardé après la reprise est également obligatoire dans le cas où les entités utilisateurs clientes des méta entités .PPTEX et .QPAQC existent dans plusieurs sessions.

## Remarque importante

Il faut savoir que les mouvements extraits pour la procédure REOR sont dans un fichier, assigné par PAC7MR, à rendre permanent par substitution.

# **VINS - Description des étapes**

| Code          | Nom physique                             | <b>Type</b>       | Libellé                                   |
|---------------|------------------------------------------|-------------------|-------------------------------------------|
| PAC7AE        | Système - Rép. skel :<br>AE              | Entrée            | Libellés d'erreur                         |
| <b>PACGGN</b> | Base Admin - Rép. base<br>:AN            | Entrée            | Index de la Base Administration           |
| <b>PACGGR</b> | Base Admin - Rép. base<br>:AR            | Entrée            | Données de la Base<br>Administration      |
| <b>PACGGY</b> | Base Admin - Rép. base<br>: AY           | Entrée            | Extension de la Base<br>Administration    |
| <b>PACGGU</b> | Base Admin - Rép. base<br>: GU           | Entrée            | Utilisateurs de la Base<br>Administration |
| PAC7AJ        | Rép. journal : AJ                        | Sortie            | Journal de la Base de<br>Développement    |
| PAC7AN        | Rép. base: AN                            | Sortie            | Index de la Base de<br>Développement      |
| PAC7AR        | Rép. base: AR                            | Sortie            | Données de la Base de<br>Développement    |
| PAC7AY        | Rép. base: AY                            | Sortie            | Extension de la Base de<br>Développement  |
| PAC7MA        | Système - Rép. skel :<br><b>BVPMETBA</b> | Entrée            | Mouvements méta entités IBM               |
| PAC7MB        | Entrée utilisateur                       | Entrée            | Entrées utilisateur                       |
| PAC7BM        | Rép. tmp : WBM                           | Entrée/<br>sortie | Entrées utilisateur                       |
| PAC7WD        | Rép. tmp : WWD                           | Entrée/<br>sortie | Mouvements extraits                       |

Mise à jour de la Base de Développement : VINS

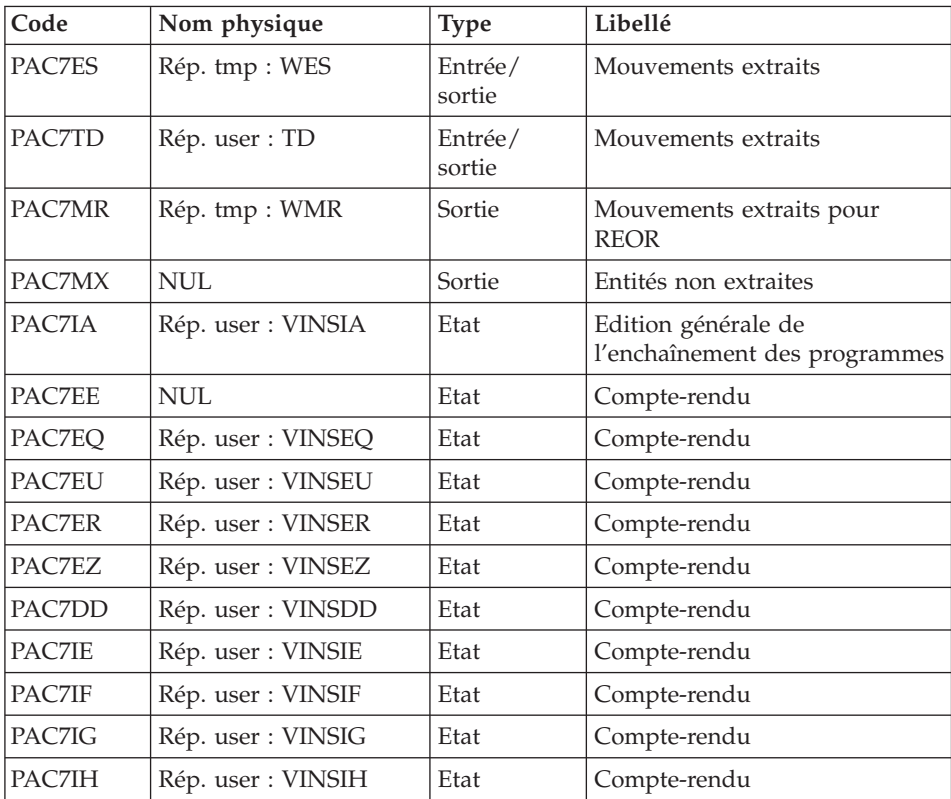

Codes retour :

- v 0 : Pas d'erreur détectée sur les fichiers
- v 4 : Corriger les problème et relancer la procédure
- v 8 : Pas d'autorisation d'accès procédure batch
- v 12 : Erreur d'entrée-sortie sur un fichier

# **VINS - Script d'exécution**

REM \* ------------------------------------------------------ REM \* VISUALAGE PACBASE REM \* REM \* ------------------------------------------------------ REM \* - DICTIONARY UPDATING WITH IBM MODEL DEVPT -REM \* REM \* ------------------------------------------------------ REM \* REM \* THE VINS PROCEDURE PERFORMS A BATCH UPDATE OF THE REM \* DATABASE, BASED ON TRANSACTIONS PROVIDED. REM \* REM \* INPUT : REM \* - USER IDENTIFICATION LINE (REQUIRED) REM \* COL 2 : "\*"

```
REM * COL 3 : USERIDXX
REM * COL 11 : PASSWORD
REM * COL 29 : "VINS"
REM * COL 33 : "I" - INSTALLATION OF IBM META-ENTITIES
REM * THE "R" - RETRIEVAL OF USER ENTITIES WITH THE
REM * "EXTENSION" FORMAT
REM * " " "I" + "R"
REM * ------------------------------------------------------
DFM +<iob id=VINS><script language="VBScript">
Dim MyProc
MyProc = "VINS"
</script>
<script language="VBScript" src="INIT.vbs"/>
<script language="VBScript">
If c error = 1 then Wscript.Quit (1) End If
Call Msg_Log (Array("1029" ))
'----------------------------
Call StateList (base, statusL)
If c error = 1 then Wscript.Quit (1) End If
Call Msg Log (Array("1022", "VINS"))
'-------------------------------------
WshEnv("PAC7AE") = Rep_SKEL & "\AE"
WshEnv("PAC7AN") = Rep_BASE & "\AN"
WshEnv("PAC7AR") = Rep_BASE & "\AR"
WshEnv("PAC7AY") = Rep_BASE & "\AY"
WshEnv("PAC7AJ") = Rep_JOURNAL & "\AJ"
WshEnv("PACGGN") = Rep_ABASE & "\AN"
WshEnv("PACGGR") = Rep_ABASE & "\AR"
WshEnv("PACGGU") = Rep_ABASE & "\GU"
WshEnv("PACGGY") = Rep_ABASE & "\AY"
Call BvpEnv("VINS","PAC7BM",Rep_TMP & "\WBM.tmp")
Call BvpEnv("VINS","PAC7ES",Rep_TMP & "\WES.tmp")
Call BvpEnv("VINS","PAC7DD",Rep_USR & "\VINSDD.txt")
WshEnv("PAC7EE") = Rep_TMP & "\NULEE.tmp"
'PAC7EE not used, on default
Call BvpEnv("VINS","PAC7EQ",Rep_USR & "\VINSEQ.txt")
Call BvpEnv("VINS","PAC7ER",Rep_USR & "\VINSER.txt")
Call BvpEnv("VINS","PAC7EU",Rep_USR & "\VINSEU.txt")
Call BvpEnv("VINS","PAC7EZ",Rep_USR & "\VINSEZ.txt")
Call BvpEnv("VINS","PAC7IA",Rep_USR & "\VINSIA.txt")
Call BvpEnv("VINS","PAC7IE",Rep_USR & "\VINSIE.txt")
Call BvpEnv("VINS","PAC7IF",Rep_USR & "\VINSIF.txt")
Call BvpEnv("VINS","PAC7IG",Rep_USR & "\VINSIG.txt")
Call BvpEnv("VINS","PAC7IH", Rep USR & "\VINSIH.txt")
```

```
If base = "ADMIN" Then
Call BvpEnv("VINS","PAC7MA", Rep SKEL & "\BVPMETAD")
Else
Call BvpEnv("VINS","PAC7MA",Rep_SKEL & "\BVPMETBA")
End If
'Example of Input File extracted from PACX/CPSN :
' Call BvpEnv("VINS","PAC7xx",RepT_USR & "\PACXxx.txt")
'With RepT USR is Global User Directory.
Call BvpEnv("VINS","PAC7TD", Rep USR & "\TD.txt")
WshEnv("PAC7MB") = Fic_Input
Call BvpEnv("VINS","PAC7MR",Rep_TMP & "\WMR.tmp")
Call BvpEnv("VINS","PAC7MX",Rep_TMP & "\WMX.tmp")
Call BvpEnv("VINS","PAC7WD",Rep_TMP & "\WWD.tmp")
Call BvpEnv("VINS","SYSEXT",Rep_TMP & "\VINSSYS.tmp")
Call RunCmdLog ("BVPVINS")
WshVolEnv("RC") = Return
Call Err Cod(Return, 0, "VINS")
Call Msg_Log (Array("1024"))
                               '------------------------------------
Call DeleteFldr (Rep TMP)
Call Msg_Log (Array("1023"))
                             '------------------------------------
WshVolEnv("RC") = Return
Wscript.Quit (Return)
</script>
</job>
```
# **Utilitaires d'initialisation des fichiers GS/HE/ZS**

## **LDGS - Présentation générale**

Cette procédure permet la création physique du fichier indexé GS ainsi que son initialisation.

Cette procédure est à exécuter lorsque le fichier GS n'est pas physiquement créé (en particulier lors de la première installation) ou qu'il est logiquement désorganisé.

Condition d'exécution

Les serveurs TP doivent être arrêtés.

Entrée Utilisateur

Aucune.

## **LDGS - Description des étapes**

Initialisation du fichier GS : PTLDGS

Cette étape initialise le fichier GS avec un enregistrement.

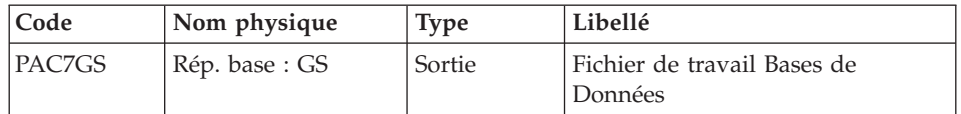

# **LDGS - Script d'exécution**

```
REM * ------------------------------------------------------
REM * VISUALAGE PACBASE
REM *
REM * ------------------------------------------------------
REM * INITIALIZATION OF THE GS FILE
REM *
REM * -------------------------------------------------------
REM *
<job id=LDGS>
<script language="VBScript">
MyProc = "LDGS"
</script>
<script language="VBScript" src="INIT.vbs"/>
<script language="VBScript">
If c error = 1 then Wscript.Quit (1) End If
Call Msg_Log (Array("1022" , "PTLDGS"))
'-----------------------------------
WshEnv("PAC7GS") = Rep_BASE & "\GS"
Call RunCmdLog ("BVPTLDGS")
Call Err Cod(Return, 0, "PTLDGS")
Call Msg_Log (Array("1023"))
'-------------------------------
Call DeleteFldr (Rep TMP)
Wscript.Quit (Return)
</script>
\langlejob>
```
## **LDHE - Présentation générale**

Cette procédure permet la création physique du fichier indexé HE ainsi que son initialisation.

Cette procédure est à exécuter lorsque le fichier HE n'est pas physiquement créé (en particulier lors de la première installation) ou qu'il est logiquement désorganisé.

Condition d'exécution

Les serveurs TP doivent être arrêtés.

Entrée Utilisateur

Aucune.

## **LDHE - Description des étapes**

Initialisation du fichier HE : PTLDHE

Cette étape initialise le fichier HE avec un enregistrement.

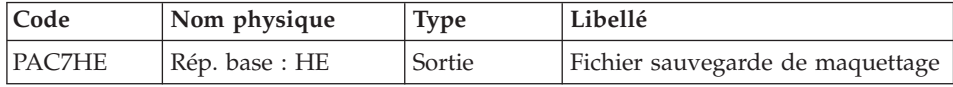

# **LDHE - Script d'exécution**

```
REM * ------------------------------------------------------
REM * VISUALAGE PACBASE
REM *
REM * ------------------------------------------------------
<job id=LDHE>
<script language="VBScript">
MyProc = "LDHE"
</script>
<script language="VBScript" src="INIT.vbs"/>
<script language="VBScript">
If c error = 1 then Wscript.Quit (1) End If
Call Msg_Log (Array("1022" , "PTLDHE"))
'-------------------------------
WshEnv("PAC7HE") = Rep_BASE & "\HE"
Call RunCmdLog ("BVPTLDHE")
Call Err_Cod(Return , 0 , "PTLDHE")
Call Msg_Log (Array("1023"))
'------------------------------
Call DeleteFldr (Rep_TMP)
```

```
Wscript.Quit (Return)
```
</script>  $<$ /job>

# **LDZS - Présentation générale**

Cette procédure permet la création physique du fichier indexé ZS ainsi que son initialisation.

Cette procédure est à exécuter lorsque le fichier ZS n'est pas physiquement créé (en particulier lors de la première installation) ou qu'il est logiquement désorganisé.

Condition d'exécution

Les serveurs TP doivent être arrêtés.

Entrée Utilisateur

Aucune.

# **LDZS - Description des étapes**

Initialisation du fichier ZS : PTLDTS

Cette étape initialise le fichier ZS avec un enregistrement.

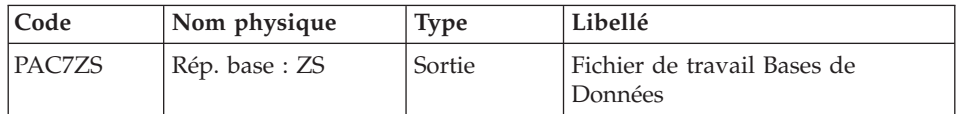

# **LDZS - Script d'exécution**

```
REM * ------------------------------------------------------
REM * VISUALAGE PACBASE
REM *
REM * ------------------------------------------------------
<job id=LDZS>
<script language="VBScript">
MyProc = "LDZS"
</script>
<script language="VBScript" src="INIT.vbs"/>
<script language="VBScript">
If c error = 1 then Wscript.Quit (1) End If
Call Msg_Log (Array("1022" , "PTLDTS"))
'--------------------------------
```

```
WshEnv("PAC7ZS") = Rep_BASE & "\ZS"
Call RunCmdLog ("BVPTLDTS")
Call Err Cod(Return, 0, "PTLDTS")
Call Msg_Log (Array("1023"))
'------------------------------
Call DeleteFldr (Rep_TMP)
Wscript.Quit (Return)
</script>
\langlejob>
```
# **Utilitaires d'aide à la reprise**

## **UTU1 UTU2 - Adaptation des opérateurs 'UNS'**

#### **UTU1 - Extraction ligne 'P' avec 'UNS'**

#### Principe

Cette procédure est un utilitaire qui permet d'extraire les lignes 'P' des programmes contenant l'opérateur 'UNS' et n'ayant aucune information dans la zone 'Niveau-conditionnement'. L'utilisateur vérifiera le fichier en sortie. Il devra supprimer de ce fichier toutes les lignes à garder en l'état. Pour toutes les lignes conservées dans le fichier, la zone 'Niveau-conditionnement' sera forcée à '99BL' si on exécute la procédure UTU2.

#### Condition d'exécution

Mettre le nom du fichier résultat des lignes à pointer dans le Script de lancement : NOMUT='... '

#### Résultat obtenu

Un fichier des lignes 'P' UNS à pointer 'NOMUT'.

#### **UTU1 - Entrées Utilisateur**

Pas d'entrées utilisateur.

#### **UTU1 - Description des étapes**

Extraction lignes 'P' avec opérateur 'UNS' : UTIUN1

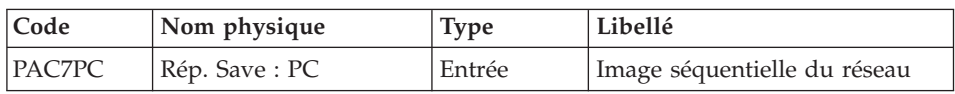
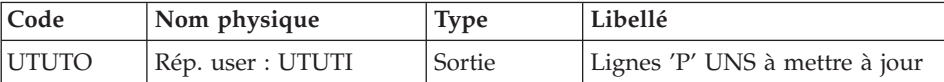

#### **UTU1 - Script d'exécution**

```
REM * ------------------------------------------------------
        VISUALAGE PACBASE
REM *
REM * ------------------------------------------------------
REM * EXTRACTION OF LINES "P"
REM * WITH OPERATOR "UNS"
REM * WITHOUT LEVEL-CONDITION TYPE
REM * ------------------------------------------------------
REM *
<job id=UTU1>
<script language="VBScript">
Dim MyProc
MyProc = "UTU1"
</script>
<script language="VBScript" src="INIT.vbs"/>
<script language="VBScript">
If c error = 1 then Wscript.Quit (1) End If
Call Msg_Log (Array("1022" , "UTU1"))
'------------------------------------
WshEnv("PAC7PC") = BVP_SvName & ""
Call BvpEnv("UTU1","UTUT0", RepT USR & "\UTUTI.txt")
Call RunCmdLog ("BVPTUNS1")
WshVolEnv("RC") = Return
Call Err_Cod(Return , 0 , "UTU1")
Call Msg_Log (Array("1024"))
'------------------------------------
Call DeleteFldr (Rep TMP)
Call Msg_Log (Array("1023"))
'------------------------------------
WshVolEnv("RC") = Return
Wscript.Quit (Return)
</script>
\langlejob>
```
#### **UTU2 - Mise à jour ligne 'P' avec 'UNS'**

Principe

Cette procédure est un utilitaire qui permet de mettre à jour les enregistrements extrait par la procédure UTU1. Pour toutes les lignes du fichier en entrée, on force '99BL' dans la zone 'Niveau-conditionnement'.

#### Condition d'exécution

Mettre le nom du fichier résultat de la procédure UTU1 dans le Script de lancement : NOMUT='... '

#### Résultat obtenu

Nouvelle image séquentielle du réseau.

## **UTU2 - Entrées Utilisateur**

Pas d'entrées utilisateur.

#### **UTU2 - Description des étapes**

Maj lignes 'P' avec opérateur 'UNS' : UTIUN2

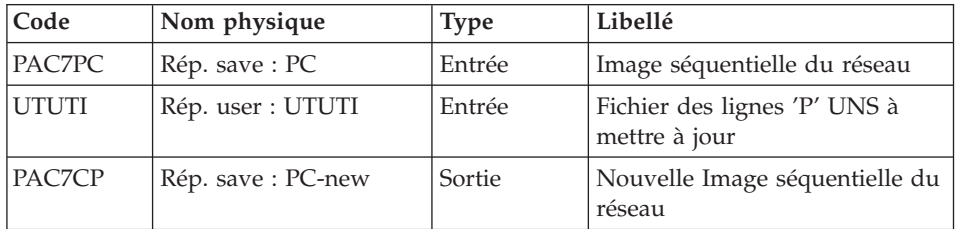

## **UTU2 - Script d'exécution**

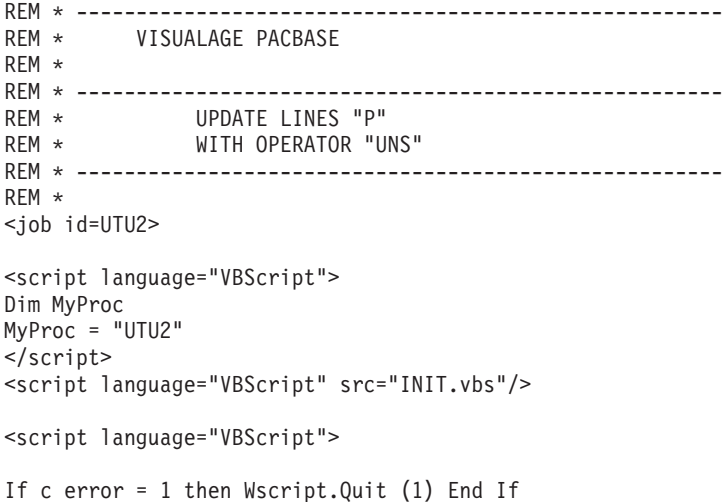

```
Call Msg_Log (Array("1022" , "UTU2"))
'------------------------------------
WshEnv("PAC7PC") = BVP_SvName & ""
Call BvpEnv("UTU2","UTUTI", RepT USR & "\UTUTI.txt")
WshEnv("PAC7CP") = Rep SAVE & "TPC-new"Call RunCmdLog ("BVPTUNS2")
WshVolEnv("RC") = Return
Call Err Cod(Return , 0 , "UTU2")
Call Msg_Log (Array("1024"))
'------------------------------------
Call DeleteFldr (Rep TMP)
Call Msg_Log (Array("1022" , "BACKUP"))
'------------------------------------
Call Turnover(Rep SAVE & "\PC")
Call Msg_Log (Array("1023"))
'------------------------------------
WshVolEnv("RC") = Return
Wscript.Quit (Return)
</script>
</job>
```
## **UTM1 UTM2 - Migration anciennes méta entités**

Principe

Cette procédure est un utilitaire d'aide à la migration des méta entités de type old vers des méta entités de type formaté.

La reprise PC25 transforme les entités utilisateurs 2.n en méta entités 3.n de type old. Ces méta entités ne sont pas modifiables.

Leur transformation en méta entités de type formaté doit permettre leurs modification et enrichissement.

Cette migration nécessite l'intervention du client et va se dérouler en plusieurs étapes.

Déroulement de la migration

Etape 1 : Analyse des relations de la base (UTM1)

En version 3.n, une relation pointe sur un seul type d'entité et non plus à l'instar de la version 2.n, sur une multitude de types.

Toute relation de type old doit être transformée en autant de relations que de nombre d'entités auxquelles elle est liée.

Cette première étape consiste donc à rechercher dans la base VA Pacbase les appels des relations de type old dans les lignes de description des méta entités ainsi que dans toutes les entités.

La liste des appels est éditée et alimente le fichier en sortie.

Dans ce fichier, les caractères '&&' séparent les informations éditées des informations sous forme de fichier mouvement.

L'utilisateur attribuera le nouveau code relation de son choix.

L'ancien code pourra être conservé si la relation pointe sur un seul type d'entité.

Etape 2 : Transformation des méta entités, des relations et des entités impactées et mise à jour (UTM2)

- v Les méta entités de type old sont transformées en méta entités de type formaté.
- v Les relations choisies par l'utilisateur sont modifiées ou créées.

Si la relation existe déjà dans la base, elle pourra convenir si elle est définie dans un contexte satisfaisant pour l'entité appelante, si elle est de type contraint et si son type d'entité reliée est identique au type choisi.

Si la relation est de type old, elle sera modifiée en type contraint et le type d'entité choisi lui sera relié.

Si la relation existante ne convient pas, un message d'erreur est édité sous forme de displays et l'utilisateur devra choisir un nouveau code relation.

Toute création de relation se fera en session 1 et en inter-bibliothèque.

- v Les appels des relations sont mis en forme dans les entités concernées (lignes de description des méta entités et autres).
- v Si des erreurs sont détectées (code retour à 8), l'utilisateur devra modifier le fichier en entrée PAC7ME et relancer cette procédure UTM2 avant que la mise à jour ne s'exécute. Attention, ne pas oublier de supprimer ou renommer le fichier permanent &UTM2MV auparavant.

# Mise à jour

La mise à jour est effectuée par le programme BVPACA15.

Une sauvegarde de la base est recommandée avant son exécution.

Seuls les mouvements en erreur sont édités. Il peut y avoir de nombreux rejets car ces entités créées en version 2.n sont soumises à un plus grand nombre de contrôles en version 3.n. Des interventions manuelles dans la base sont alors indispensables.

Les mouvements ne sont pas journalisés.

Le fichier mouvement &UTM2MV est déclaré en fichier permanent pour permettre à l'utilisateur de visualiser l'ensemble des mouvements soumis à la mise à jour.

#### Etape 3 : Etat des lieux

Il est recommandé de réexécuter la première étape afin de s'assurer de l'absence d'appels de relations old dans la base.

Sinon, une intervention de l'utilisateur est à nouveau nécessaire ainsi que le lancement des étapes suivantes.

#### Etape 4 : Réorganisation

Quand la migration est jugée satisfaisante, une réorganisation de la base est nécessaire.

## Condition d'exécution

Aucune pendant l'étape 1 (UTM1).

Pour l'étape 2 de mise à jour, il est nécessaire de fermer les fichiers AR, AN, AJ et AY dans le conversationnel (sauf pour les matériels permettant la concurrence batch/conversationnel).

## Edition obtenue

A l'issue de l'étape 1, un compte-rendu édite la liste des appels de relations de type old.

A l'issue de l'étape 2 avant la mise à jour, des messages d'erreur sont édités sous forme de displays.

A l'issue de la mise à jour, un compte-rendu signale les anomalies rencontrées.

#### Résultat obtenu

Une fois la réorganisation effectuée, le résultat obtenu est un réseau exempt de méta entités de type old et d'appels de relations de type old.

# **UTM1 - Description des étapes**

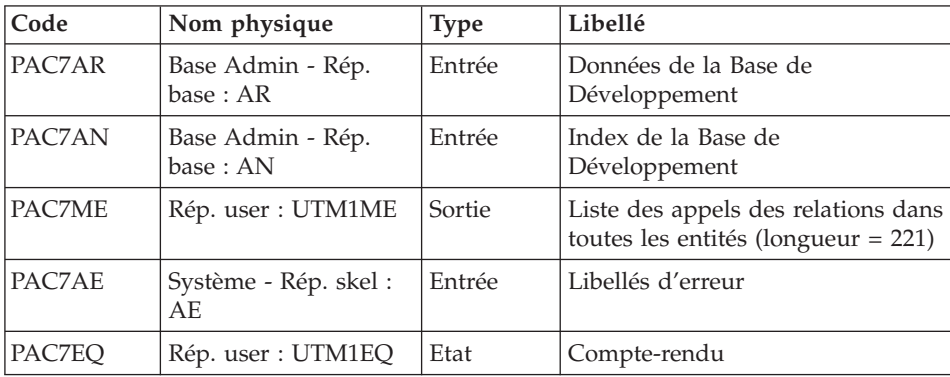

Analyse des relations de la base : PTUME1

# **UTM1 - Script d'exécution**

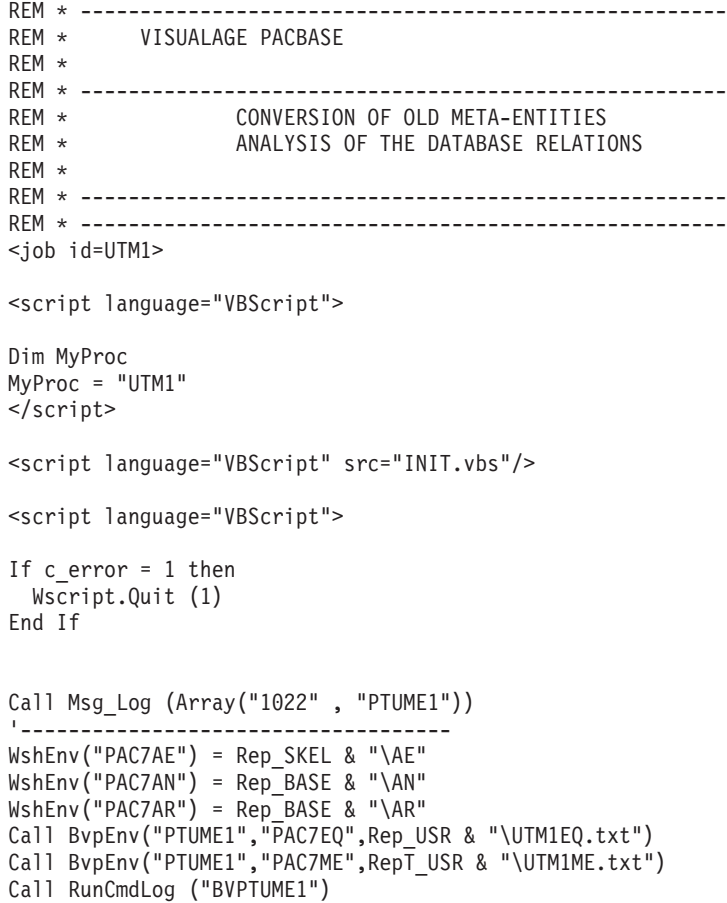

```
Call Err Cod(Return, 0, "PTUME1")
Call Msg_Log (Array("1023"))
'----------------------------
Wscript.Quit (Return)
</script>
\langlejob>
```
# **UTM2 - Entrées Utilisateur**

Une carte \* en entrée de la seconde étape de la migration (UTM2) avec un code utilisateur et son mot de passe.

Si la carte \* n'est pas renseignée, un message d'anomalie est émis et la procédure ne peut s'effectuer.

# **UTM2 - Description des étapes**

Transformation des méta entités, des relations et de leurs appels : PTUME2

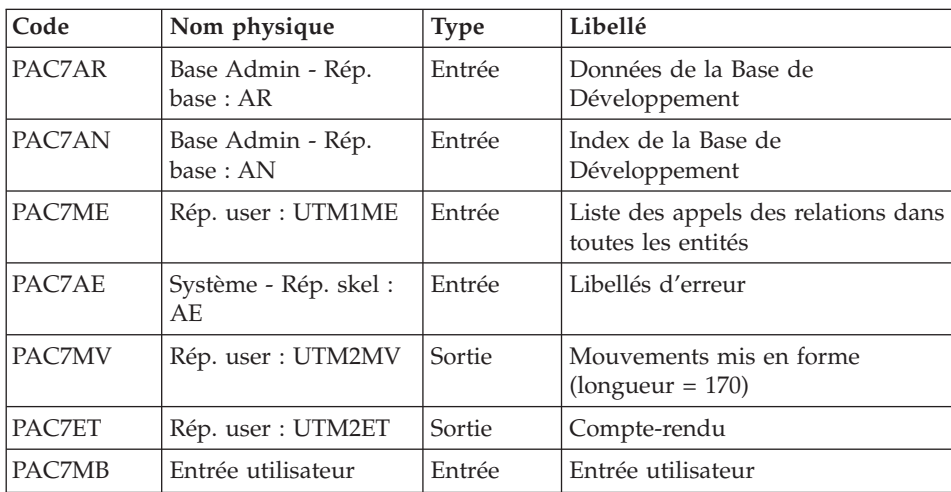

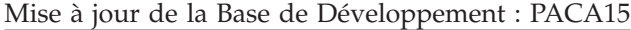

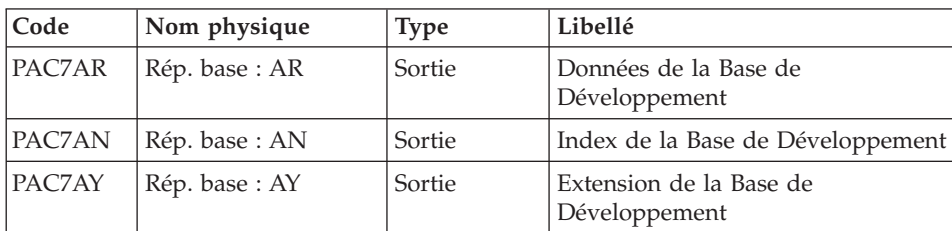

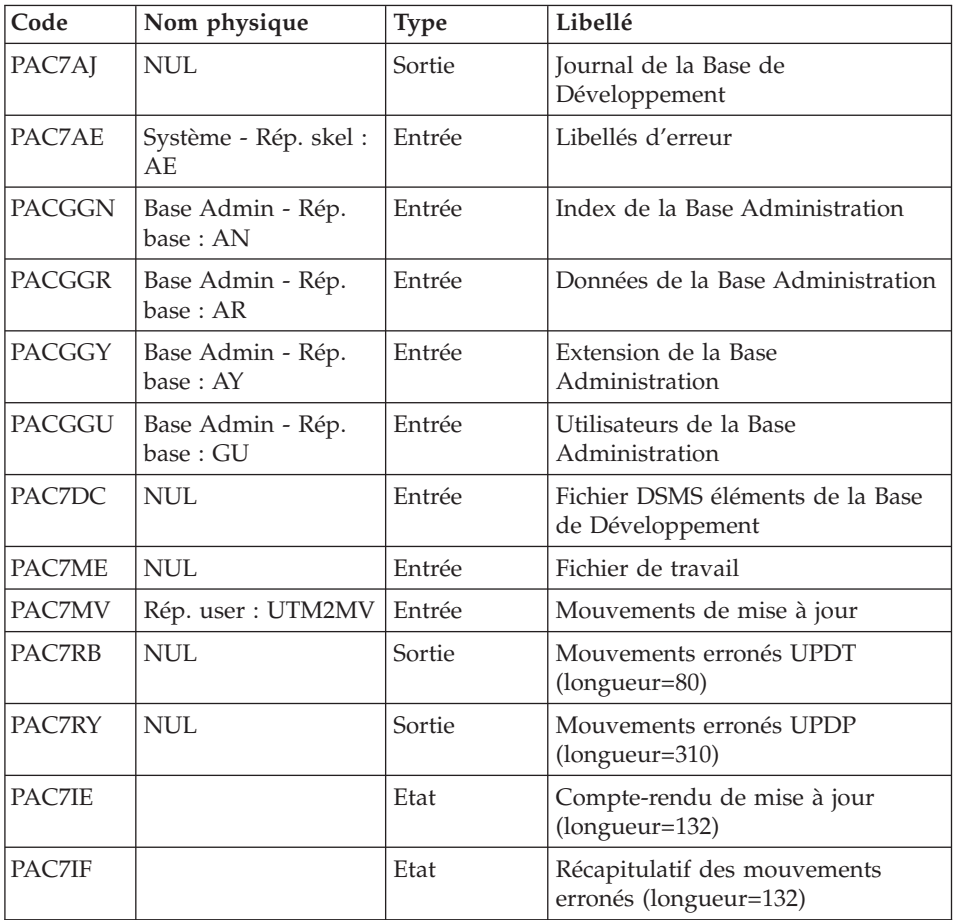

La liste des mouvements propres à un utilisateur est précédée d'une bannière portant son code.

Codes retour :

- 0 : OK sans erreur
- 2 : erreur warning
- 4 : erreur grave

## **UTM2 - Script d'exécution**

REM \* ------------------------------------------------------ REM \* VISUALAGE PACBASE REM \* REM \* ------------------------------------------------------ REM \* CONVERSION OF OLD META-ENTITIES REM \* THE RELATIONS AND THEIR CALLS REM \*

```
REM * ------------------------------------------------------
REM * ------------------------------------------------------
<job id=UTM2>
<script language="VBScript">
Dim MyProc
MyProc = "UTM2"
</script>
<script language="VBScript" src="INIT.vbs"/>
<script language="VBScript">
If c error = 1 then
  Wscript.Quit (1)
End If
NoDisp = "N0"
Call Msg_Log (Array("1022" , "PTUME2"))
'------------------------------------
WshEnv("PAC7AE") = Rep_SKEL & "\AE"
WshEnv("PAC7AN") = Rep_BASE & "\AN"
WshEnv("PAC7AR") = Rep_BASE & "\AR"
WshEnv("PAC7MB") = Fic_Input
Call BvpEnv("PTUME2","PAC7ET",Rep_USR & "\UTM2ET.txt")
Call BvpEnv("PTUME2","PAC7ME",RepT_USR & "\UTM1ME.txt")
Call BvpEnv("PTUME2","PAC7MV",Rep_USR & "\UTM2MV.txt")
Call RunCmdLog ("BVPTUME2")
Call Err Cod(Return, 0, "PTUME2")
Call Msg_Log (Array("1022" , "PACA15"))
'------------------------------------
WshEnv("PAC7AE") = Rep_SKEL & "\AE"
WshEnv("PAC7AJ") = Rep_TMP & "\NULAJ.tmp"
'PAC7AJ not used, on default
WshEnv("PAC7AN") = Rep_BASE & "\AN"
WshEnv("PAC7AR") = Rep-BASE & " \AR"WshEnv("PACZAY") = Rep BASE & "\\AY"WshEnv("PACGGN") = Rep_ABASE & "\AN"
WshEnv("PACGGR") = Rep_ABASE & "\AR"
WshEnv("PACGGU") = Rep_ABASE & "\GU"
WshEnv("PACGGY") = Rep_ABASE & "\AY"
WshEnv("SEMLOCK") = Rep_BASE & "\LO"
WshEnv("SEMADMIN") = Rep_ABASE & "\LO"
WshEnv("PAC7IE") = Rep_TMP & "\NULIE.tmp"
'PAC7IE not used, on default
Call BvpEnv("PACA15","PAC7IF",Rep_USR & "\UTM2IFA15.txt")
Call BvpEnv("PACA15","PAC7MV",Rep_USR & "\UTM2MV.txt")
WshEnv("PAC7ME") = Rep_TMP & "\NUL.tmp"
'PAC7ME not used, on default
WshEnv("PAC7DC") = Rep_TMP & "\NULDC.tmp"
'PAC7DC not used, on default
WshEnv("PAC7RB") = Rep_TMP & "\NULRB.tmp"
```

```
'PAC7RB not used, on default
WshEnv("PAC7RY") = Rep_TMP & "\NULRY.tmp"
'PAC7RY not used, on default
Call RunCmdLog ("BVPACA15")
If Return = 4 Then
Call Msg_Log (Array("1060"))
End If
Call Err_Cod(Return, 4, "PACA15")
Call Msg_Log (Array("1024"))
'------------------------------------
Call DeleteFldr (Rep TMP)
Call Msg_Log (Array("1023"))
'----------------------------
Wscript.Quit (Return)
```
</script>  $\langle$ job>

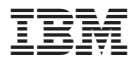

Référence : DELNT001354F - 6889

Imprimé en France